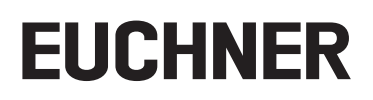

**Manual de instrucciones**

**Módulo de bus MBM-PN-..-MLI-… (PROFINET)**

## **Contenido**

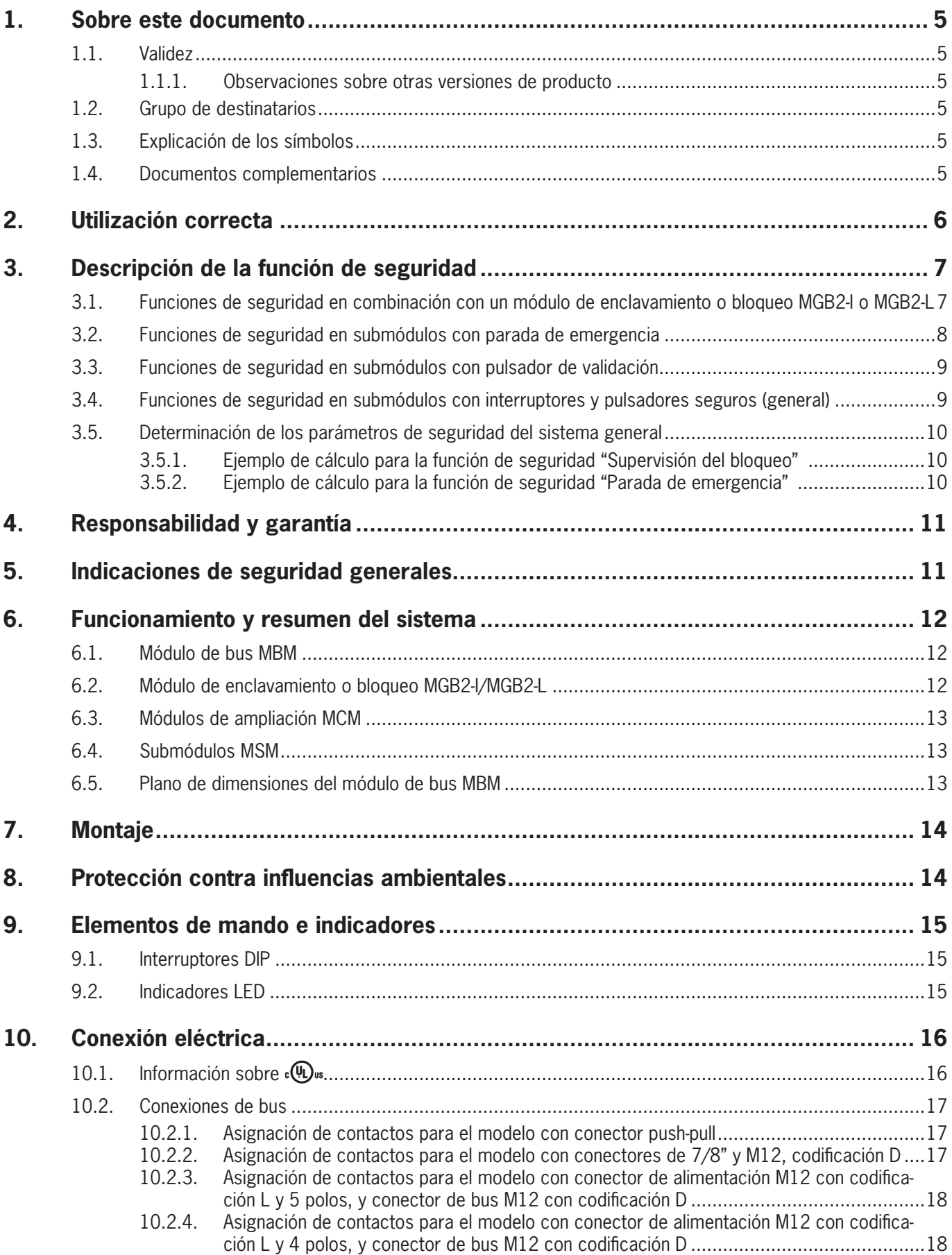

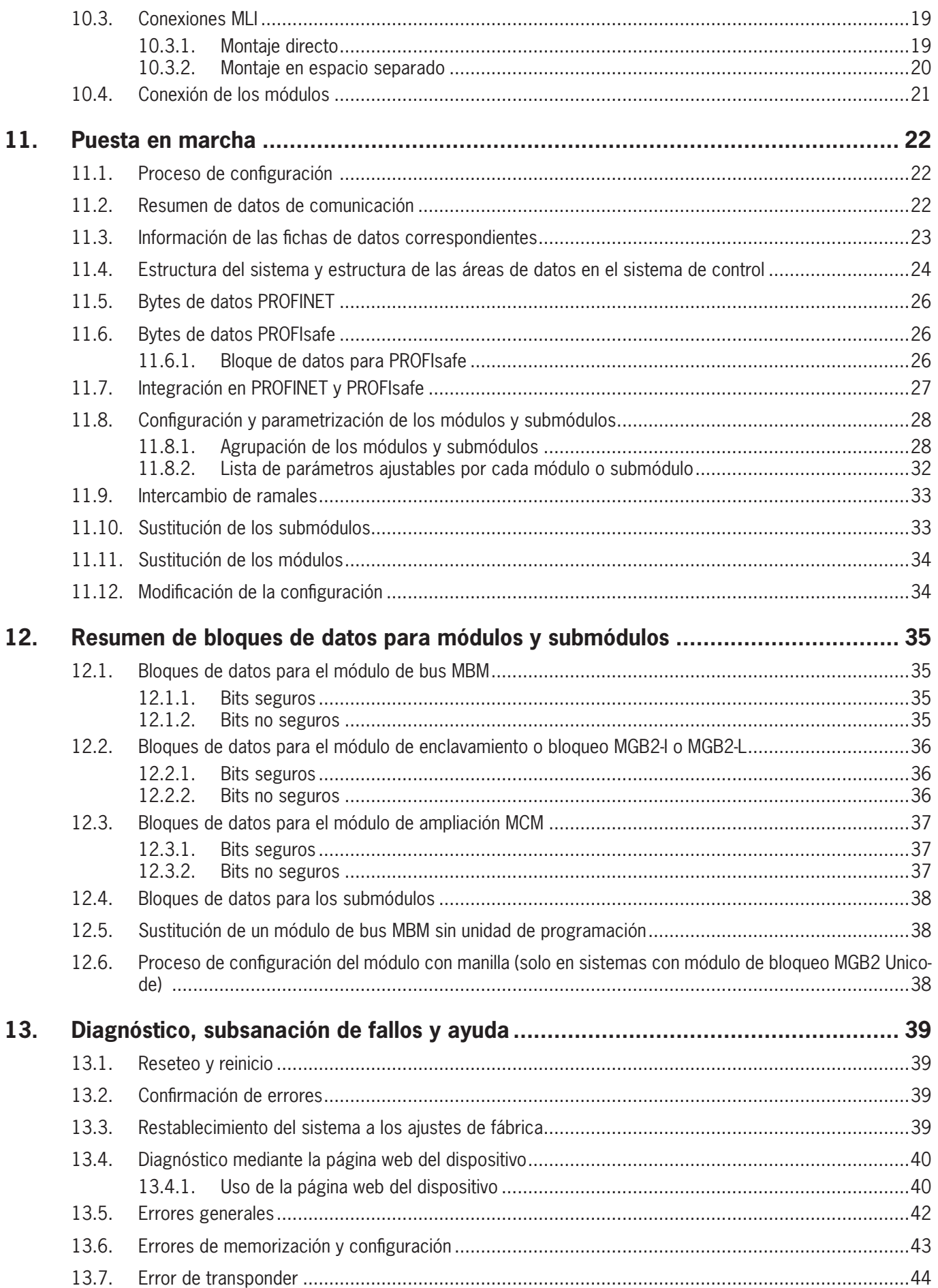

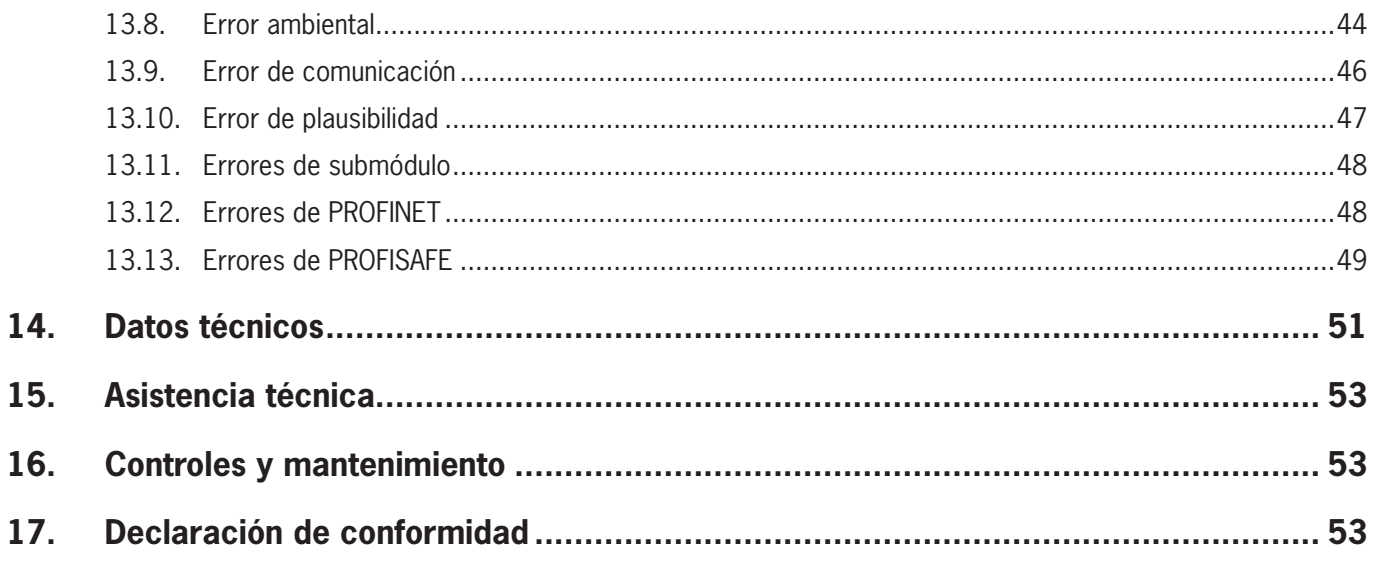

## <span id="page-4-0"></span>**1. Sobre este documento**

### **1.1. Validez**

Este documento es válido para todos los módulos de bus MBM-PN-..-MLI-… (PROFINET). Sirve como manual de planificación y del sistema para todas las combinaciones de módulos que se pueden utilizar con este módulo de bus.

Junto con el documento *Información de seguridad*, los manuales de instrucciones de los módulos conectados y, en su caso, las fichas de datos complementarias, constituye la información completa del sistema para el usuario.

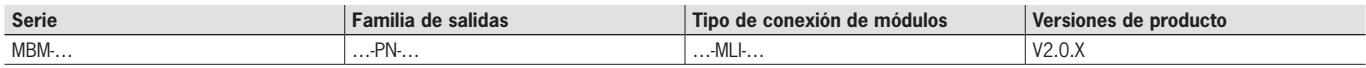

#### **1.1.1. Observaciones sobre otras versiones de producto**

Asegúrese de utilizar el manual de instrucciones adecuado para su versión de producto. En caso de preguntas, póngase en contacto con nuestro servicio de asistencia.

### **1.2. Grupo de destinatarios**

Constructores y planificadores de instalaciones de dispositivos de seguridad en máquinas, así como personal de puesta en marcha y servicio, que cuenten con conocimientos específicos sobre el manejo de componentes de seguridad y con conocimientos para la instalación, la puesta en marcha, la programación y el diagnóstico de controladores lógicos programables (PLC) y sistemas de bus.

### **1.3. Explicación de los símbolos**

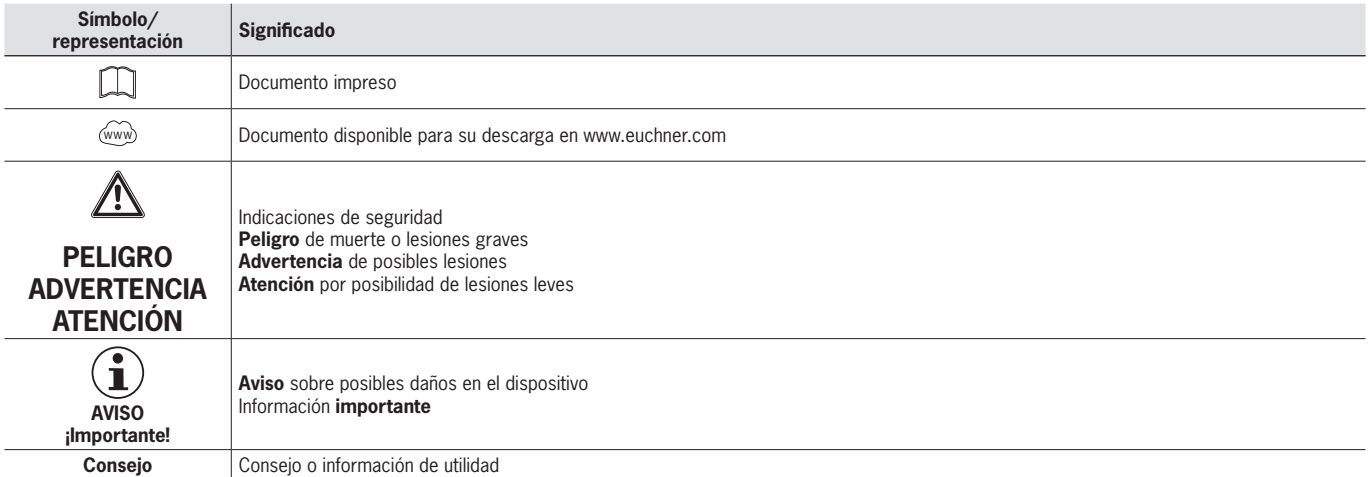

### **1.4. Documentos complementarios**

La documentación completa de este aparato está compuesta por los siguientes documentos:

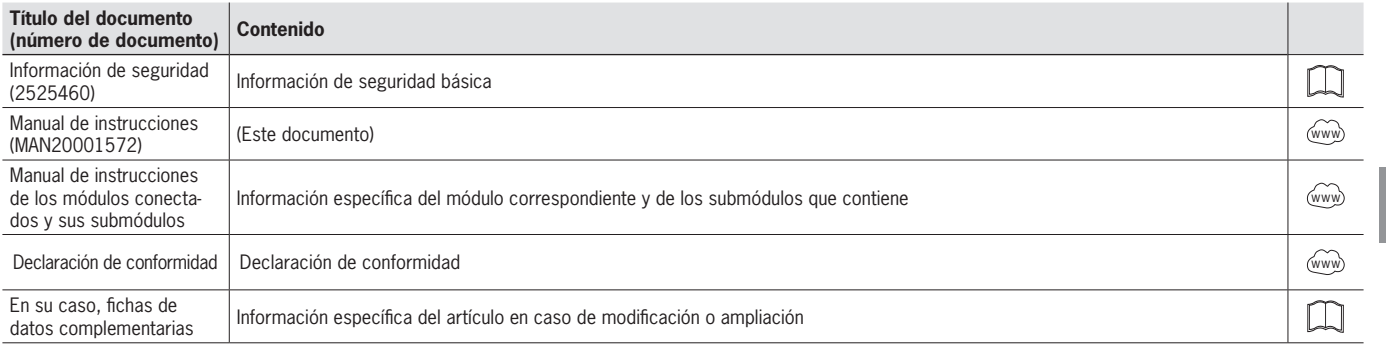

#### **¡Importante!**

 $\mathbf{\hat{1}}$ 

Lea siempre todos los documentos para obtener información completa sobre la instalación, la puesta en marcha y el manejo seguros del aparato. Los documentos se pueden descargar en www.euchner.com. Al realizar la búsqueda, indique el número de documento o el número de pedido del producto.

## <span id="page-5-0"></span>**2. Utilización correcta**

El módulo de bus MBM-PN-..-MLI-… (PROFINET) funciona como dispositivo de E/S en PROFINET (PROFIsafe). El módulo de bus MBM se comunica con los módulos y submódulos conectados y evalúa toda la información relevante. Procesa estos datos y luego los transfiere a un sistema de control a través del bus conectado.

Antes de utilizar el dispositivo es preciso realizar una evaluación de riesgos de la máquina, p. ej., conforme a las siguientes normas:

- **EN ISO 13849-1**
- **EN ISO 12100**
- $\triangleright$  FN IFC 62061

La utilización correcta incluye el cumplimiento de los requisitos pertinentes de montaje y funcionamiento, especialmente conforme a las siguientes normas:

- Ì EN ISO 13849-1
- **FN ISO 14119**
- $E$  FN 60204-1

El módulo de bus MBM debe combinarse siempre con módulos adecuados que dispongan de una interface MLI. Para obtener más información sobre la compatibilidad, consulte el manual de instrucciones del dispositivo MLI correspondiente. Véase también la *[Tabla 1: Combinaciones posibles de los módulos con tecnología MLI](#page-5-1).* En un módulo de bus MBM pueden utilizarse como máximo 18 módulos o submódulos.

EUCHNER no garantiza el funcionamiento si se alteran indebidamente los componentes de seguridad.

El cliente es responsable de garantizar la seguridad durante el funcionamiento en general y, especialmente, la integración segura en el entorno PROFIsafe.

### **¡Importante!** G Ì El usuario es el único responsable de la integración correcta del aparato en un sistema global seguro. Para ello, el sistema completo debe validarse, p. ej., conforme a la norma EN ISO 13849-2. Para utilizar correctamente el dispositivo deben respetarse los parámetros de servicio admitidos (véase el capítulo *[14. Datos técnicos en la página 51](#page-50-1)*). Si el producto se suministra con una ficha de datos, se aplicarán los datos de la ficha.

<span id="page-5-1"></span>Tabla 1: Combinaciones posibles de los módulos con tecnología MLI

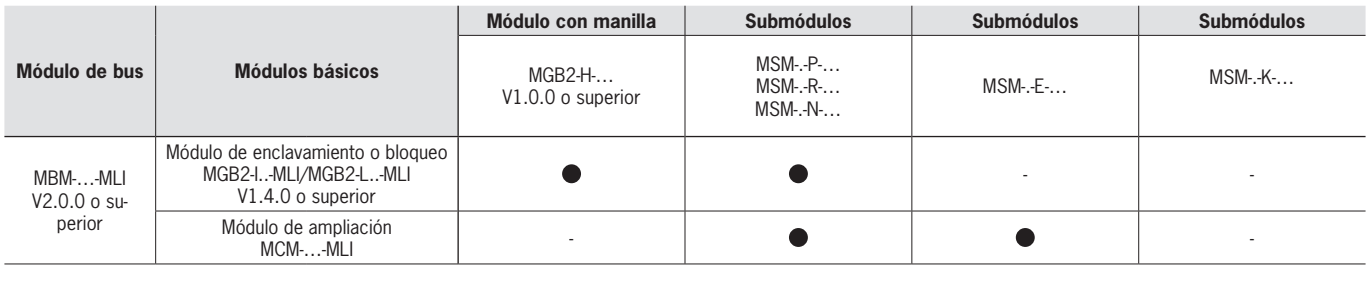

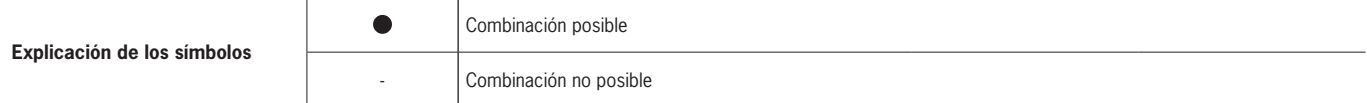

## <span id="page-6-0"></span>**3. Descripción de la función de seguridad**

La función de seguridad del módulo de bus MBM consiste en evaluar los datos de seguridad transmitidos por todo el sistema (por ejemplo, de los bloqueos contenidos, los dispositivos de parada de emergencia, los pulsadores de validación, etc.) y remitirlos a un sistema de bus conectado. En todo el sistema, el número de participantes seguros está limitado a 12. Dependiendo de los módulos y submódulos conectados, el sistema completo puede incluir las siguientes funciones de seguridad:

### **3.1. Funciones de seguridad en combinación con un módulo de enclavamiento o bloqueo MGB2-I o MGB2-L**

### **Para MGB2-L…:**

#### **Supervisión del bloqueo y de la posición del resguardo (dispositivo de enclavamiento con bloqueo según EN ISO 14119)**

- **Función de seguridad:**
- Cuando el bloqueo está desbloqueado, el bit de seguridad LM\_FI\_UK (ÜK) = 0 (vigilancia del medio de bloqueo).
- Cuando el resguardo está abierto, el bit de seguridad LM  $FT$ SK  $\overline{S}K$  = 0 (vigilancia de la posición del resguardo).
- El bloqueo solo se puede activar si el pestillo del cerrojo se encuentra en el módulo de bloqueo (protección contra el cierre involuntario).

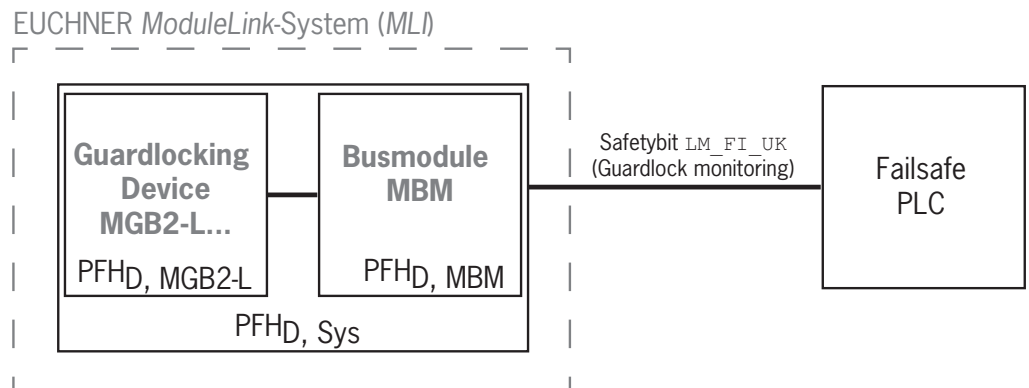

Ì Parámetros de seguridad:

Categoría, nivel de prestaciones,  $PFH_D$ 

### **Accionamiento del bloqueo (seguridad LM\_FO\_CL, solo para bloqueos según el principio de bloqueo sin tensión)**

- ▶ Función de seguridad:
	- Si el dispositivo se utiliza como bloqueo para la protección de personas, es necesario considerar el accionamiento del bloqueo como una función de seguridad.

El nivel de seguridad del accionamiento del bloqueo está determinado por el sistema PFHD<sub>eys</sub> y por el accionamiento externo (por ejemplo, PLC de seguridad).

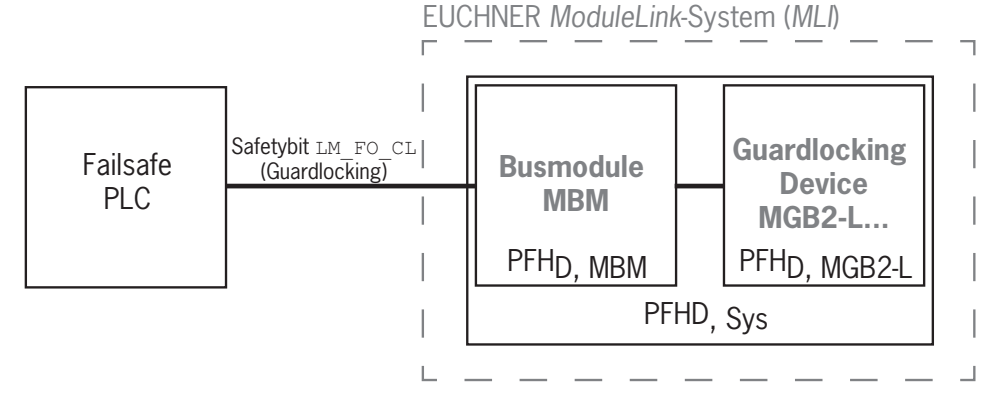

Ì Parámetros de seguridad del módulo de bus y del módulo de bloqueo: Categoría, nivel de prestaciones,  $PFH_D$ 

### <span id="page-7-0"></span>**Para MGB2-I…(o un MGB2-L2 con la configuración adecuada):**

#### **Supervisión de la posición del resguardo (dispositivo de enclavamiento según EN ISO 14119)**

 $\rightarrow$  Función de seguridad: cuando el resguardo está abierto, el bit de seguridad LM\_FI\_SK (SK) = 0 (véase el capítulo *[12.2. Bloques de datos para el módulo de enclavamiento o bloqueo MGB2-I o MGB2-L](#page-35-1)*).

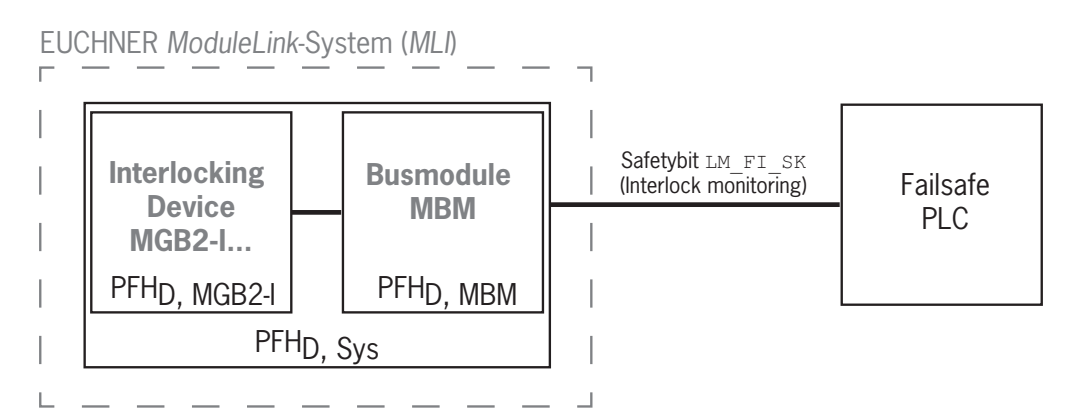

**Parámetros de seguridad:** 

Categoría, nivel de prestaciones,  $PFH_D$ 

(Los valores de fiabilidad según EN 13849-1 pueden consultarse en los datos técnicos).

### **3.2. Funciones de seguridad en submódulos con parada de emergencia**

### **Parada de emergencia (dispositivo de parada de emergencia según EN ISO 13850)**

Ì Función de seguridad: evaluación de la parada de emergencia.

 $\rightarrow$  Parámetros de seguridad: valor B<sub>10D</sub> de la parada de emergencia en el submódulo (MSM) y PL, PFH<sub>D</sub>, categoría y DC para el sistema electrónico de evaluación (módulos MLI) y el módulo de bus (MBM).

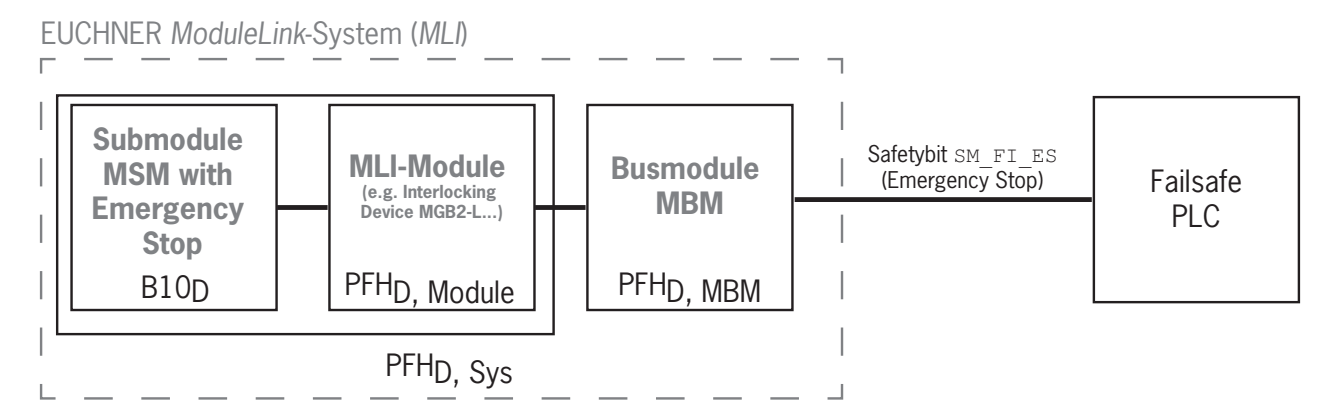

## <span id="page-8-0"></span>**3.3. Funciones de seguridad en submódulos con pulsador de validación**

### **Función de validación**

- Ì Función de seguridad: evaluación de un pulsador de validación conectado.
- $\rightarrow$  Parámetros de seguridad: valor B<sub>10D</sub> del pulsador de validación (véase el manual de instrucciones de este) y PL, PFH<sub>D</sub>, categoría y DC para el sistema electrónico de evaluación (módulos MLI) y el módulo de bus (MBM).

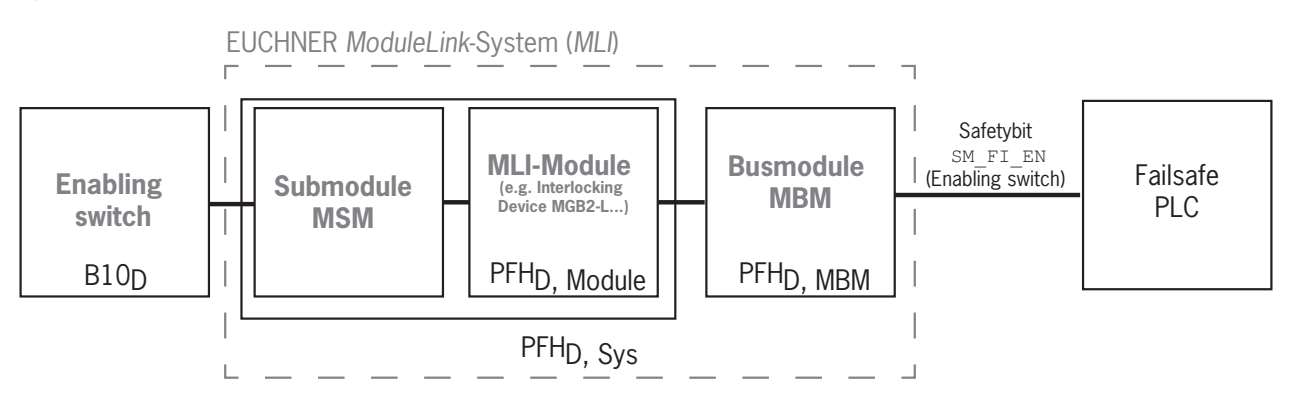

## **3.4. Funciones de seguridad en submódulos con interruptores y pulsadores seguros (general)**

### **Detección de la posición del interruptor**

- Ì Función de seguridad: evaluación de la posición del interruptor.
- ▶ Parámetros de seguridad: valor B<sub>10D</sub> del interruptor o pulsador seguro en el submódulo (MSM) y PL, PFH<sub>D</sub>, categoría y DC para el sistema electrónico de evaluación (módulos MLI) y el módulo de bus (MBM).

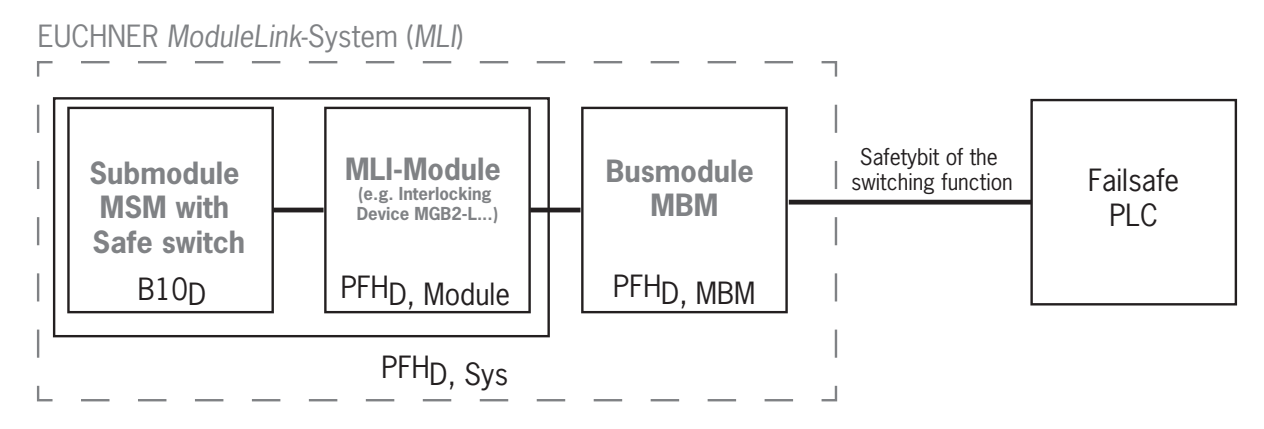

## <span id="page-9-0"></span>**3.5. Determinación de los parámetros de seguridad del sistema general**

Para cada función de seguridad dentro del conjunto del sistema deben determinarse los correspondientes valores de fiabilidad. Proceda de la siguiente manera:

- 1. Consulte los valores de fiabilidad de la respectiva función de seguridad en las fichas de datos o en el manual de instrucciones de los componentes del sistema en los que está incluida la función.
- 2. Consulte el valor de fiabilidad del módulo de bus MBM para la evaluación y la transmisión de los datos de seguridad.
- 3. Sume los valores para obtener el valor de fiabilidad resultante PFHD, Sys.

### **3.5.1. Ejemplo de cálculo para la función de seguridad "Supervisión del bloqueo"**

 $PFH_{D, Svs} = PFH_{D, MGB2+} + PFH_{D, MBM}$ 

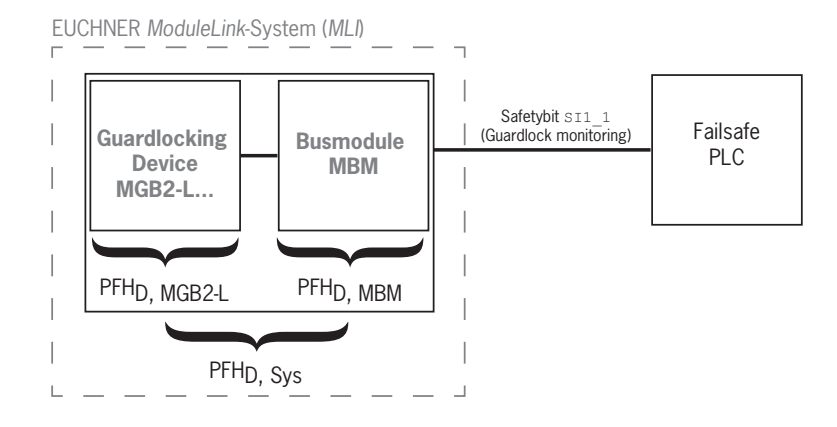

### **3.5.2. Ejemplo de cálculo para la función de seguridad "Parada de emergencia"**

 $PFH_D$ ,  $_{SVS}$  =  $PFH_D$ ,  $_{Dispositivo \text{ MSM}}$  +  $PFH_D$ ,  $_{MGB2\text{-}L}$  +  $PFH_D$ ,  $_{MBM}$ 

Para calcular el PFH<sub>D, Dispositivo MSM</sub> a partir del valor B10<sub>D</sub>, siga el procedimiento descrito en el anexo C, apartado 4.2 de<br>. la norma EN ISO 13849-1:2016.

Se aplica: PFH<sub>D, Svs</sub> = f (categoría<sub>MBM</sub>; DC<sub>MBM</sub>; B10<sub>D</sub>; n<sub>op</sub>)

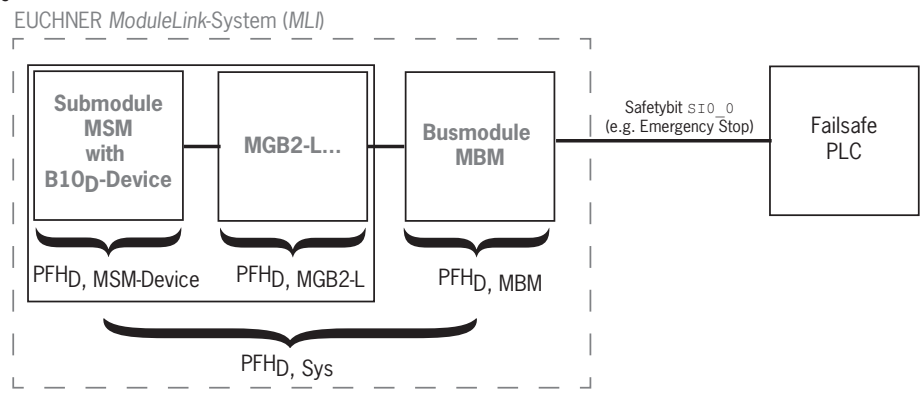

## <span id="page-10-0"></span>**4. Responsabilidad y garantía**

Se declinará toda responsabilidad y quedará anulada la garantía si no se respetan las condiciones de utilización correctas o si no se tienen en cuenta las indicaciones de seguridad, así como si no se realizan los eventuales trabajos de mantenimiento de la forma especificada.

## **5. Indicaciones de seguridad generales**

La función de los interruptores de seguridad es proteger a las personas. El montaje y la manipulación incorrectos pueden causar lesiones personales mortales.

Compruebe si el resguardo funciona correctamente, así como las demás funciones de seguridad, sobre todo en los siguientes casos:

- $\rightarrow$  tras cada puesta en marcha;
- Ì cada vez que se sustituya un componente del sistema que afecte a la seguridad (o cuando se gire un submódulo);
- $\rightarrow$  tras un largo periodo de inactividad;
- **tras cualquier fallo;**
- $\rightarrow$  tras cualquier cambio en la posición del interruptor DIP;
- $\rightarrow$  tras cada restablecimiento de fábrica.

En cualquier caso, como parte del programa de mantenimiento, debe comprobarse cada cierto tiempo si el resguardo funciona correctamente.

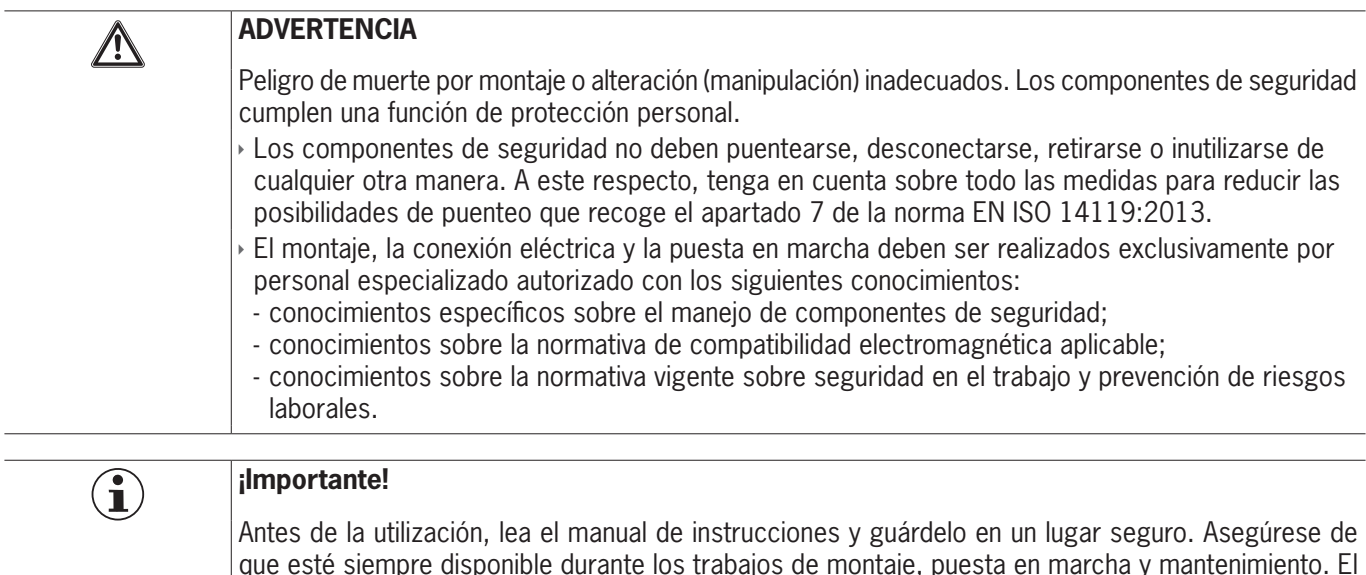

manual puede descargarse de la página web www.euchner.com.

## <span id="page-11-0"></span>**6. Funcionamiento y resumen del sistema**

Un sistema MLI consta como mínimo de los siguientes componentes:

- \* un módulo de bus MBM:
- Ì un módulo con conexión MLI (por ejemplo, módulos de enclavamiento o bloqueo MGB2 o módulos de ampliación MCM).

A su vez, los módulos pueden contener submódulos. La *[Fig. 1](#page-11-1)* muestra una configuración típica del sistema con un módulo de bus MBM (1), un módulo de bloqueo MGB2-L... (2) y los submódulos MSM (3) que contiene. Un sistema completo puede tener hasta 18 módulos o submódulos.

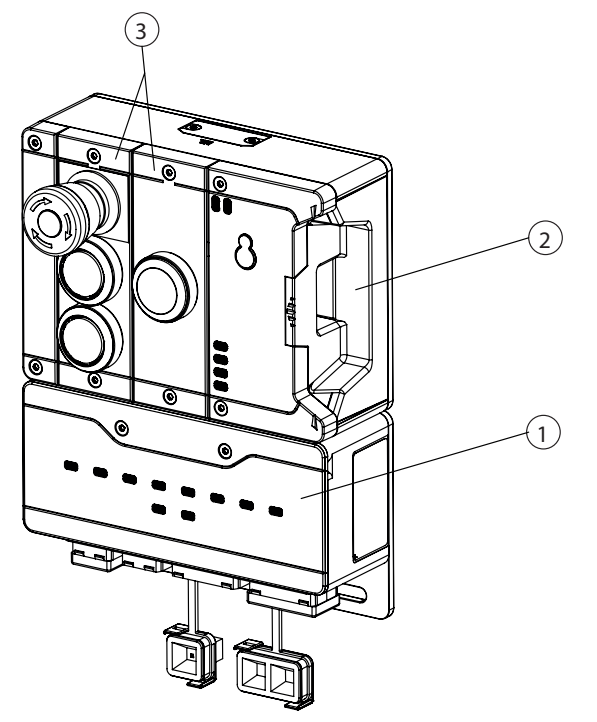

<span id="page-11-1"></span>Fig. 1: Ejemplo de sistema MGB2 Modular

## **6.1. Módulo de bus MBM**

Los módulos de bus MBM desempeñan estas funciones:

- Ì pasarela hasta el bus conectado;
- Ì unidad central de control, evaluación y comunicación para los módulos MLI conectados;
- $\rightarrow$  alimentación central para los módulos MLI conectados;
- $\triangleright$  switch IRT;
- **Exervidor de diagnóstico.**

## **6.2. Módulo de enclavamiento o bloqueo MGB2-I/MGB2-L**

El módulo de enclavamiento permite, junto con un módulo con manilla, enclavar los resguardos móviles. El módulo de bloqueo permite, junto con un módulo con manilla, bloquear los resguardos móviles.

Los módulos de enclavamiento o bloqueo contienen slots para submódulos que ofrecen funciones adicionales.

Encontrará una descripción detallada del funcionamiento en el manual de instrucciones de su módulo de enclavamiento o bloqueo y en las fichas de datos complementarias.

## <span id="page-12-0"></span>**6.3. Módulos de ampliación MCM**

Los módulos de ampliación MCM ofrecen espacio hasta para cuatro submódulos, lo que permite incluir tareas de control más amplias.

### **6.4. Submódulos MSM**

Los submódulos MSM pueden instalarse en los módulos que tienen uno o varios slots. Con ellos pueden integrarse funciones adicionales en los módulos. Las ampliaciones de funciones más habituales son, por ejemplo, la parada de emergencia, botones, interruptores selectores e indicadores. Encontrará una descripción detallada de las funciones en la ficha de datos del submódulo correspondiente.

### **6.5. Plano de dimensiones del módulo de bus MBM**

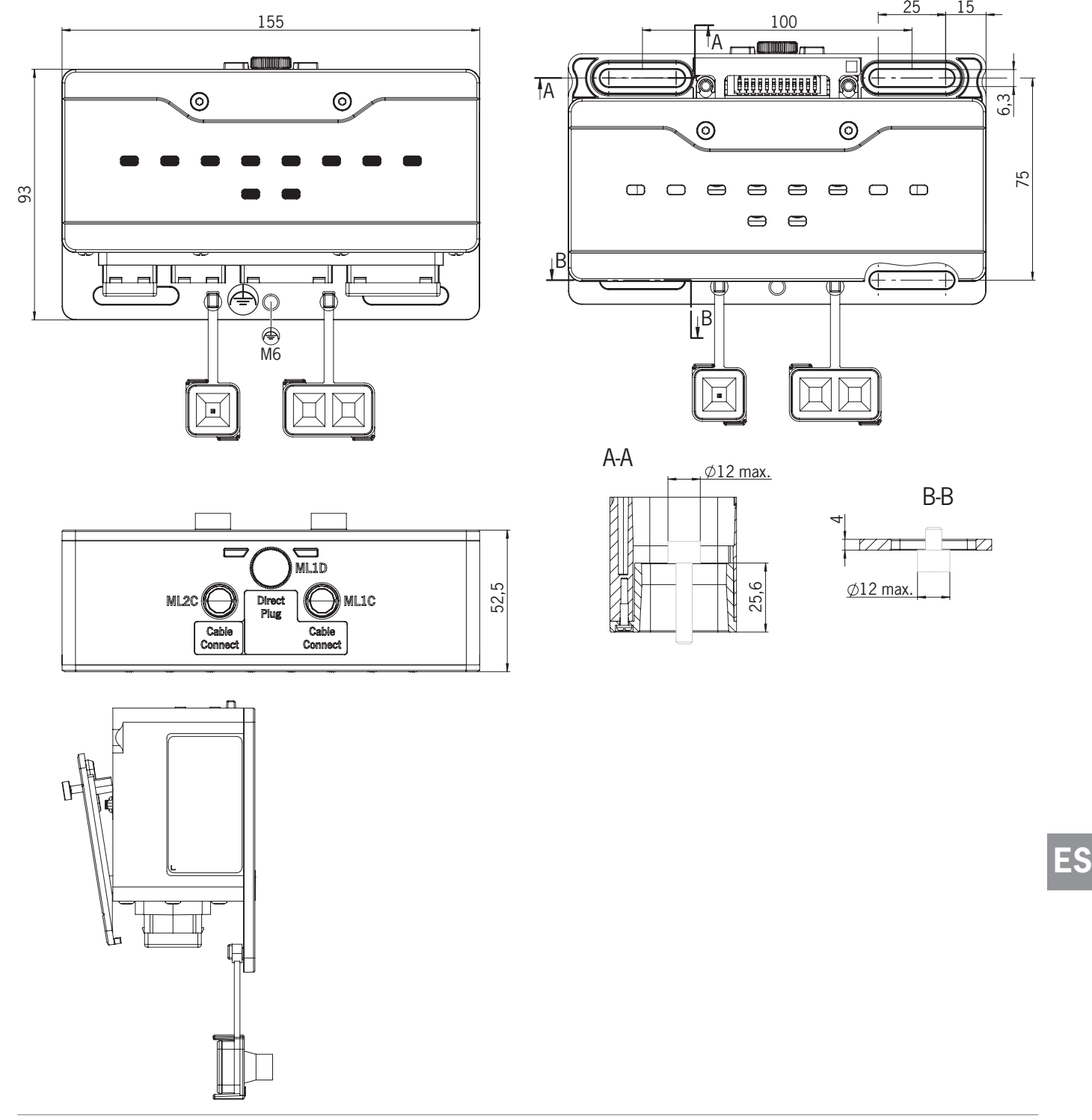

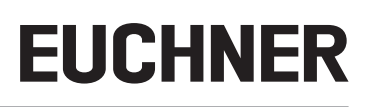

## <span id="page-13-0"></span>**7. Montaje**

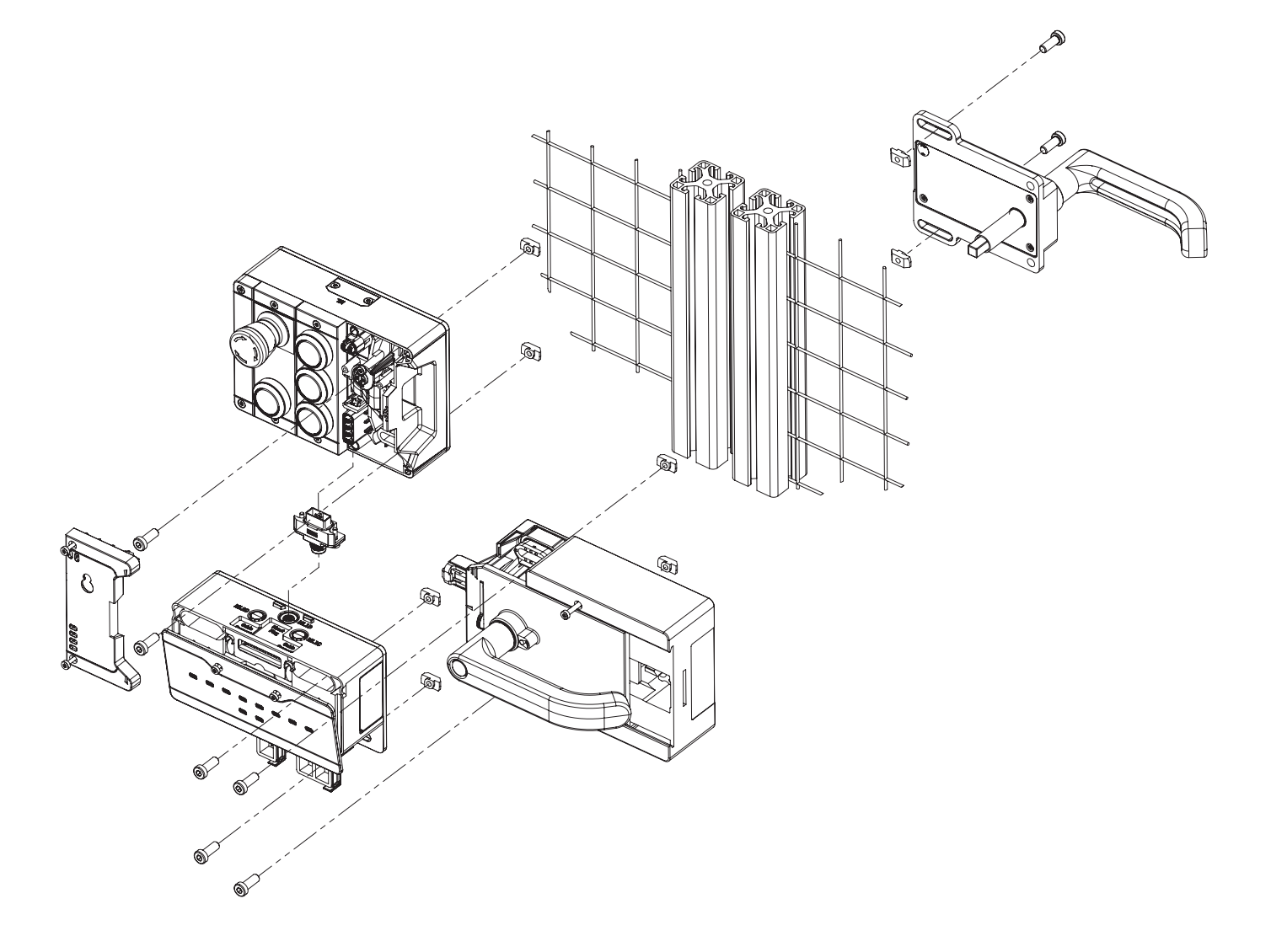

## **8. Protección contra influencias ambientales**

Para un funcionamiento de seguridad correcto y duradero es imprescindible proteger el sistema contra cuerpos extraños, como virutas, arena, abrasivos, etc., que puedan depositarse en la carcasa.

Observe las siguientes medidas:

- Ì Proteja las conexiones no utilizadas con las cubiertas suministradas.
- Ì Asegúrese de que las cubiertas de la carcasa estén bien cerradas y de que los tornillos de la tapa estén apretados con el par de apriete necesario.
- $\rightarrow$  Cubra el equipo durante los trabajos de pintura.

## <span id="page-14-0"></span>**9. Elementos de mando e indicadores**

## <span id="page-14-1"></span>**9.1. Interruptores DIP**

Los interruptores DIP tienen las siguientes funciones:

- $\rightarrow$  ajuste de la dirección PROFIsafe del dispositivo;
- Ì reseteo del hardware para restablecer los ajustes de fábrica del dispositivo;
- $\rightarrow$  activación de la página web del dispositivo.

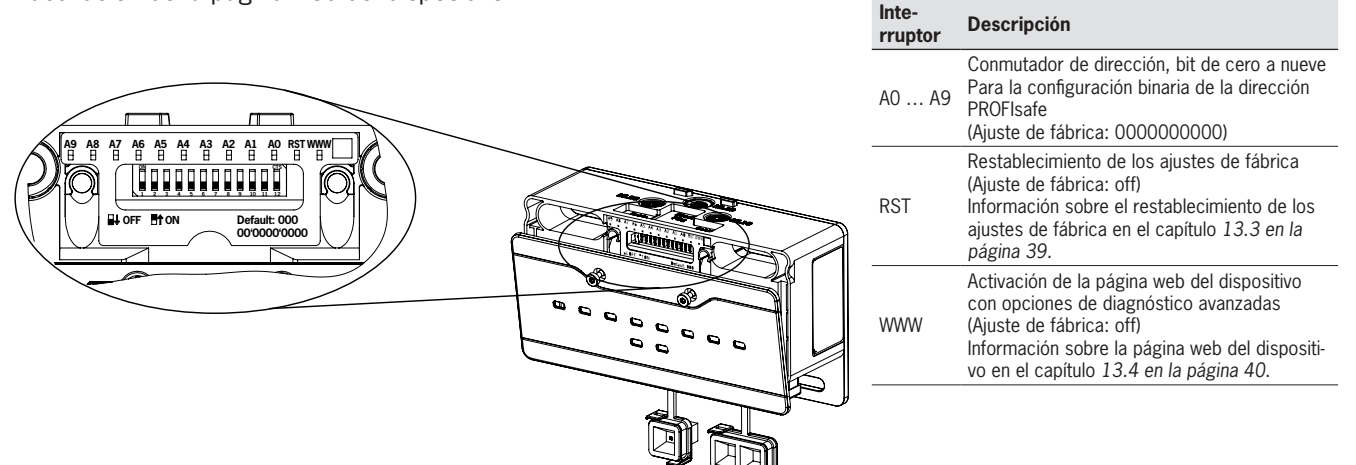

## **9.2. Indicadores LED**

Los LED indican el estado del dispositivo y el estado LED **LED Descripción Módulo de bus MBM** Conexión correcta: encendido permanentemente LINK 1 Localización de dispositivos PROFINET: parpadeo Color: verde Establecimiento de conexión: intermitente Color: amarillo ACT 1  $\circledcirc$ ⊚ Establecimiento de conexión concluido, tráfico de datos cíclico: encendido fijo Color: amarillo Conexión correcta: encendido permanentemente LINK 2 Localización de dispositivos PROFINET: parpadeo Color: verde Establecimiento de conexión: intermitente Color: amarillo ACT 2 Establecimiento de conexión concluido, tráfico de datos cíclico: encendido fijo Color: amarillo XFL PN Error de sistema: encendido permanentemente (véase el capítulo *[13. Diagnóstico, subsanación](#page-38-2)*  SF *[de fallos y ayuda](#page-38-2)*) Color: rojo Error de bus: encendido permanentemente (véase el capítulo *[13. Diagnóstico, subsanación](#page-38-2)*  BF *[de fallos y ayuda](#page-38-2)*) Color: rojo DIA Indica que hay fallos Color: rojo Power Up: intermitente US1 Estado normal: encendido fijo Color: verde MAINT Indica el código de parpadeo del error. Color: rojo/verde/amarillo Estado normal: encendido fijo Participante pasivado: parpadeo PS

Error de comunicación del sistema de control: intermitente

Color: verde

## <span id="page-15-0"></span>**10. Conexión eléctrica**

<span id="page-15-1"></span>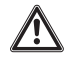

**ADVERTENCIA**

En caso de fallo se perderá la función de seguridad como consecuencia de una conexión errónea. ■ El montaje debe ser llevado a cabo exclusivamente por personal especializado autorizado.

Tienda los cables de conexión de modo que queden protegidos para evitar el riesgo de cortocircuito.

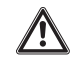

 $\mathbf{G}$ 

### **ATENCIÓN**

- Daños en el aparato o funcionamiento incorrecto debido a una conexión errónea.
- $\rightarrow$  Deben aislarse de la alimentación principal todas las conexiones eléctricas, ya sea por medio de transformadores de seguridad según EN IEC 61558-2-6 con limitación de la tensión de salida en caso de fallos, o bien mediante medidas similares de aislamiento.
- Para la alimentación de tensión mediante conectores push-pull, deben usarse conectores metálicos.
- Los aparatos que supongan una intensa fuente de interferencias deben separarse localmente de los circuitos de entrada y salida para poder procesar las señales. El cableado de los circuitos de seguridad debe separarse lo máximo posible de los cables de los circuitos de potencia.
- Para evitar perturbaciones de compatibilidad electromagnética, tenga en cuenta las indicaciones sobre CEM en relación con equipos situados en las inmediaciones del sistema y sus cables.
- Para evitar perturbaciones de compatibilidad electromagnética, las condiciones ambientales y de servicio físicas del lugar de montaje del aparato deben cumplir los requisitos de la norma DIN EN 60204-1:2006, apartado 4.4.2/CEM.
- La tierra funcional  $\triangleq$  debe estar conectada. Para ello, la placa de montaje tiene un agujero con rosca M6. De forma alternativa, también es posible conectar la tierra funcional mediante los conectores XD1 y XD2 (5 polos). Recomendamos conectar la tierra funcional a la placa de montaje.

### **¡Importante!**

- En algunos casos, el suministro de energía para otros participantes PROFINET se transmite a través del módulo de bus MBM. La corriente de alimentación total que atraviesa el sistema no puede superar lo especificado en los datos técnicos.
- Ì El consumo de corriente total de todos los módulos y submódulos conectados (incl. MBM) no puede superar el indicado en los datos técnicos. Los datos de consumo de corriente de cada módulo y submódulo se pueden consultar en los datos técnicos del dispositivo correspondiente.
- Ì Si el módulo de bus MBM no muestra señales de funcionamiento tras conectar la tensión de servicio (por ejemplo, si no se enciende el LED Power), el aparato debe devolverse al fabricante sin abrir.
- Para garantizar el grado de protección indicado, los tornillos de la tapa deben apretarse con un par de 1 Nm. Las conexiones no utilizadas deben protegerse con las cubiertas suministradas.

## **10.1. Información sobre**

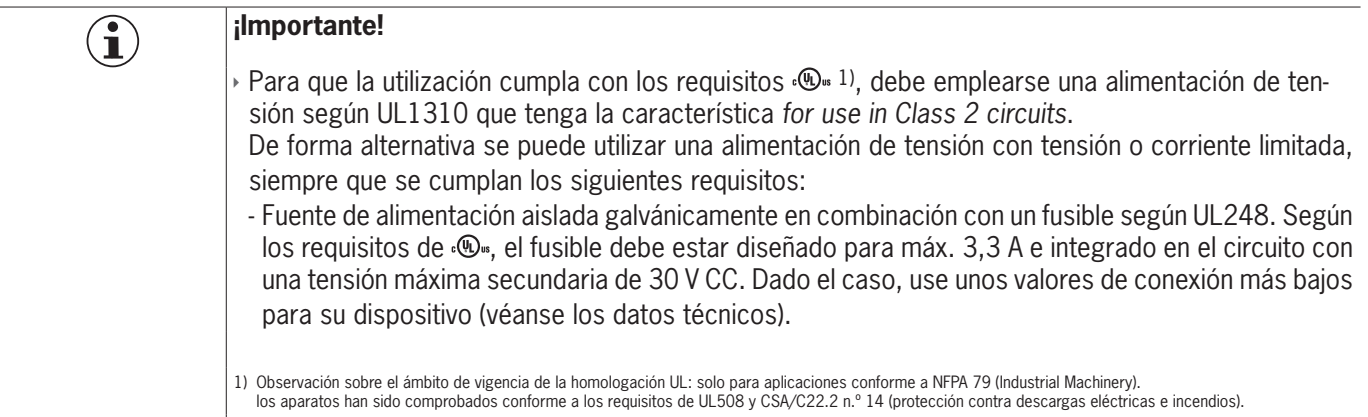

## <span id="page-16-0"></span>**10.2. Conexiones de bus**

El módulo de bus MBM incluye las conexiones PROFINET (XF1 y XF2) y las conexiones para la alimentación de tensión (XD1 y XD2).

Según el modelo, la conexión se realiza con

- \* un conector push-pull según IEC 61076-3-117, variante 14, o bien
- $\rightarrow$  un conector de 7/8" y un conector M12 (codificación D) según IEC 61076-2-101, o bien
- \* un conector M12 (codificación L) de 5 polos y un conector M12 (codificación D) según IEC 61076-2-101
- un conector M12 (codificación L) de 4 polos y un conector M12 (codificación D) según IEC 61076-2-101

El módulo de bus MBM incluye un switch IRT PROFINET para la conexión Ethernet.

### **10.2.1. Asignación de contactos para el modelo con conector push-pull**

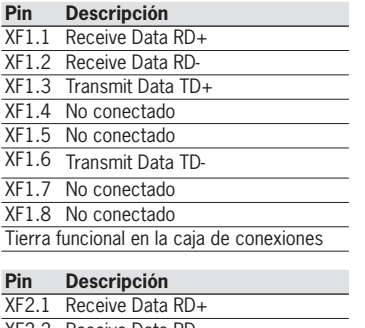

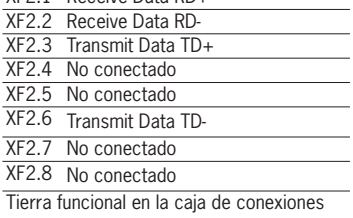

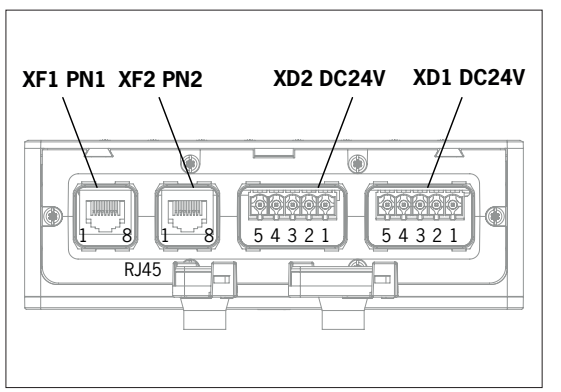

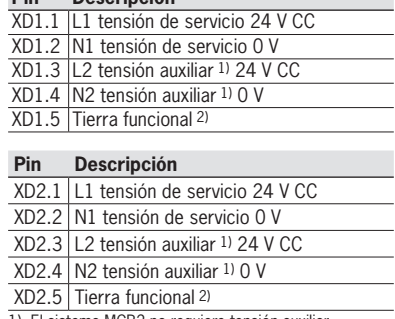

**Pin Descripción**

**Pin Descripción**

El sistema MGB2 no requiere tensión auxili 2) De forma opcional, recomendamos usar en su lugar

### **10.2.2. Asignación de contactos para el modelo con conectores de 7/8" y M12, codificación D**

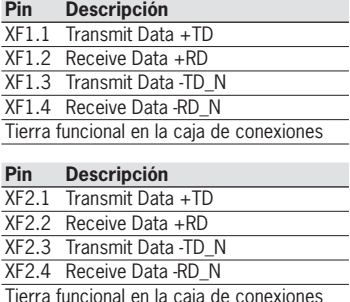

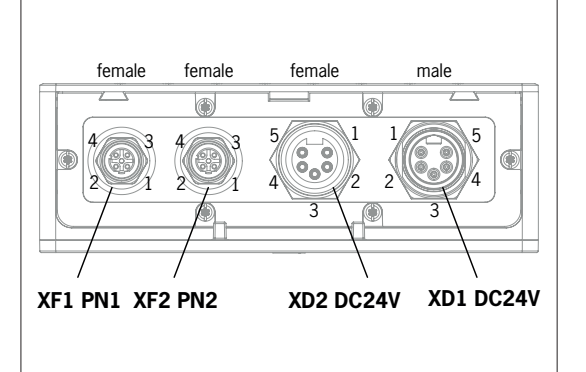

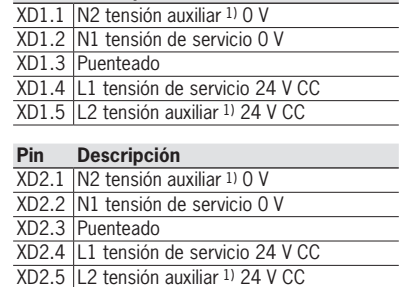

1) El sistema MGB2 no requiere tensión auxiliar.

la conexión FE en la placa de montaje.

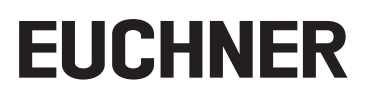

<span id="page-17-0"></span>**10.2.3. Asignación de contactos para el modelo con conector de alimentación M12 con codificación L y 5 polos, y conector de bus M12 con codificación D**

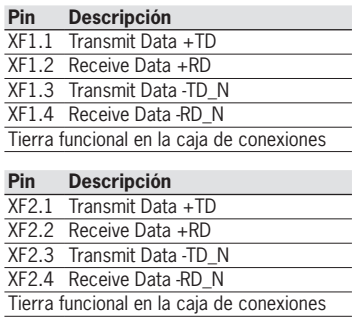

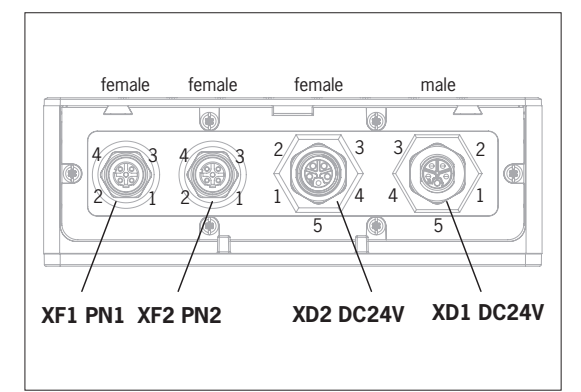

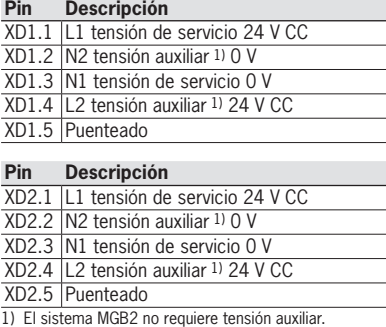

#### **10.2.4. Asignación de contactos para el modelo con conector de alimentación M12 con codificación L y 4 polos, y conector de bus M12 con codificación D**

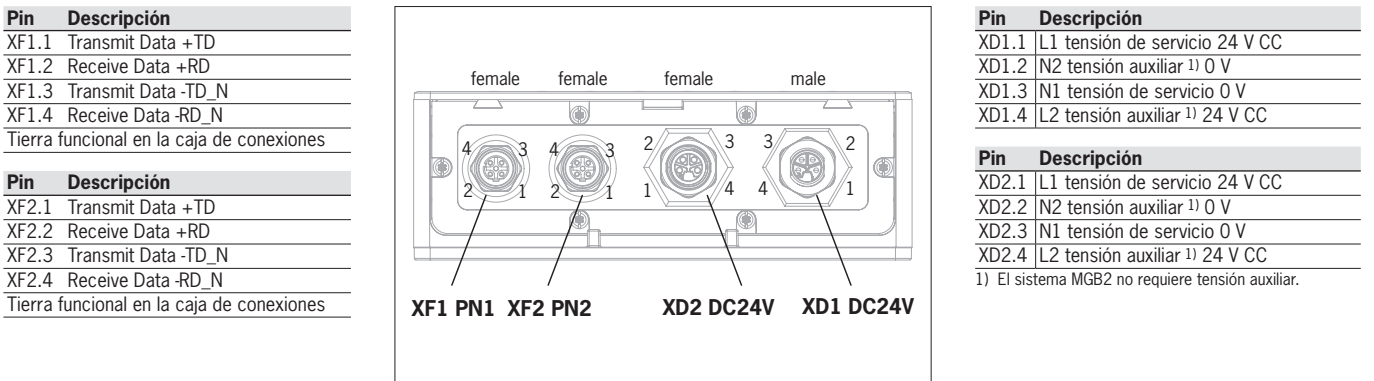

## <span id="page-18-0"></span>**10.3. Conexiones MLI**

Las conexiones MLI sirven para conectar módulos al módulo de bus MBM. Las caperuzas pueden pedirse aparte (set completo AC-SET-BP-M12, n.º de pedido 156739).

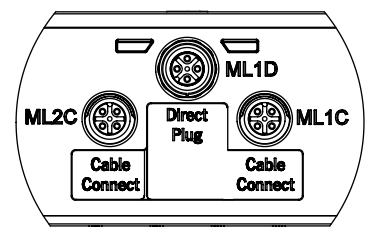

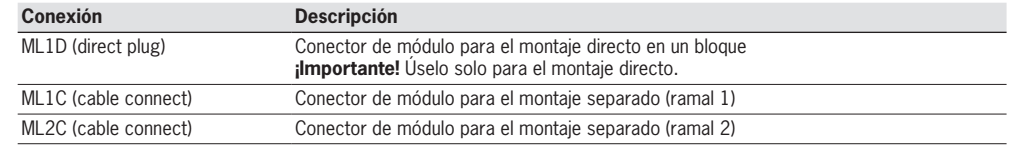

### **10.3.1. Montaje directo**

Tenga en cuenta los siguientes puntos para el montaje directo:

- Ì Asegúrese de que los módulos estén a la misma altura. Las distancias demasiado grandes reducen el grado de protección alcanzable. Atención: Los módulos van unidos de forma suelta.
- Ì Asegúrese de que las conexiones no utilizadas estén protegidas con una caperuza.
- Ì Monte cada módulo en la superficie de montaje siguiendo las instrucciones.

Antes del montaje directo debe retirarse la caperuza de la conexión ML1D (véase la figura de abajo).

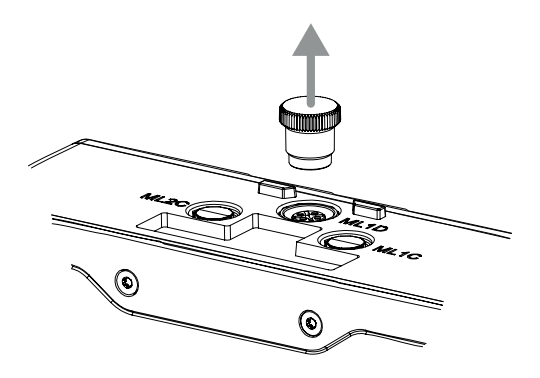

### <span id="page-19-0"></span>**10.3.2. Montaje en espacio separado**

Tenga en cuenta los siguientes puntos para el montaje separado:

- > La longitud máxima del cable de un ramal no debe superar los 40 m.
- Ì Por ramal se pueden utilizar 3 módulos básicos como máximo. Si necesita una configuración distinta, póngase en contacto con nuestro servicio de asistencia.
- Ì En un módulo de bus MBM pueden utilizarse como máximo 18 módulos o submódulos. Los submódulos cuentan como un módulo. Debe tenerse en cuenta el consumo de corriente total máximo admisible (véase *[14. Datos técnicos](#page-50-1)*).
- Ì En todo el sistema, el número de participantes seguros está limitado a 12.
- Ì En caso de montaje separado, utilice siempre el conector de módulo ML1C, el ML2C o ambos.
- $\rightarrow$  Tienda el cable de manera que quede lo más protegido posible de los daños.
- Ì Asegúrese de que las conexiones no utilizadas estén protegidas con una caperuza.
- Ì Asegúrese de que los cables de conexión estén correctamente atornillados para alcanzar el grado de protección especificado.

Antes del montaje separado debe desenroscarse la caperuza de la conexión ML1C. Para ello, utilice como herramienta la caperuza de la conexión ML1D (véase la figura más abajo). Si utiliza un segundo ramal, desenrosque también la caperuza de la conexión ML2C. A continuación, vuelva a colocar la caperuza de la conexión ML1D.

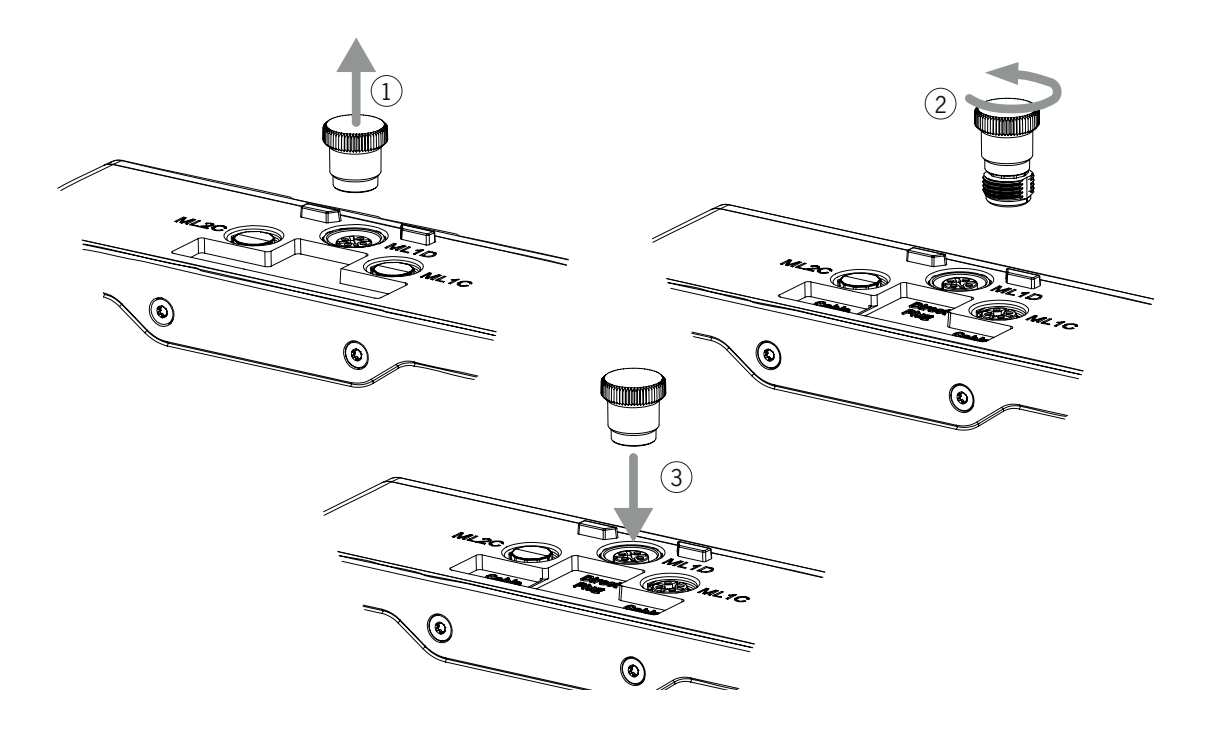

## <span id="page-20-0"></span>**10.4. Conexión de los módulos**

Los módulos pueden conectarse directamente entre sí o separados con cables (véase la *[Fig. 2: Conexión de los módulos](#page-20-1)*).

Cada módulo tiene una conexión superior y otra inferior. Puede utilizar la conexión inferior o la superior, o bien ambas cuando el módulo se encuentra entre otros dos módulos.

El conector inferior del módulo ya va integrado. Para usar la conexión superior, cambie su posición de montaje. Si quiere usar ambas conexiones, pida un conector de módulo adecuado. Utilice únicamente los conectores de módulo suministrados para conectar los módulos entre sí (véase la *[Tabla 2: Resumen de conectores de los módulos](#page-20-2)*). La longitud máxima del cable de un ramal no debe superar los 40 m.

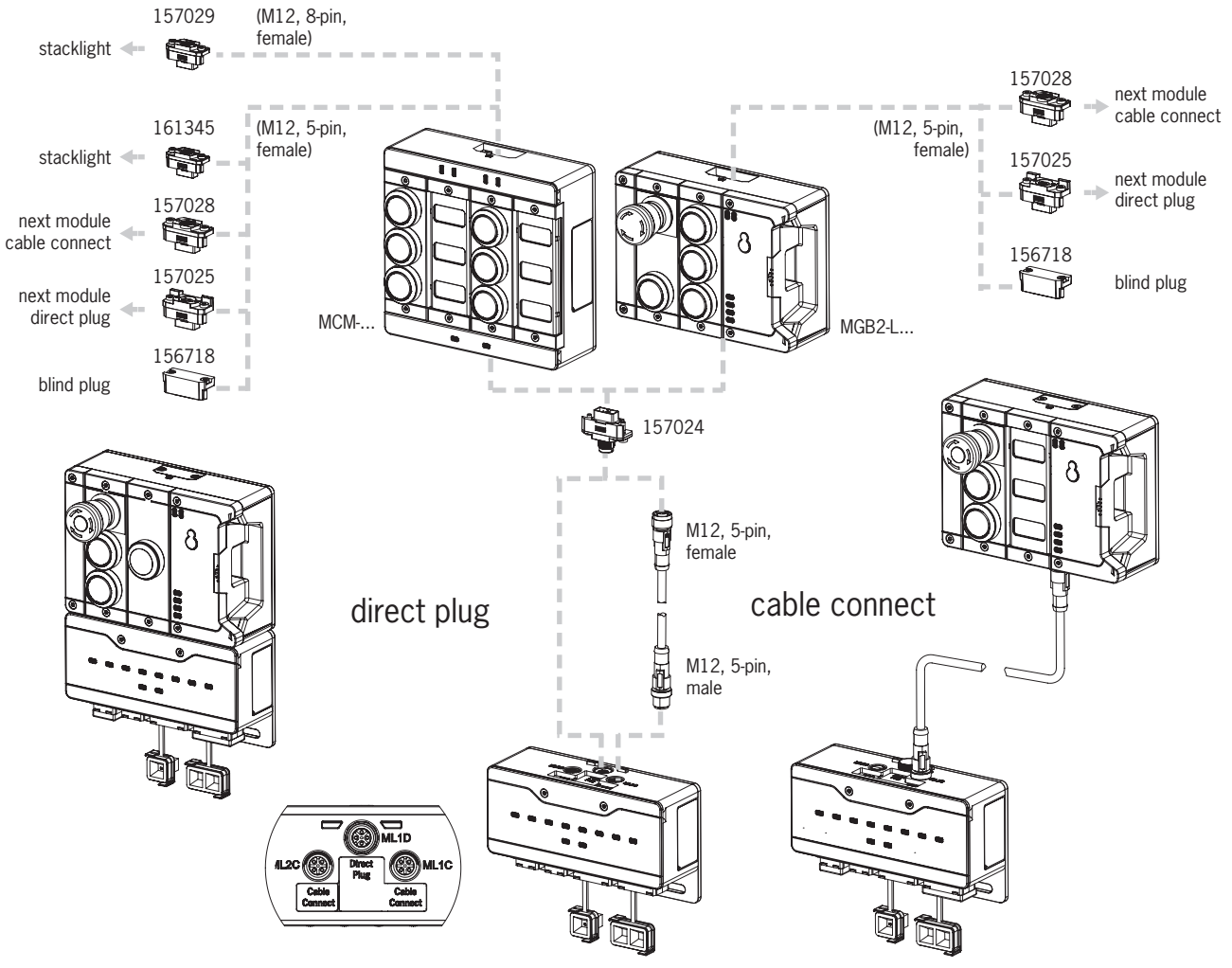

<span id="page-20-1"></span>Fig. 2: Conexión de los módulos

<span id="page-20-2"></span>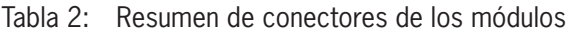

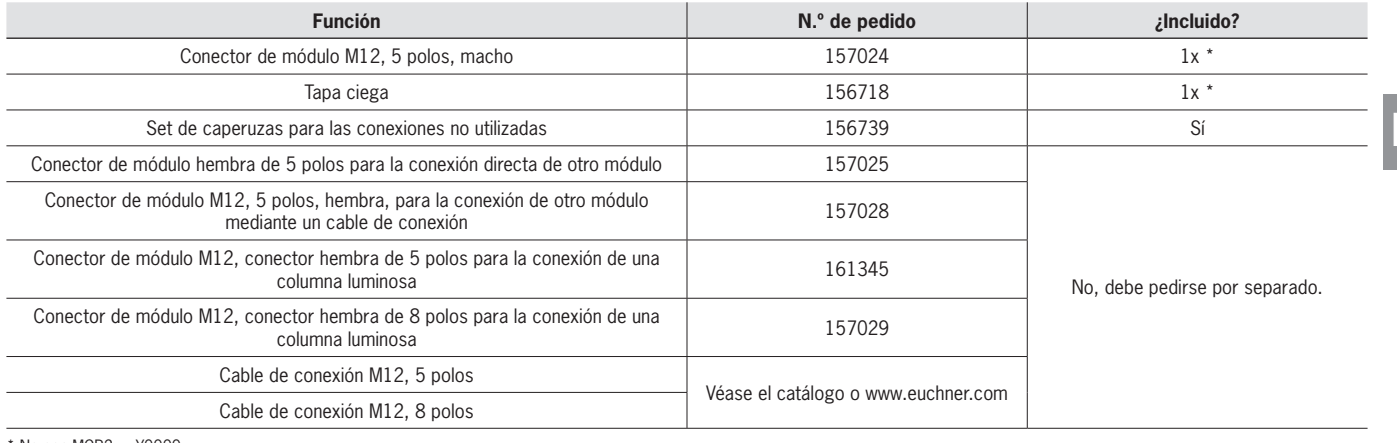

No con MGB2-...-Y0000-...

## <span id="page-21-0"></span>**11. Puesta en marcha**

Un sistema MLI típico suele constar de varios módulos y submódulos. Estos los determina el módulo de bus MBM en cada arranque del sistema.

De acuerdo con esta configuración, debe reunir en el software de configuración de su sistema de control los bloques de datos correspondientes a los datos de comunicación de los distintos módulos y submódulos y, en caso necesario, ajustar los parámetros. Los diversos módulos y submódulos ya están incluidos en el archivo GSD y deben transferirse al software de planificación (por ejemplo, el TIA Portal de SIEMENS) de acuerdo con la estructura de su sistema. En el capítulo *[11.2.](#page-21-1)  [Resumen de datos de comunicación](#page-21-1)* encontrará un resumen de los datos de comunicación.

El capítulo *[11.8. Configuración y parametrización de los módulos y submódulos en la página 28](#page-27-1)* contiene un resumen de los parámetros que pueden ajustarse para los módulos y submódulos.

Algunos bloques de datos están vinculados de forma fija con el respectivo módulo o submódulo, mientras que otros pueden añadirse opcionalmente (véase el capítulo *[11.4. Estructura del sistema y estructura de las áreas de datos en el sistema de control](#page-23-1)*).

Para saber qué bloques de datos contienen sus módulos o submódulos, consulte la ficha de datos del dispositivo correspondiente (véase el capítulo *[11.3. Información de las fichas de datos correspondientes](#page-22-1)*).

El capítulo *[11.4. Estructura del sistema y estructura de las áreas de datos en el sistema de control en la página 24](#page-23-1)* explica cómo se recopilan los datos de comunicación de un sistema.

A partir del capítulo *[11.7. Integración en PROFINET y PROFIsafe en la página 27](#page-26-1)* se explica cómo configurar y parametrizar los distintos módulos y submódulos en el software de configuración de su sistema de control.

## **11.1. Proceso de configuración**

Antes de que el sistema constituya una unidad de funcionamiento, los módulos y submódulos deben asignarse entre sí mediante una función de configuración.

Durante el proceso de configuración, el módulo se encuentra en estado seguro (todos los bits seguros inactivos).

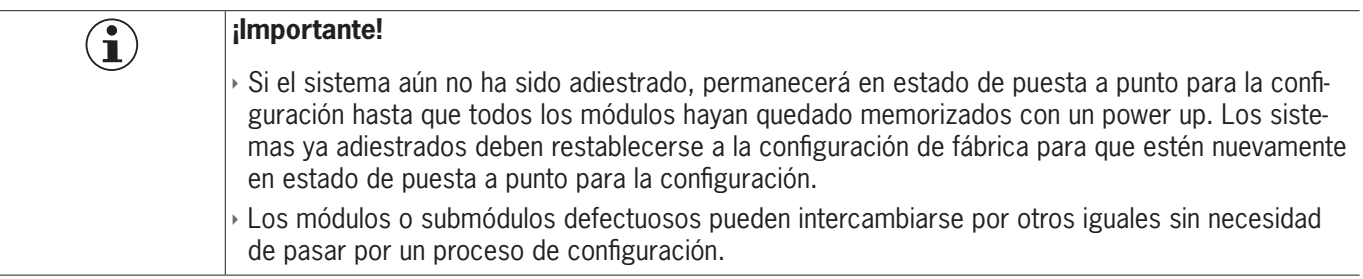

### <span id="page-21-1"></span>**11.2. Resumen de datos de comunicación**

Los bits de entrada y salida constan en la ficha de datos del módulo o submódulo correspondiente (véase el capítulo *[11.3.](#page-22-1)  [Información de las fichas de datos correspondientes](#page-22-1)*). Las denominaciones de los bits se estructuran siempre siguiendo el mismo esquema (véase abajo).

El siguiente ejemplo muestra un bit de aviso de error [E] en un submódulo [SM] para la posición de interruptor S1 [S1].

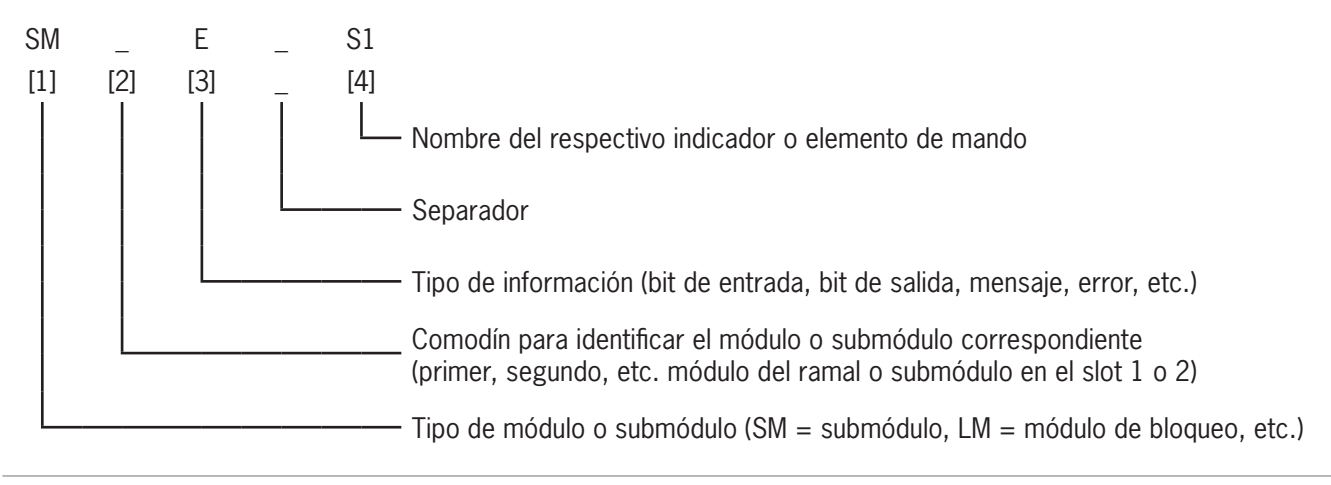

<span id="page-22-0"></span>Las abreviaturas se explican en las tablas siguientes. Encontrará una explicación detallada de cada uno de los bits en la ficha de datos complementaria (véase pos. 1 en la *[Fig. 3 en la página 23](#page-22-2))*.

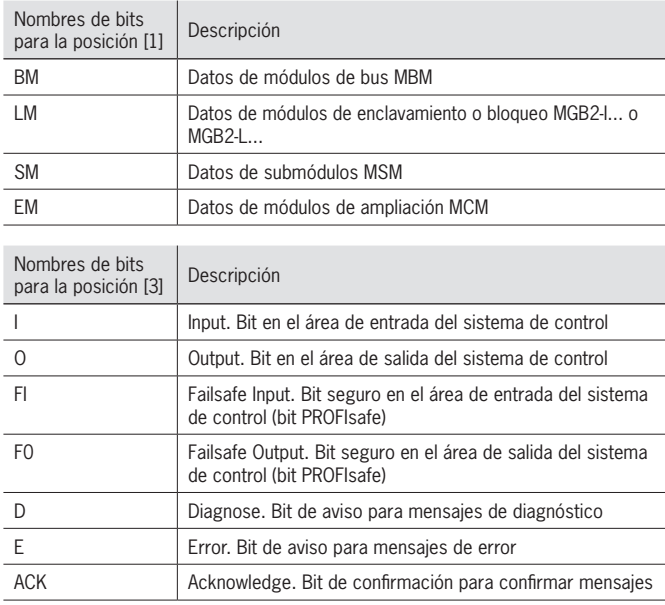

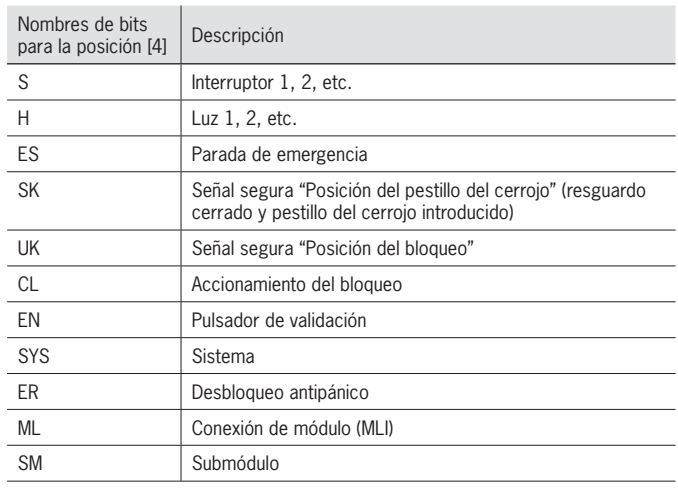

### <span id="page-22-1"></span>**11.3. Información de las fichas de datos correspondientes**

Junto con el manual de instrucciones, encontrará toda la información específica de cada artículo en las fichas de datos. Además de los módulos y submódulos incluidos, contienen información sobre la compatibilidad (tipo de conexión) y sobre los datos de comunicación que cada módulo intercambia con el módulo de bus MBM. Las siguientes fichas de datos de ejemplo muestran dónde se encuentra esta información.

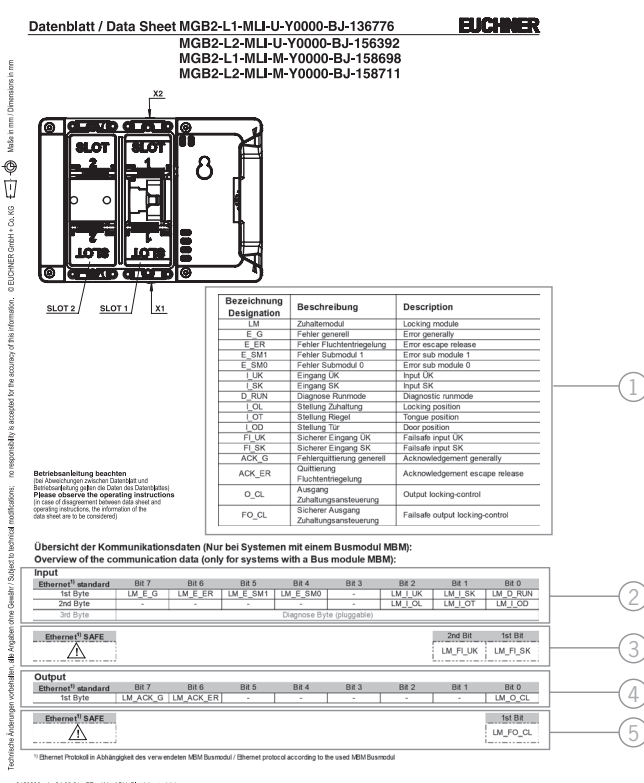

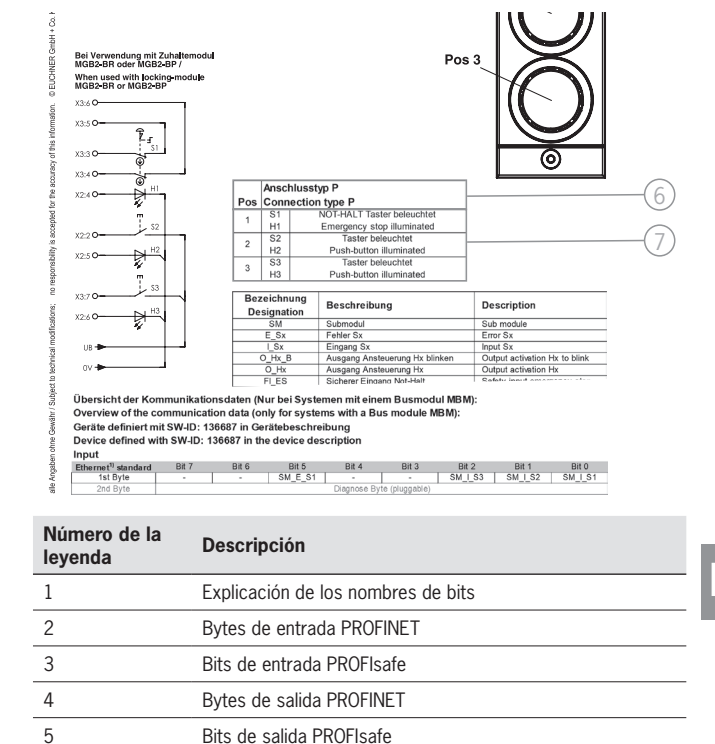

6 Tipo de conexión

7 Información de equipamiento

2150206 - 4 - 24.08.21 - FE - KJ - ABU Blattlehøet 1/1<br>EUCHNER GmbH + Co. KG Kohlhammerstraße 16 - 70771 Leinfelden-Echterdingen - Tell +49/711/7897-0 - Fax +49/711/783316 - ww

<span id="page-22-2"></span>

### <span id="page-23-1"></span><span id="page-23-0"></span>**11.4. Estructura del sistema y estructura de las áreas de datos en el sistema de control**

Gracias a su diseño modular, el sistema MLI le ofrece una gran flexibilidad, que también se aplica al uso de datos de comunicación. Las áreas de datos que el sistema ocupa en su sistema de control dependen de la estructura del sistema.

Cada módulo tiene datos de comunicación fijos que se asignan de manera permanente al agrupar los módulos en el software de configuración de su sistema de control. Para algunos módulos y submódulos hay, además, datos opcionales que puede evaluar, como funciones de diagnóstico más detalladas.

El siguiente gráfico ilustra las reglas que se aplican para recopilar los bloques de datos de los distintos módulos y submódulos. Se distingue entre datos PROFINET no seguros y datos PROFIsafe seguros.

Mientras que los datos PROFINET siempre se integran byte a byte ("block #1 … #4"), en los datos PROFIsafe siempre se integran bits individuales (véase "single bits" en la siguiente figura). Esto significa que en el caso de los datos PROFIsafe, debe asegurarse de reservar un área de memoria segura suficientemente grande.

El siguiente ejemplo muestra una estructura típica del sistema con un módulo de bus (BM1) en el que se conectan dos módulos de bloqueo (LM1 y LM2) en un ramal. El primer módulo de bloqueo (LM1) contiene a su vez un submódulo (SM1) con un dispositivo de parada de emergencia y dos botones. Con este ejemplo es fácil ver la composición de los datos de comunicación.

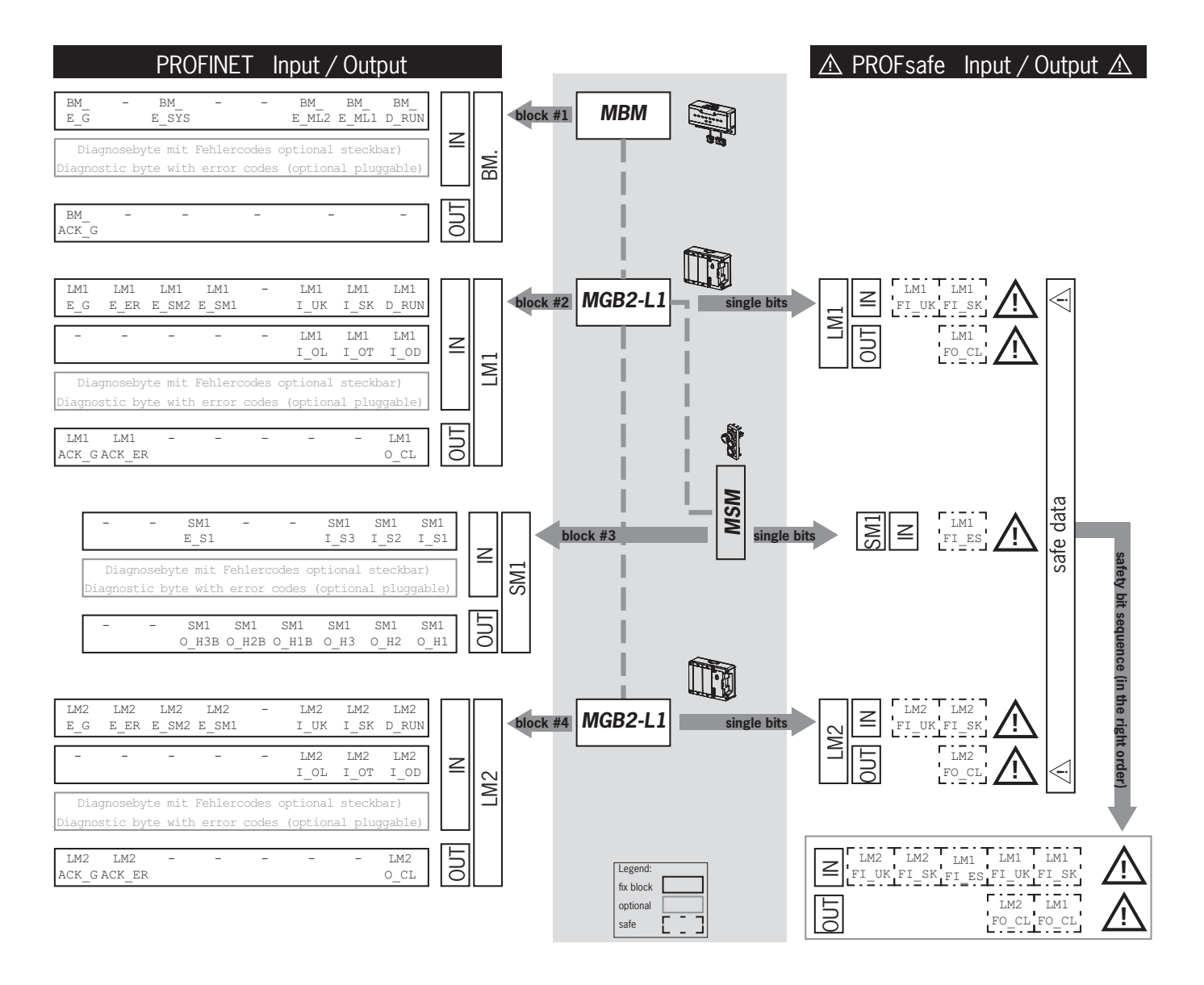

Los diversos bloques de datos o bits se compilan siempre en el orden en que está estructurado el sistema. Se empieza siempre por el módulo de bus (1) y se sigue por los módulos del ramal, del primero al último. Si hay dos ramales, se recuenta primero el primer ramal entero en ML1C (números 2 a 4 en la figura de abajo) y, a continuación, se procede con el segundo ramal completo en ML2C (números 5 a 7 en la figura de abajo). Los submódulos de un módulo se cuentan inmediatamente después del módulo en el que están conectados, antes de continuar con el siguiente módulo. Para los submódulos, el orden está determinado por el número de slot.

La figura siguiente ilustra la secuencia de conteo. El capítulo *[11.8. Configuración y parametrización de los módulos y sub](#page-27-1)[módulos en la página 28](#page-27-1)* explica detalladamente el proceso.

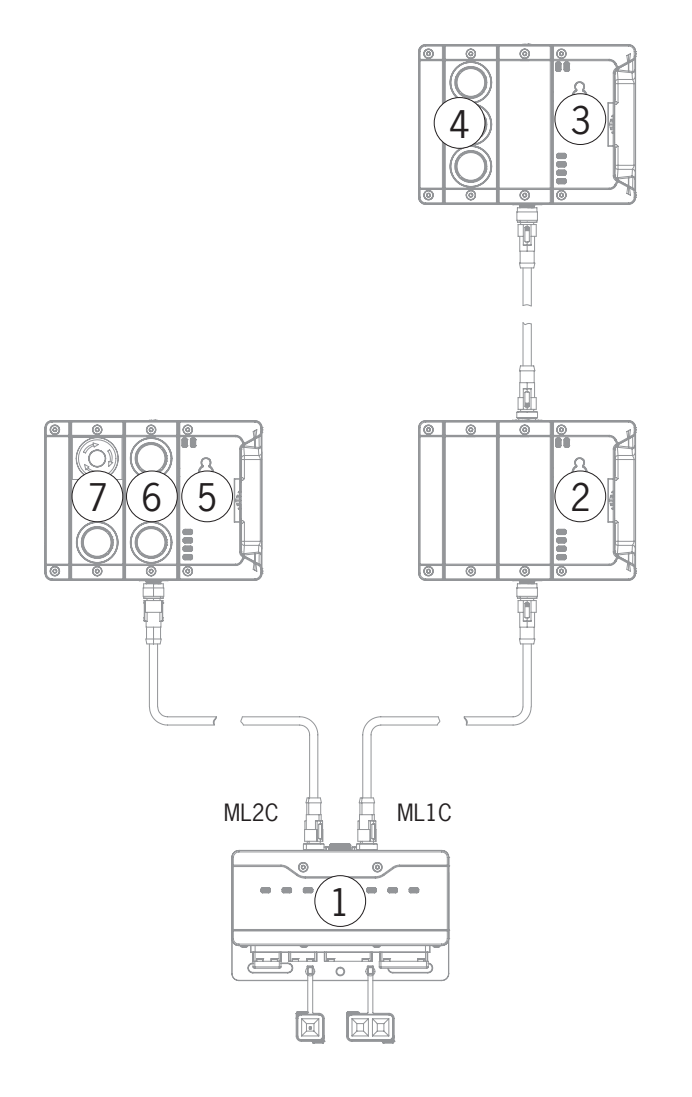

## <span id="page-25-0"></span>**11.5. Bytes de datos PROFINET**

Cada módulo o submódulo envía determinados datos de comunicación no seguros. Los siguientes capítulos ofrecen un resumen de los tipos de módulos más importantes y sus datos. Para saber exactamente qué bloques de datos contienen sus módulos o submódulos, consulte la ficha de datos complementaria (véase el capítulo *[11.3. Información de las fichas](#page-22-1)  [de datos correspondientes](#page-22-1)*).

Un sistema MLI puede incluir distintas combinaciones de los siguientes módulos:

- Ì un módulo de bus MBM (contiene todo lo necesario para la conexión de bus);
- Ì varios módulos de enclavamiento o bloqueo, MGB2-I o MGB2-L (junto con el módulo con manilla forman un dispositivo de enclavamiento con o sin bloqueo);
- Ì varios módulos de ampliación MCM;
- Ì varios submódulos MSM.

Cada módulo o submódulo ocupa un determinado número de bytes de datos PROFINET en el área de entrada y salida del sistema de control.

En algunos módulos y submódulos puede elegir entre una **configuración estándar (basic)**, que incluye funciones elementales de estado, notificación y control, y una **configuración avanzada (extended)**, que contiene un byte adicional con códigos de error exactos para fines de diagnóstico.

## **11.6. Bytes de datos PROFIsafe**

Junto con los datos PROFINET no seguros, también se transfieren datos PROFIsafe seguros, que incluyen, por ejemplo, toda la información sobre la posición del pestillo del cerrojo y el bloqueo de un módulo de enclavamiento o bloqueo MGB2, la parada de emergencia y el pulsador de validación.

Mientras que los datos PROFINET siempre se integran byte a byte, en los datos PROFIsafe siempre se integran bits individuales. Esto significa que en el caso de los datos PROFIsafe, debe asegurarse de reservar un área de memoria segura suficientemente grande.

Están previstos los siguientes bloques de datos PROFIsafe:

- $\rightarrow$  2 bytes de entrada y 2 bytes de salida
- ▸ 4 bytes de entrada y 4 bytes de salida
- ▶ 8 bytes de entrada y 8 bytes de salida

A estos bloques de datos específicos del dispositivo se suman además 4 bytes de datos PROFIsafe internos.

El módulo de bus es compatible de forma estándar con PROFIsafe versión 2.6.1. Si su sistema de control no admite esta versión, en el apartado "Legacy" de GSD también ofrecemos los módulos correspondientes para la versión 2.4.

Todos los bits de datos específicos del dispositivo están disponibles paralelamente en el área de datos PROFINET no segura, donde pueden usarse como bits de aviso.

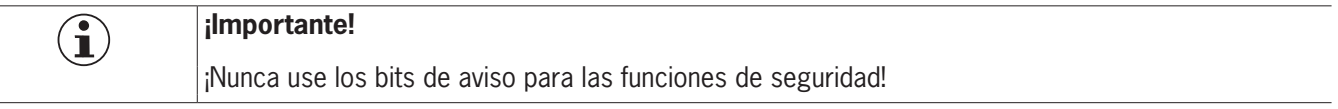

### **11.6.1. Bloque de datos para PROFIsafe**

 $\bf G$ 

#### **¡Importante!**

Consulte el volumen de los bits seguros en la ficha de datos correspondientes de su dispositivo o set. Utilice únicamente los bits especificados en la ficha de datos. Los bits seguros están marcados con una señal de advertencia y rodeados por una línea discontinua.

 $\overline{\widehat{\phantom{m}}}$ 

## <span id="page-26-0"></span>**11.7. Integración en PROFINET y PROFIsafe**

<span id="page-26-1"></span>**AVISO**

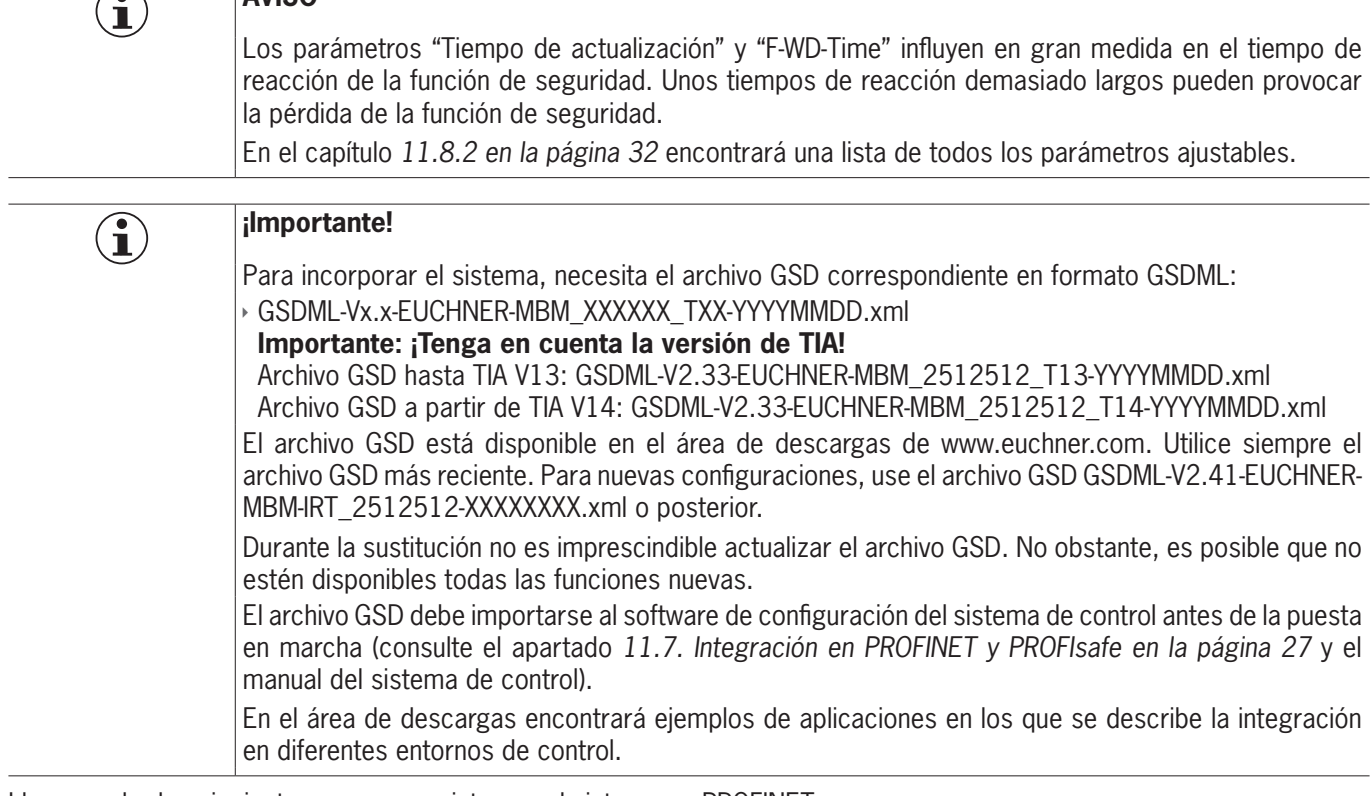

Lleve a cabo los siguientes pasos para integrar el sistema en PROFINET:

1. Configure y parametrice el sistema con el software de configuración del sistema de control.

Deben ajustarse los siguientes parámetros PROFINET en los parámetros del módulo de bus:

- Ì nombre del dispositivo (ajuste de fábrica del archivo GSD): [*EUCHNER-MBM*];
- ▶ dirección IP: fija o dinámica, a elegir;
- $\rightarrow$  tiempo de actualización:
- recomendación [automático].

Deben ajustarse los siguientes parámetros PROFIsafe en los parámetros del módulo de bus:

- ▶ F\_dest\_adr (dirección PROFIsafe);
- ★ F\_WD\_Time (tiempo durante el cual el sistema de control espera una respuesta del dispositivo PROFIsafe): [xxx ms]. Ajuste de fábrica en el archivo GSD: [600 ms].
- 2. Ajuste la dirección PROFIsafe (F\_dest\_adr) con los interruptores DIP en el módulo de bus MBM.

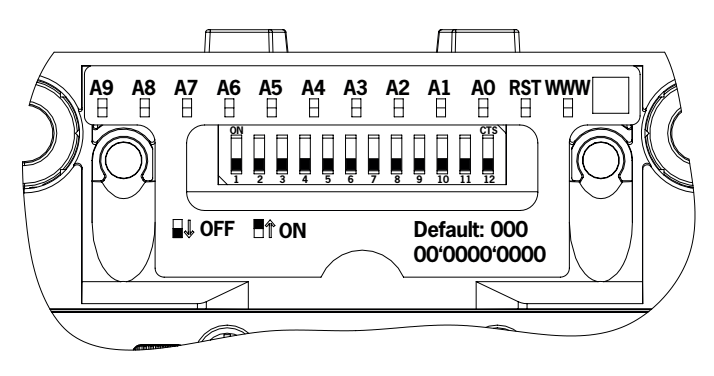

Importante: La dirección ajustada en el sistema de control y en el dispositivo debe ser idéntica.

- 3. Si es necesario, configure parámetros adicionales para cada uno de los módulos. En el capítulo *[11.8.2. Lista de pará](#page-31-1)[metros ajustables por cada módulo o submódulo en la página 32](#page-31-1)* encontrará un resumen de los parámetros posibles.
- 4. Guarde la configuración y transfiérala al sistema.

### <span id="page-27-1"></span><span id="page-27-0"></span>**11.8. Configuración y parametrización de los módulos y submódulos**

Para poder utilizar los distintos módulos y submódulos, estos deben configurarse y parametrizarse correctamente en el software de configuración de su sistema de control. Los capítulos siguientes describen los pasos utilizando como ejemplo el software de planificación TIA Portal de SIEMENS.

### **11.8.1. Agrupación de los módulos y submódulos**

Para poder llevar a cabo los siguientes pasos, primero debe arrastrar el módulo de bus MBM del catálogo de hardware a la vista general de la red.

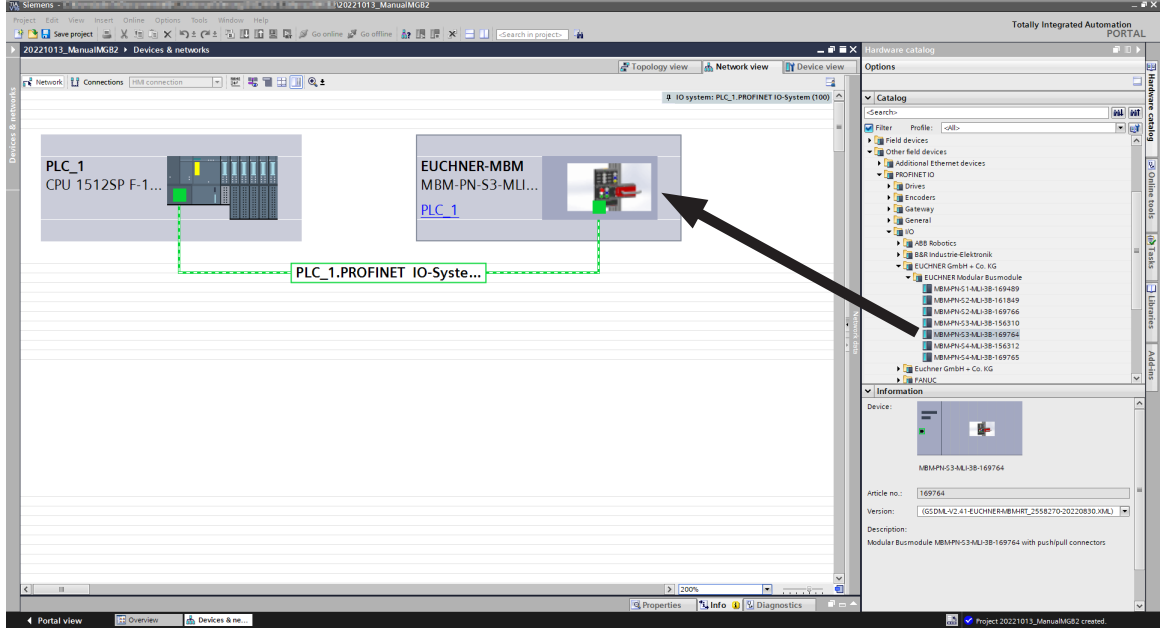

El módulo MBM será el módulo de cabecera.

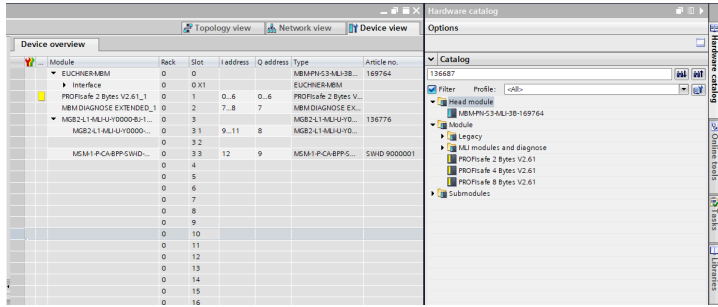

Arrastre un módulo de datos PROFIsafe adecuado hasta el SLOT1. Debe ser lo suficientemente grande para que quepan todos y cada uno de los bits de datos seguros de los módulos o submódulos de su sistema. A este respecto, consulte también el capítulo *[11.4. Estructura del sistema y estructura de las áreas de datos en el sistema de control en la página 24](#page-23-1)*.

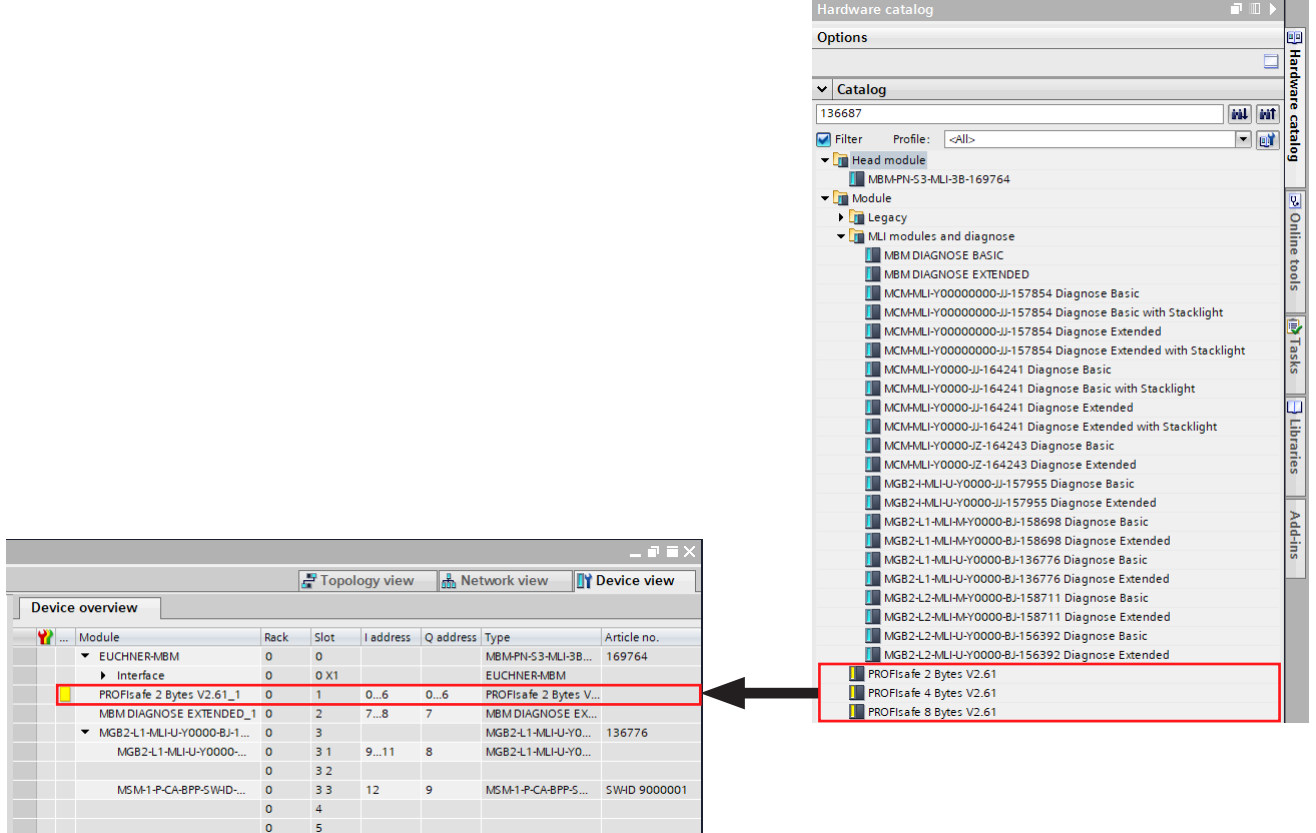

Todos los demás módulos y submódulos deben compilarse desde el catálogo de hardware de manera que todos los dispositivos aparezcan en el orden correcto en la vista general. Reproduzca primero con precisión la estructura de su sistema.

Cada módulo aparece en el catálogo de hardware con el número de pedido y el nombre de artículo. Los submódulos incluyen el ID de software (SW-ID).

Esta información figura también en la placa de características de los módulos o submódulos (véase también el capítulo *[11.4 en la página 24\)](#page-23-1)*.

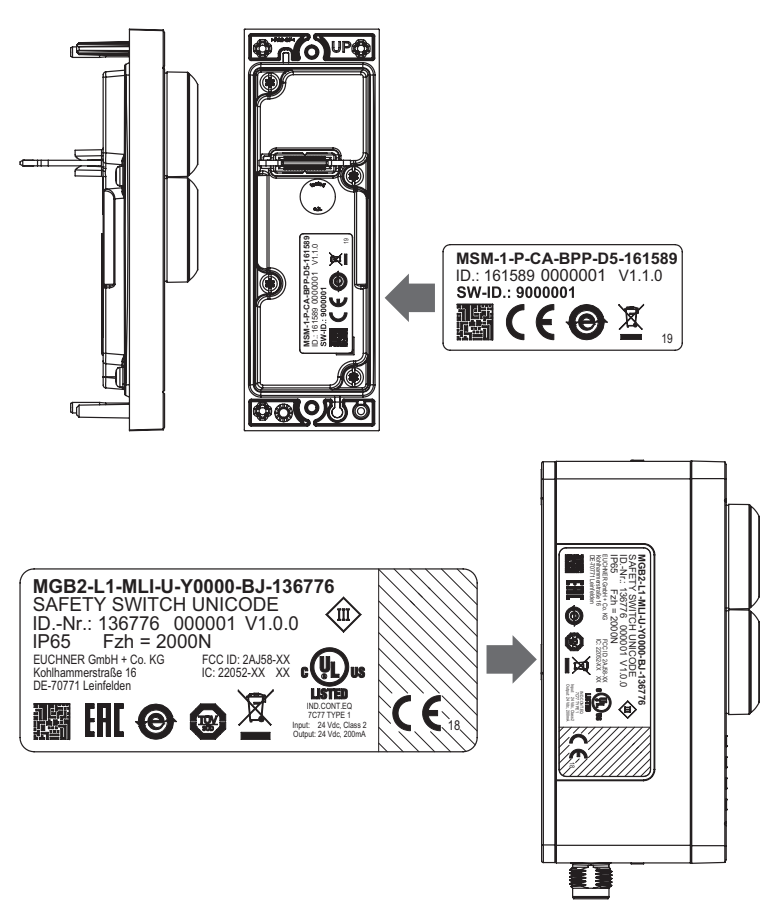

Fig. 4: Placa de características de los módulos o submódulos (aquí, a modo de ejemplo, MSM y MGB2)

Los dispositivos equipados de fábrica presentan una placa de características adicional en el módulo, en la que se indica el ID de software de los submódulos incluidos.

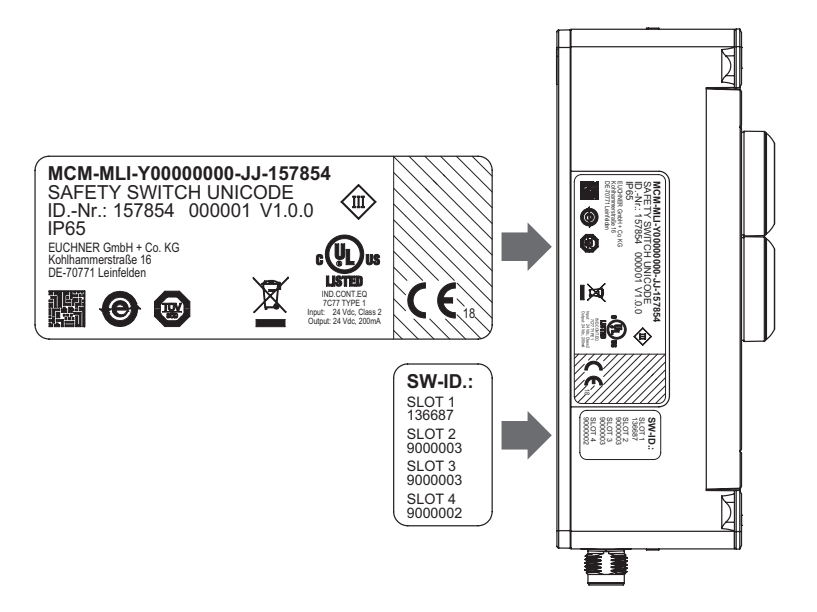

Fig. 5: Placas de características de dispositivos equipados de fábrica con submódulos (aquí, a modo de ejemplo, MCM)

La imagen de abajo muestra un ejemplo de estructura del sistema.

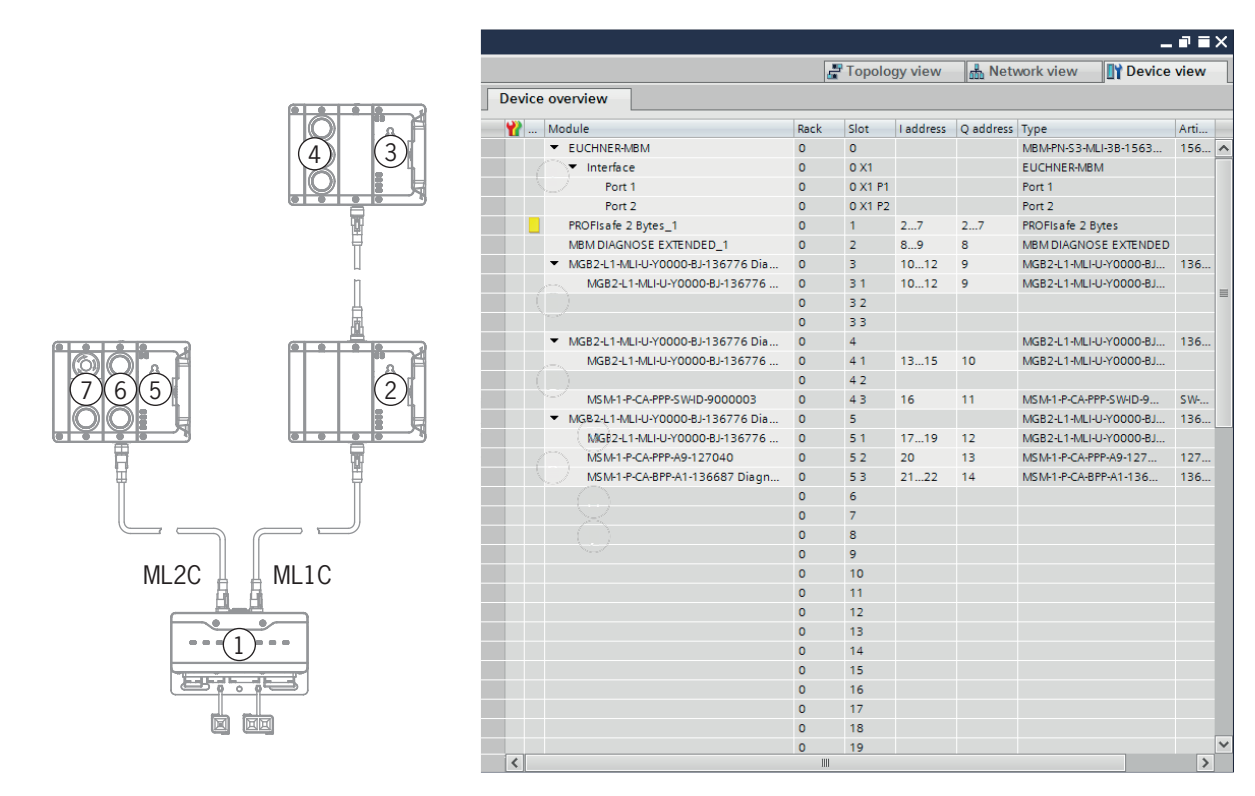

Fig. 6: Estructura del sistema de ejemplo

#### <span id="page-31-1"></span><span id="page-31-0"></span>**11.8.2. Lista de parámetros ajustables por cada módulo o submódulo**

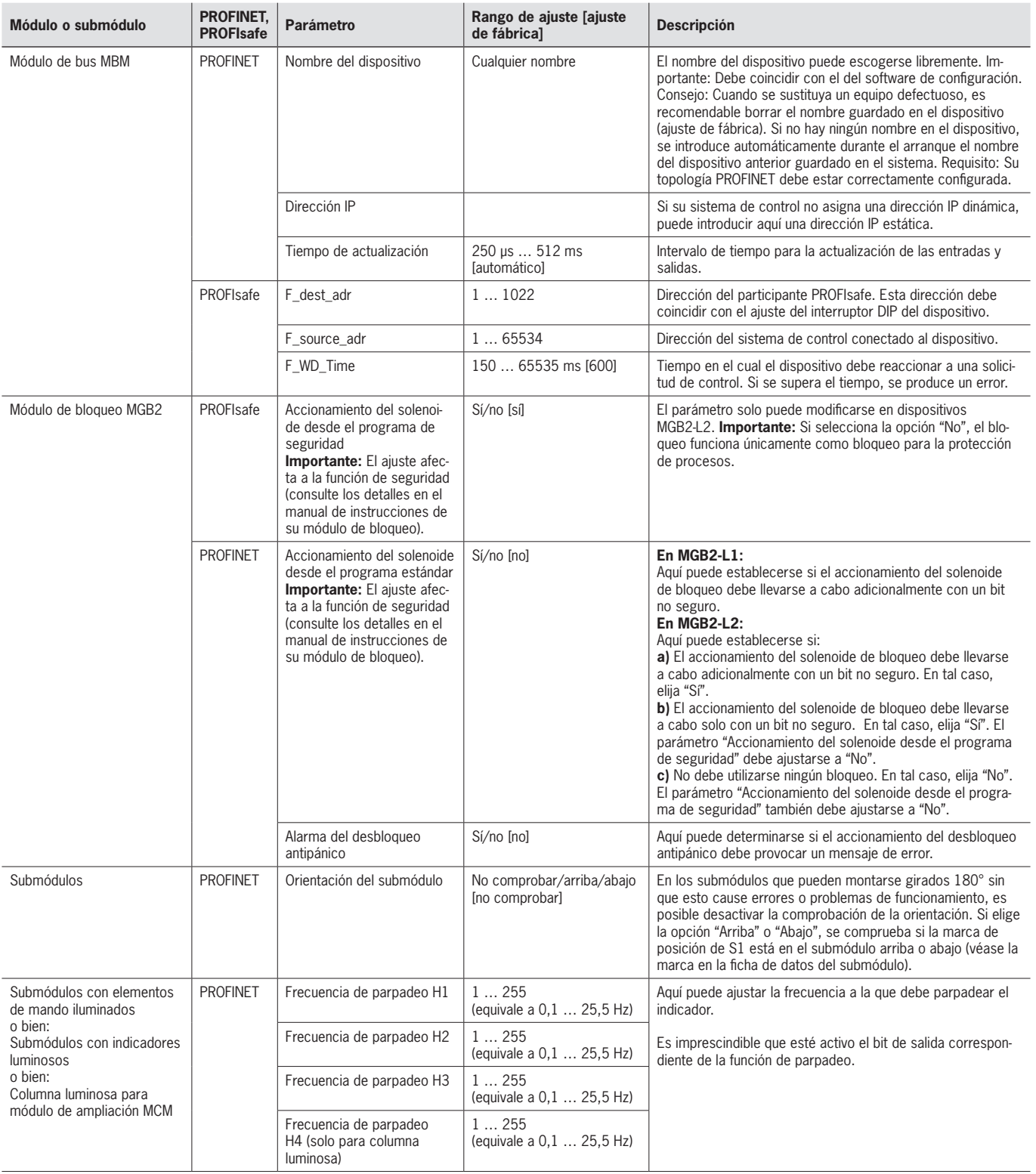

## <span id="page-32-0"></span>**11.9. Intercambio de ramales**

Durante la primera puesta en marcha, siempre que la configuración del sistema de control coincida con la topología MLI, se guarda la topología MLI actual.

Al reiniciarse el sistema, el módulo de bus detecta si ha cambiado la posición de un dispositivo MLI o si el dispositivo funciona en otro ramal MLI.

Además, el módulo de bus notifica un error si se han quitado o se han añadido dispositivos.

De este modo se evita que pasen a modo seguro dispositivos que, por ejemplo, se han conectado mal después de someterse a trabajos de mantenimiento.

Si el sistema notifica un error por intercambio de ramales, debe comprobarse y corregirse la topología MLI. Si la topología MLI vuelve a coincidir con la guardada, tras el reinicio, el sistema pasa al modo de funcionamiento normal.

Los dispositivos intercambiados no se detectan como defectuosos siempre que no haya modificaciones importantes en los datos seguros de los dispositivos MLI. En tal caso, el usuario deben comprobar el funcionamiento seguro.

Cualquier modificación intencionada de la topología MLI debe restablecerse al estado de fábrica con ayuda de los interruptores Dip (véase el capítulo *[13.3. Restablecimiento del sistema a los ajustes de fábrica en la página 39](#page-38-1)*). Durante el siguiente inicio, la topología MLI se vuelve a guardar.

### **11.10. Sustitución de los submódulos**

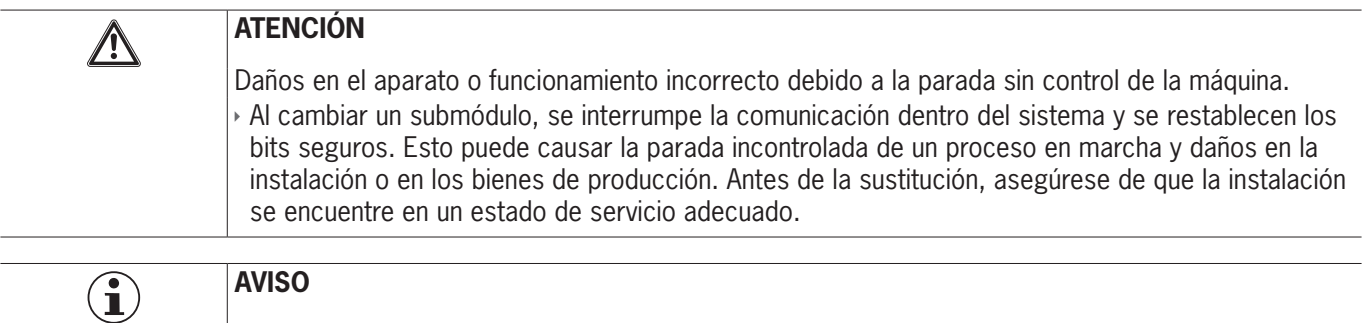

Siga las indicaciones para sustituir los submódulos que encontrará en el manual de instrucciones del módulo correspondiente. En los submódulos con función de seguridad, después de la sustitución debe comprobarse si funcionan correctamente antes de que el sistema vuelva al servicio normal.

Los submódulos MSM también pueden sustituirse en funcionamiento (tenga en cuenta las indicaciones de seguridad anteriores). En cuanto el sistema detecta un submódulo correcto, este está listo para funcionar. Al hacer la sustitución, el sistema reacciona de esta manera:

- 1. Si se retira el submódulo MSM, el LED SLOT se ilumina en rojo, interrumpido por un parpadeo verde. El LED SF del módulo de bus MBM también se ilumina en rojo.
- 2. Si el submódulo MSM contiene una función de seguridad, el bit correspondiente del bus se borra en cuanto se retira el submódulo.
- 3. Si vuelve a introducirse un submódulo idéntico con la misma orientación, se apaga la indicación de error y vuelve a transmitirse el bit del bus según la situación real.

## <span id="page-33-0"></span>**11.11. Sustitución de los módulos**

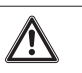

### **ATENCIÓN**

Daños en el aparato o funcionamiento incorrecto debido a la parada sin control de la máquina.  $\rightarrow$  Al cambiar un módulo, se interrumpe la comunicación dentro del sistema y se restablecen los bits seguros. Esto puede causar la parada incontrolada de un proceso en marcha y daños en la instalación o en los bienes de producción. Antes de la sustitución, asegúrese de que la instalación se encuentre en un estado de servicio adecuado.

Los módulos (por ejemplo, el de bloqueo o el de ampliación) solo pueden sustituirse si se lleva a cabo un reinicio de todo el sistema. Cuando se interrumpe la conexión de un módulo, el sistema entra en un estado de error. El módulo afectado y todos los módulos posteriores permanecerán inactivos hasta que se reinicie todo el sistema (estado de error).

### **11.12. Modificación de la configuración**

Los cambios en la configuración del sistema general deben realizarse siempre en el software de configuración de su sistema de control (véase el capítulo *[11.7. Integración en PROFINET y PROFIsafe en la página 27\)](#page-26-1)*. Dependiendo de la modificación, también puede ser necesario un restablecimiento de fábrica.

 $\mathbf{\hat{1}}$ 

## <span id="page-34-0"></span>**12. Resumen de bloques de datos para módulos y submódulos**

### **¡Importante!**

- La estructura de datos exacta de su dispositivo figura en la ficha de datos complementaria.
- Ì En algunos módulos y submódulos puede elegir entre una **configuración estándar (basic)**, que incluye funciones elementales de estado, notificación y control, y una **configuración avanzada (extended)**, que contiene un byte adicional con códigos de error exactos para fines de diagnóstico.
- Los datos de salida (OUT) evaluados internamente en el módulo de bus MBM se ajustan a 0x00 (borrado) en los siguientes casos:
- 1. Encendido (conexión de la alimentación de tensión).
- 2. Interrupción de la conexión PROFINET (por ejemplo, al desenchufar el conector).
- 3. Parada del PLC (IOPS=BAD).

### **12.1. Bloques de datos para el módulo de bus MBM**

#### **12.1.1. Bits seguros**

Los módulos de bus no tienen bits seguros propios.

#### **12.1.2. Bits no seguros**

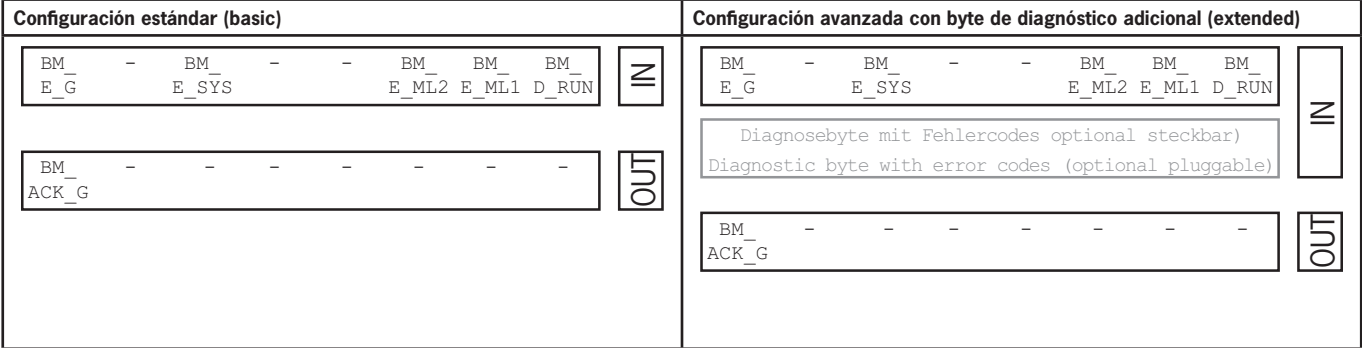

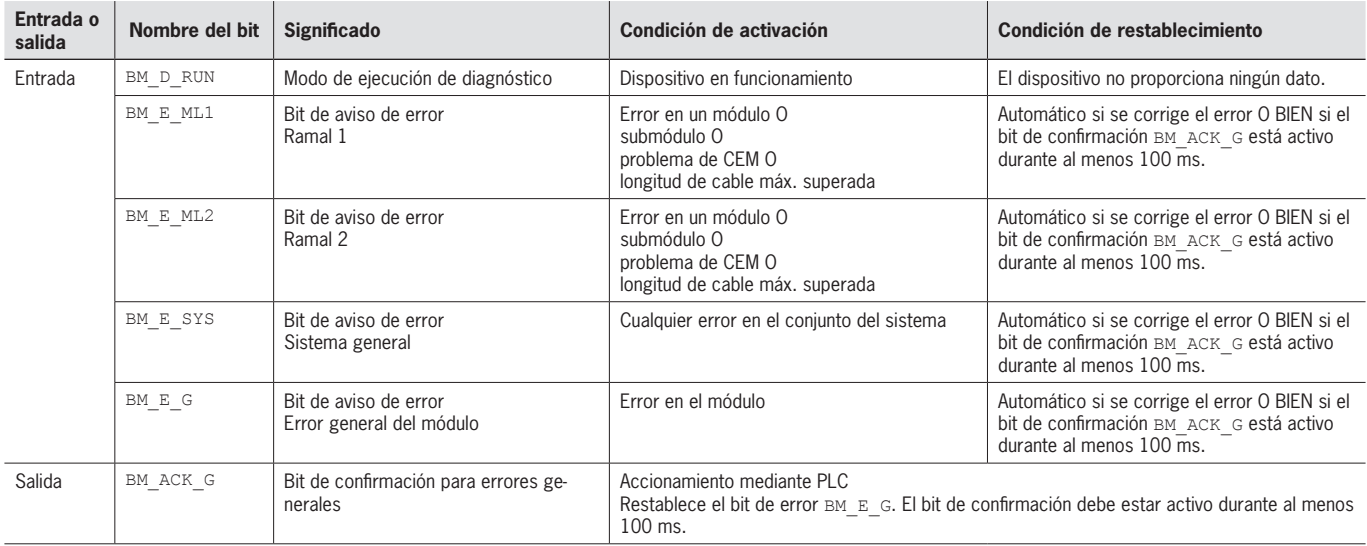

## <span id="page-35-1"></span><span id="page-35-0"></span>**12.2. Bloques de datos para el módulo de enclavamiento o bloqueo MGB2-I o MGB2-L**

### **12.2.1. Bits seguros**

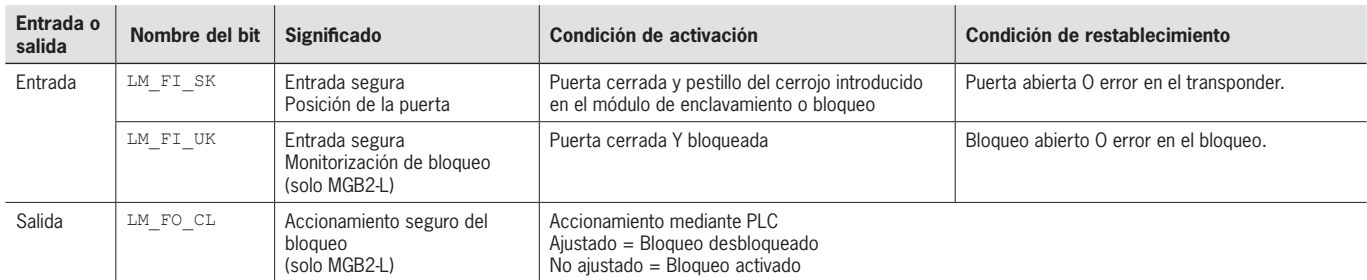

### **12.2.2. Bits no seguros**

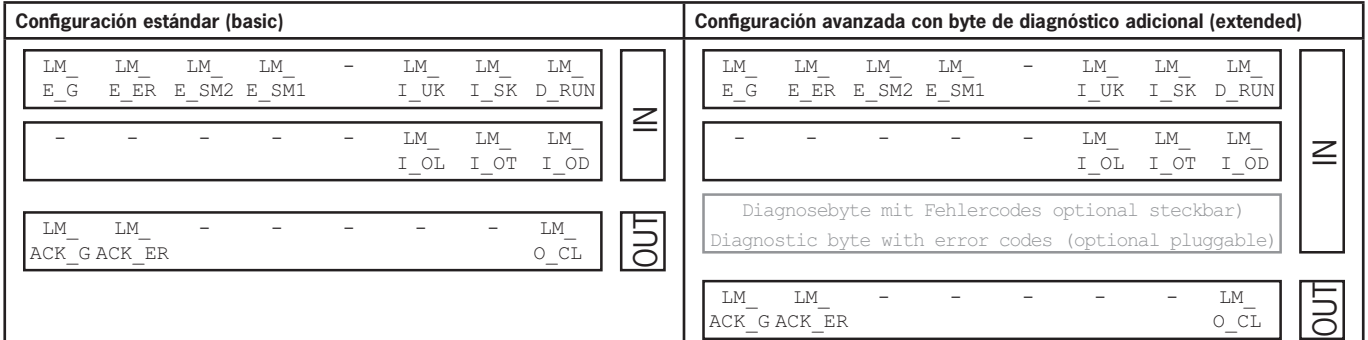

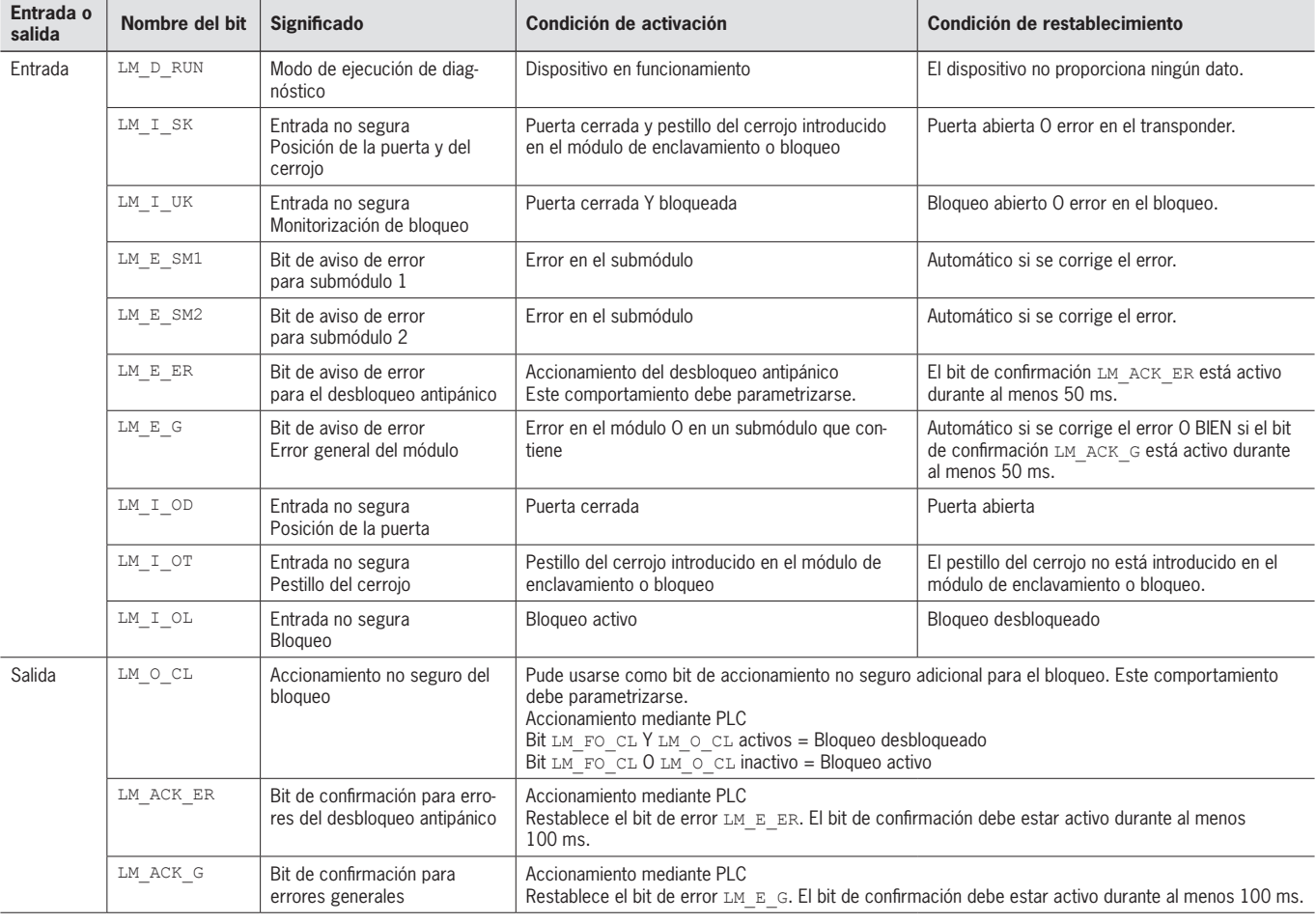

## <span id="page-36-0"></span>**12.3. Bloques de datos para el módulo de ampliación MCM**

Los módulos de ampliación pueden contener y evaluar hasta cuatro submódulos. Por lo demás, no tienen ninguna función propia.

### **12.3.1. Bits seguros**

Los módulos de ampliación no tienen bits seguros propios.

#### **12.3.2. Bits no seguros**

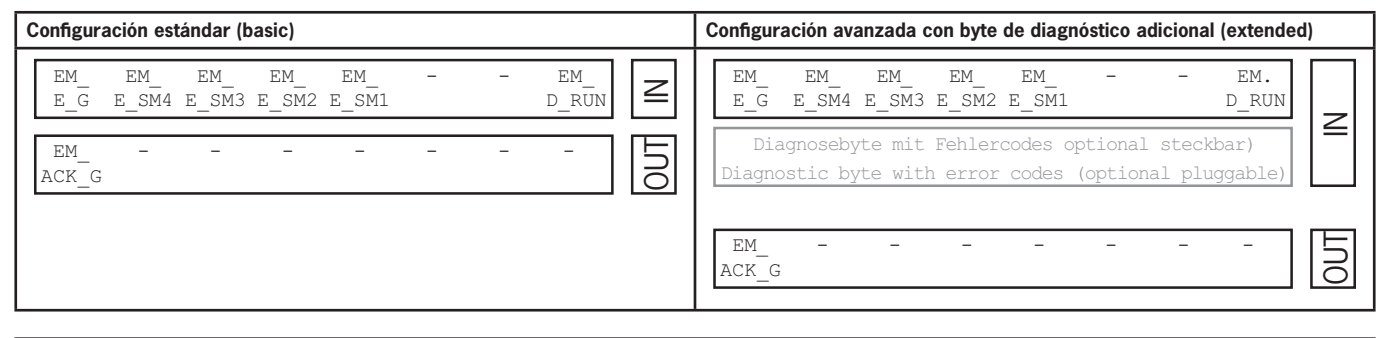

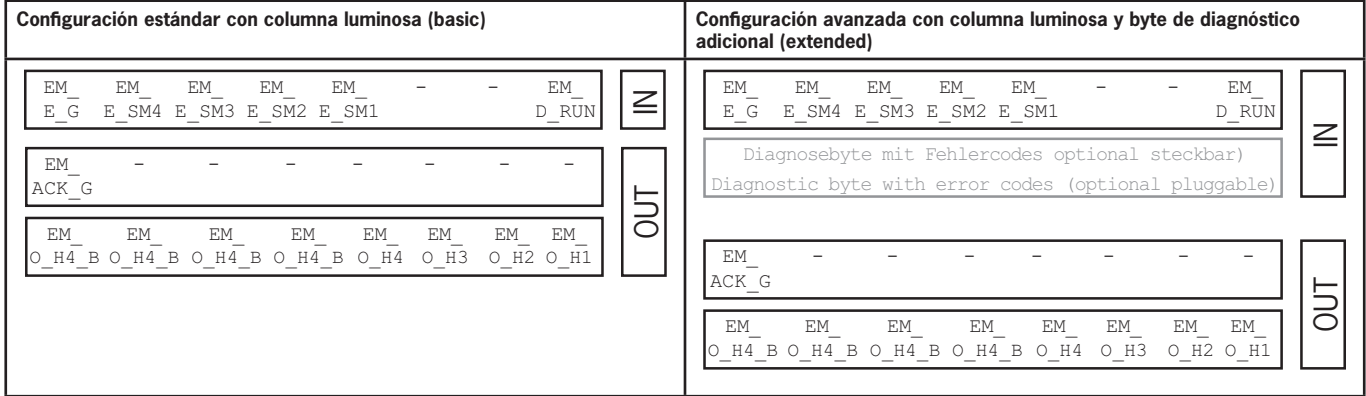

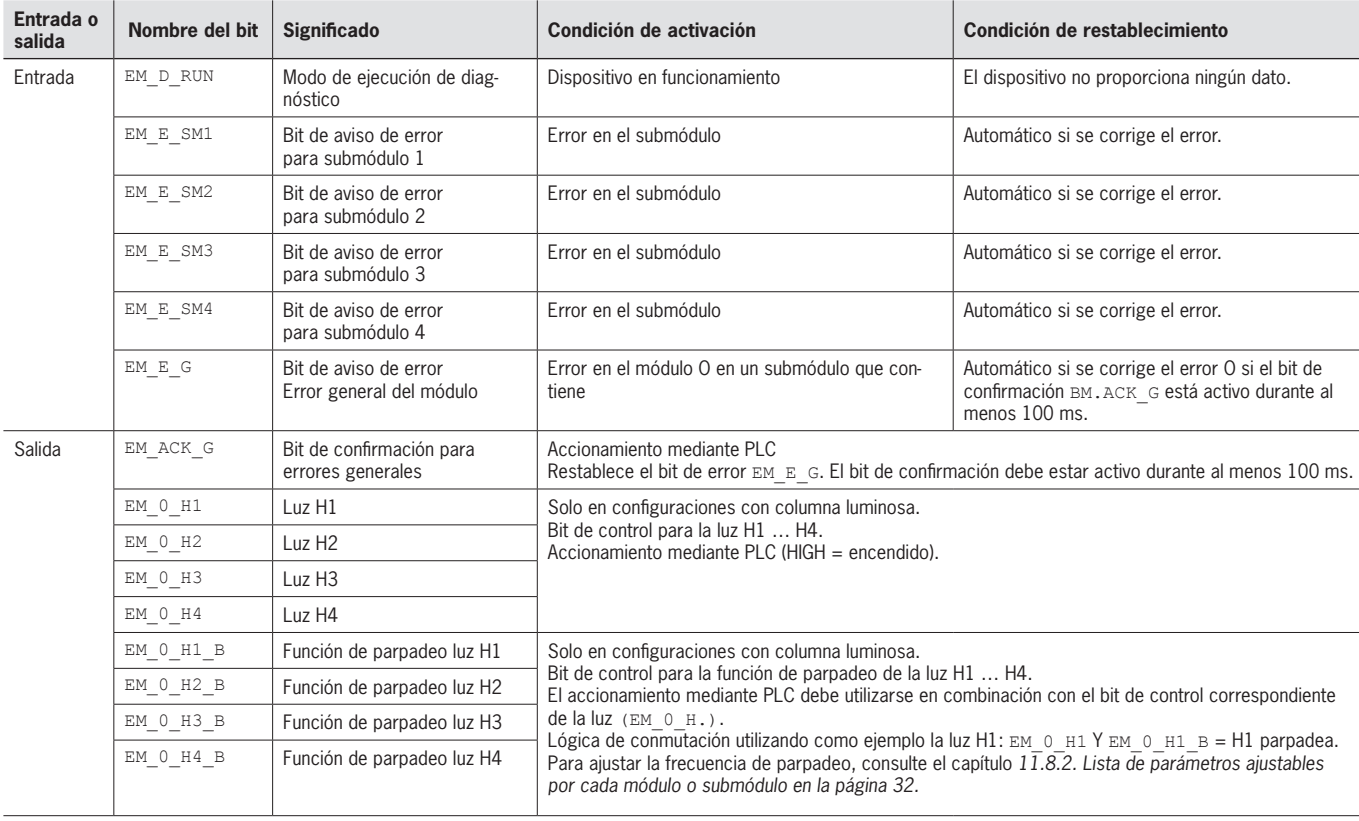

### <span id="page-37-0"></span>**12.4. Bloques de datos para los submódulos**

Para saber qué bloques de datos contiene su submódulo, consulte la ficha de datos correspondiente. Véase también el capítulo *[11.3. Información de las fichas de datos correspondientes](#page-22-1)*.

### **12.5. Sustitución de un módulo de bus MBM sin unidad de programación**

En caso de avería, el módulo de bus MBM puede sustituirse fácilmente por uno nuevo. Para ello deben cumplirse los siguientes requisitos:

- Ì El ajuste del interruptor DIP (dirección PROFIsafe) del nuevo dispositivo debe ser igual al del antiguo.
- Ì Su maestro PROFINET debe admitir el intercambio automático de participantes PROFINET.
- ▶ Su topología PROFINET debe estar correctamente configurada.
- ▶ El dispositivo de sustitución debe conectarse al mismo puerto que su predecesor.
- El módulo de bus no debe tener ningún nombre de dispositivo. En estado de fábrica, este campo está vacío. Los MBM que ya tengan un nombre deben restablecerse primero a los ajustes de fábrica.

Solo cuando se cumplan estos requisitos podrá sustituir el MBM antiguo por el nuevo.

### **12.6. Proceso de configuración del módulo con manilla (solo en sistemas con módulo de bloqueo MGB2 Unicode)**

Antes de que el sistema constituya una unidad de funcionamiento formada por el módulo de bloqueo y el módulo con manilla, este último debe asignarse al módulo de bloqueo mediante una función de configuración.

En el manual de instrucciones de su módulo de enclavamiento o bloqueo encontrará una descripción detallada del proceso de configuración.

## <span id="page-38-2"></span><span id="page-38-0"></span>**13. Diagnóstico, subsanación de fallos y ayuda**

A continuación se explican todos los códigos de error. Si está usando los bloques de datos con la **configuración avanzada** en el software de configuración de su sistema de control, el código de error se emite en el byte correspondiente. En la **configuración estándar**, tan solo se activa el respectivo bit de aviso de error y el sistema informa del error a través de los LED de diagnóstico.

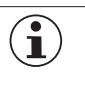

### **¡Importante!**

El código de error que aparece en las tablas siguientes es consecutivo y empieza en 0x01. A los códigos de error especificados debe añadir cualquier código de error precedente de PROFINET o del sistema de control. En PROFINET, el punto de partida que debe tenerse en cuenta es 0x100.

La mayoría de los mensajes también se muestran en los dispositivos.

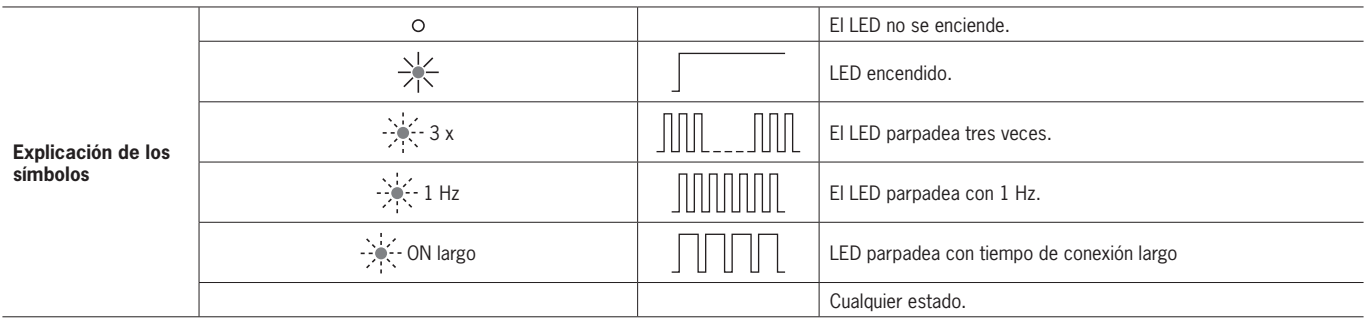

## **13.1. Reseteo y reinicio**

Para confirmar errores generales y reiniciar el sistema, desconecte el módulo de bus MBM de la fuente de alimentación durante unos segundos.

## **13.2. Confirmación de errores**

Para confirmar errores, active el bit de confirmación correspondiente durante 100 … 1000 ms. A partir del capítulo *[13.5.](#page-41-1)  [Errores generales](#page-41-1)* encontrará un resumen de los mensajes de error y las condiciones de restablecimiento.

### <span id="page-38-1"></span>**13.3. Restablecimiento del sistema a los ajustes de fábrica**

Puede restablecer el dispositivo a su estado de fábrica utilizando uno de los siguientes métodos:

- Ì Con ayuda del software de configuración del sistema de control (solo se restablece la parte Profinet). Ejemplo en el portal TIA de Siemens: en la ventana "Online & diagnóstico" (Online & Diagnose).
- Ì Con ayuda de los interruptores DIP en el módulo de bus MBM (se restablece el sistema completo, incl. la topología MLI). Procedimiento: desconecte el sistema, coloque el interruptor DIP RST en la posición ON y reinicie el sistema. Cuando DIA y MAINT parpadean de forma alterna, desconecte el sistema, coloque el interruptor DIP "RST" en la posición "OFF" y reinicie el sistema.

Véase también el capítulo *[9.1. Interruptores DIP en la página 15](#page-14-1).*

▶ Tras cada restablecimiento de fábrica, compruebe si el resguardo funciona correctamente, así como las demás funciones de seguridad.

# **ELICHNER**

## <span id="page-39-1"></span><span id="page-39-0"></span>**13.4. Diagnóstico mediante la página web del dispositivo**

El dispositivo tiene una página web interna, que puede usarse en cualquier momento durante el funcionamiento si la función está activada. No pueden efectuarse ajustes en el dispositivo.

Se proporciona la siguiente información de diagnóstico:

- Ì resumen de todos los módulos y submódulos contenidos;
- **Estado y versión de los módulos y submódulos contenidos;**
- $\rightarrow$  dirección IP y nombre de dispositivo del módulo de bus MBM;
- ▶ dirección PROFIsafe:
- $\rightarrow$  lista de errores para cada módulo y submódulo;
- $\rightarrow$  lista de errores del sistema general.

Los números de error mostrados coinciden con los que figuran en las tablas de errores del capítulo *[13.5 en la página 42](#page-41-1)*.

### **13.4.1. Uso de la página web del dispositivo**

Proceda de la siguiente manera:

- 1. Ponga el interruptor DIP WWW en la posición ON. Véase también el capítulo *[9.1 en la página 15](#page-14-1)*. Aviso: La modificación no se aplicará hasta haber reiniciado el sistema.
- 2. Conecte el aparato a un ordenador o a otro dispositivo de entrada o salida adecuado por medio de un cable de red.
- 3. Abra la página web del dispositivo en el navegador (dirección IP: XXX.XXX.XXX.XXX).

#### **E** Aparece la página de inicio HOME.

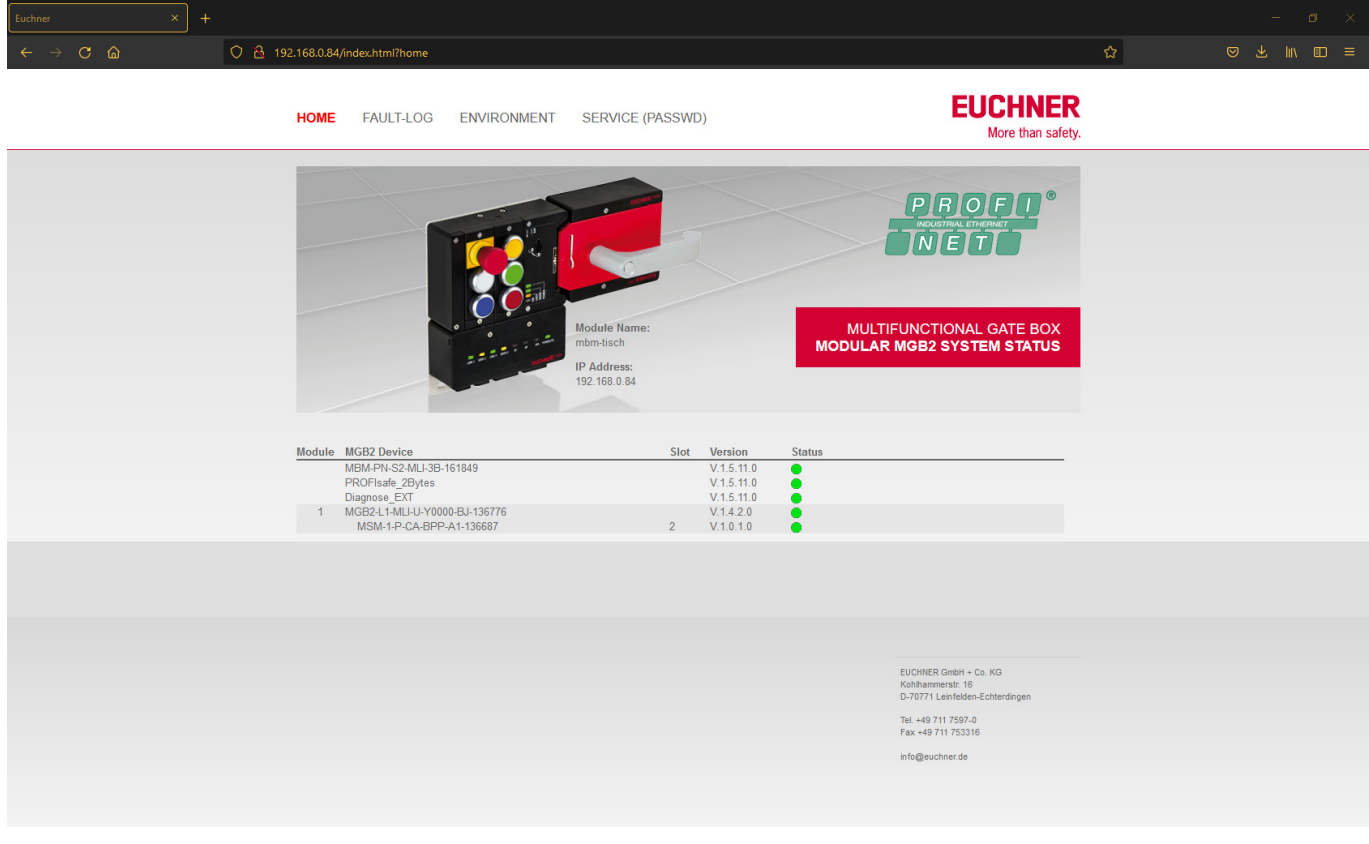

Fig. 7: Página de inicio HOME de la página web del dispositivo en el módulo de bus MBM

En ella puede ver información sobre el módulo de bus MBM y los módulos y submódulos conectados. Los dispositivos con errores tienen el estado rojo.

En la página de inicio HOME tiene las siguientes opciones:

- Ì Haga clic en el nombre de un módulo para acceder a su página de diagnóstico.
- ▶ Haga clic en FAULT-LOG para visualizar un registro de errores de todo el sistema, que incluye todos los errores actuales y anteriores desde la puesta en marcha. La lista de errores también puede descargarse desde el dispositivo. Con este archivo, nuestro servicio de soporte podrá ayudarle si tiene algún problema. El enlace de descarga se encuentra al final de la lista de errores.

Haga clic en ENVIRONMENT para ver los parámetros ambientales disponibles.

▶ La página SERVICE, que está protegida por contraseña, solo es accesible para los técnicos de EUCHNER.

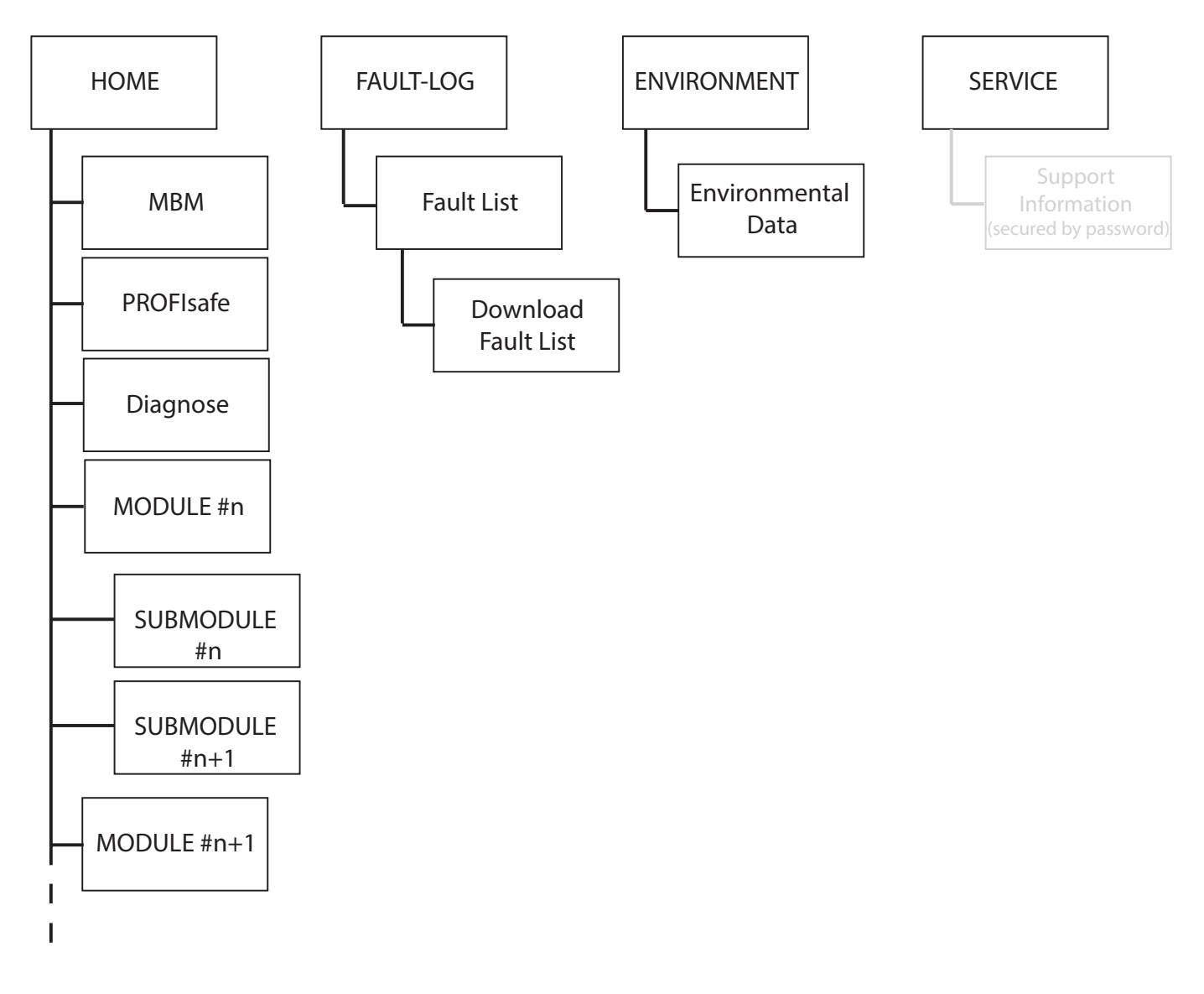

Fig. 8: Mapa de la página web del dispositivo en el módulo de bus MBM

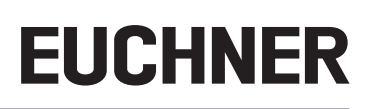

## <span id="page-41-1"></span><span id="page-41-0"></span>**13.5. Errores generales**

### **MBM**

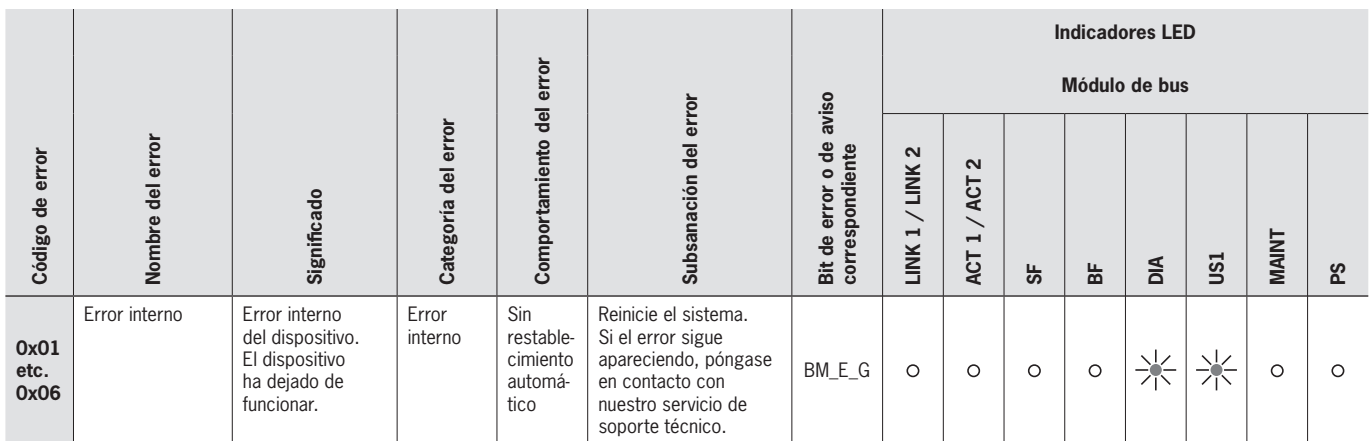

### **Módulo de enclavamiento o bloqueo**

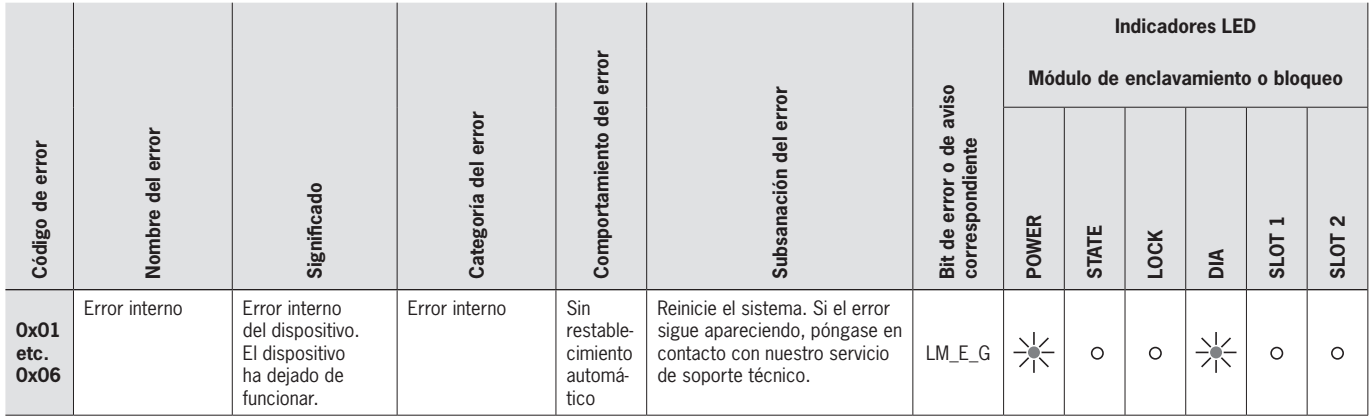

#### **MCM**

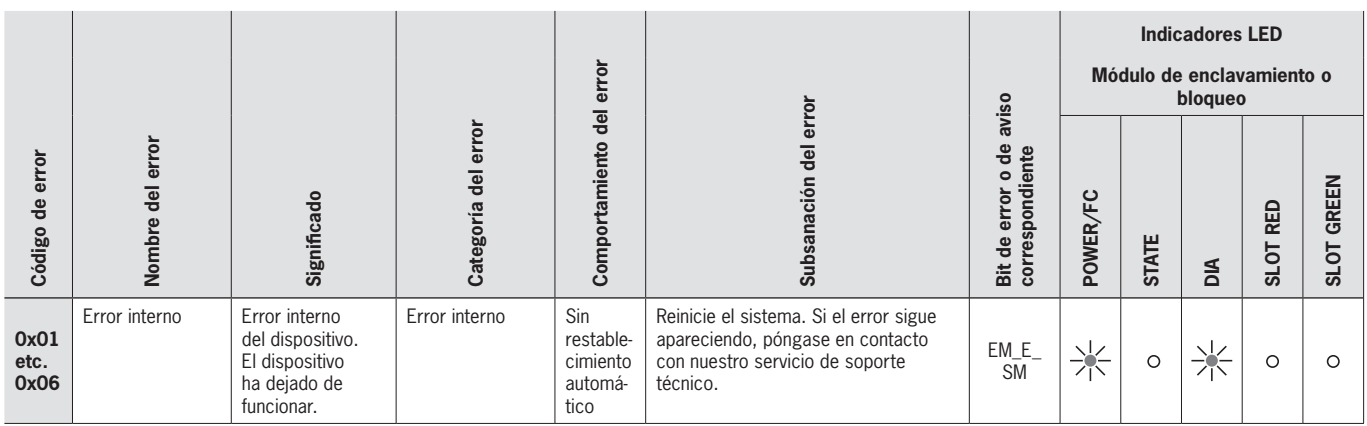

## <span id="page-42-0"></span>**13.6. Errores de memorización y configuración**

### **MBM**

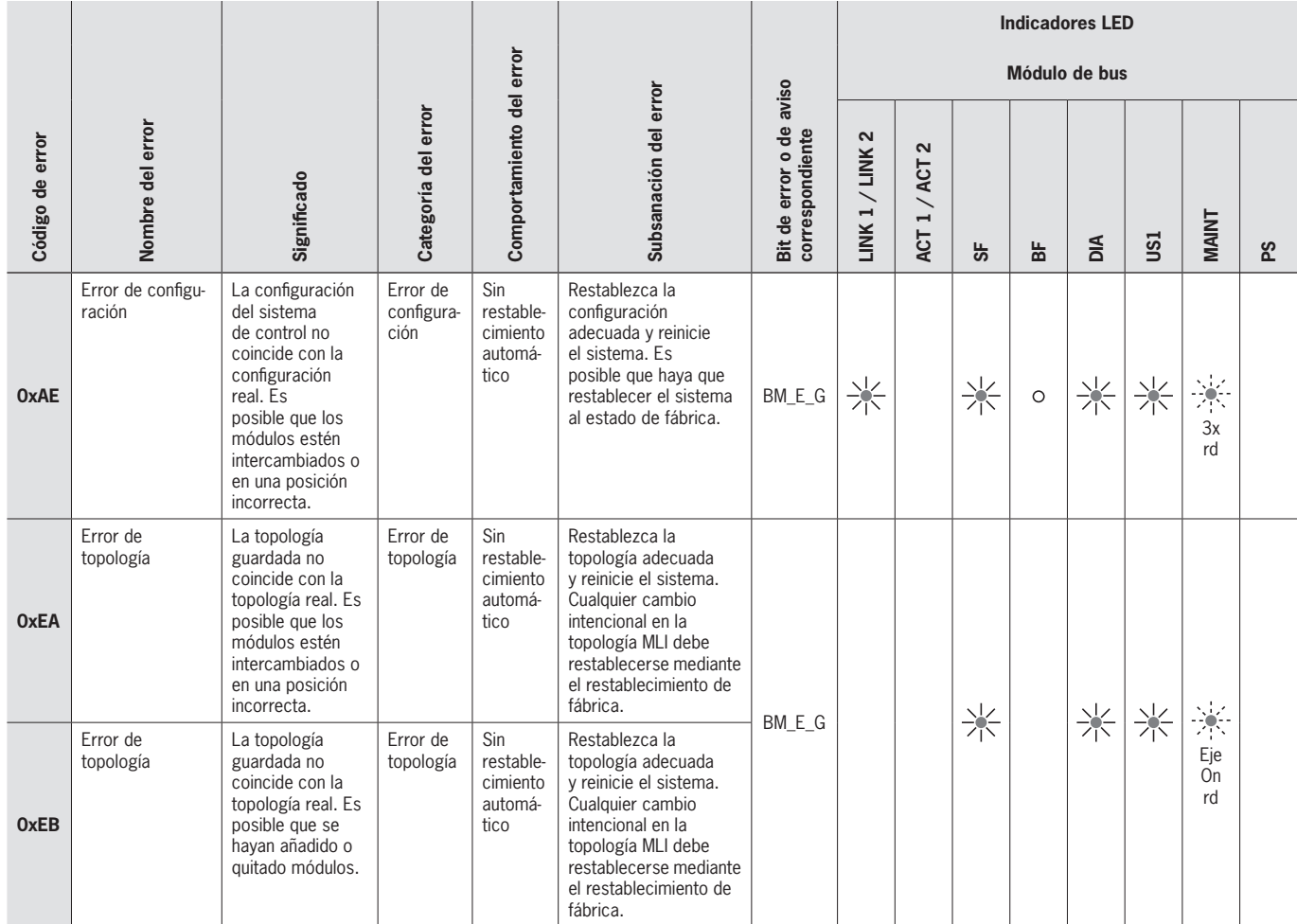

#### **Módulo de enclavamiento o bloqueo**

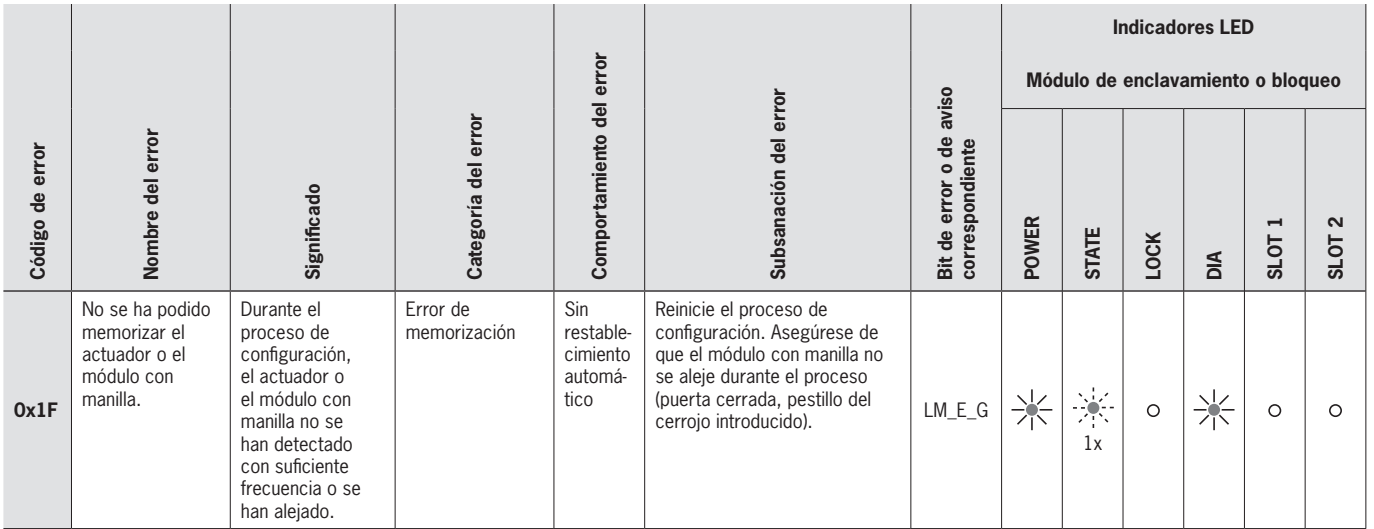

## <span id="page-43-0"></span>**13.7. Error de transponder**

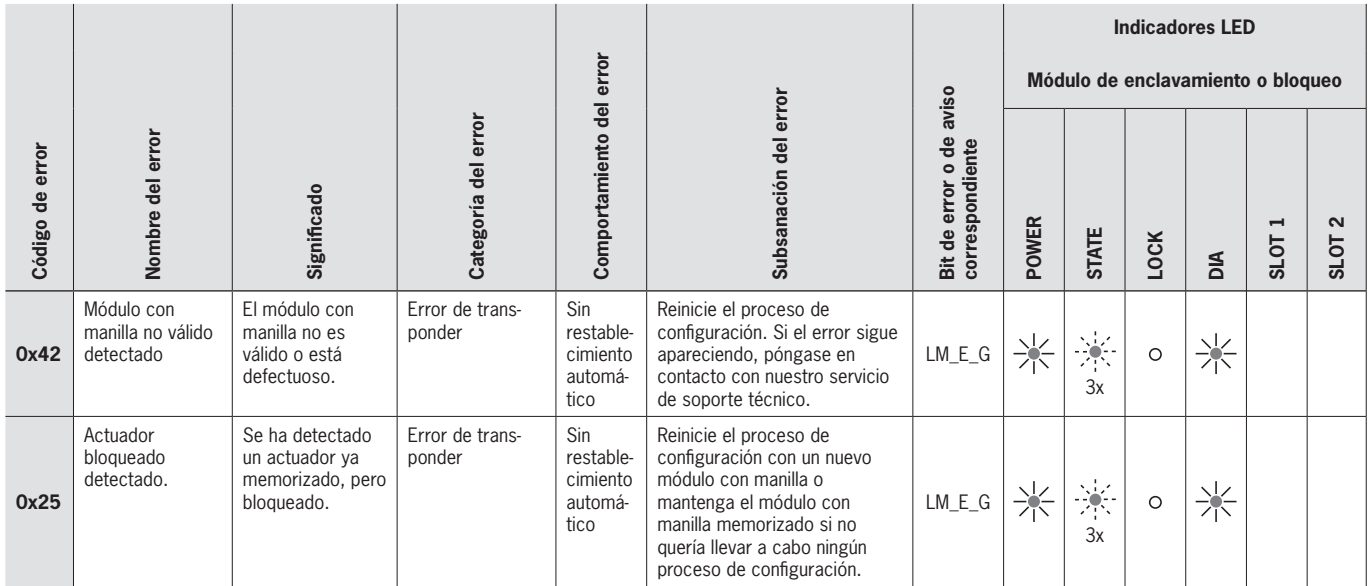

## **13.8. Error ambiental**

### **MBM**

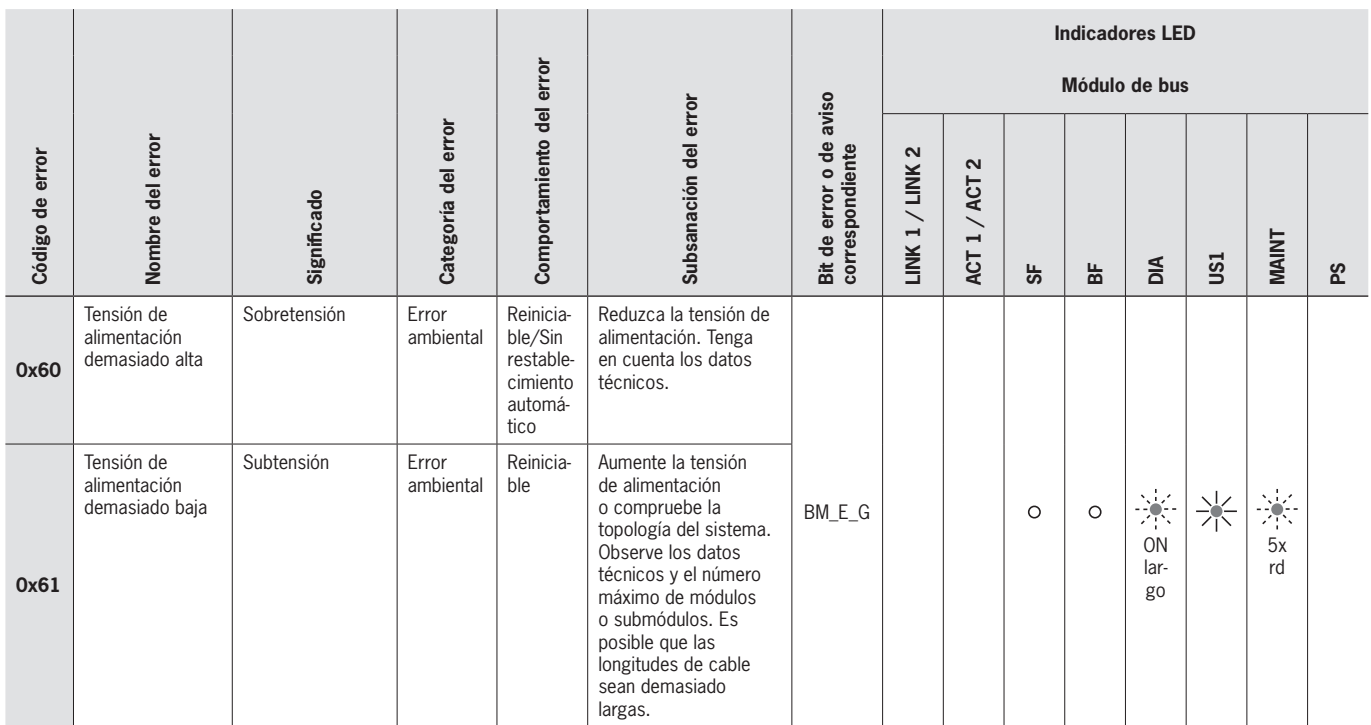

### **Módulo de enclavamiento o bloqueo**

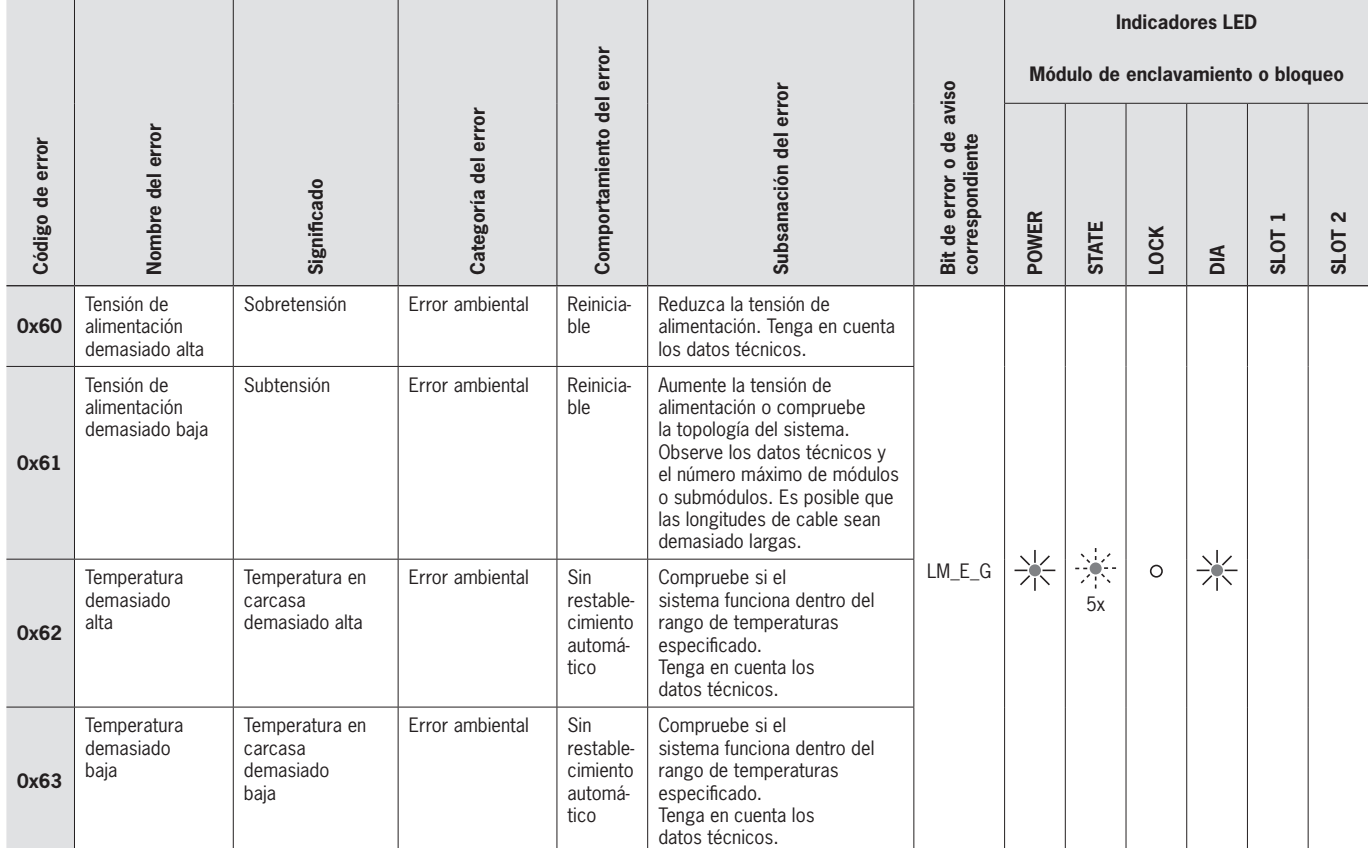

#### **MCM**

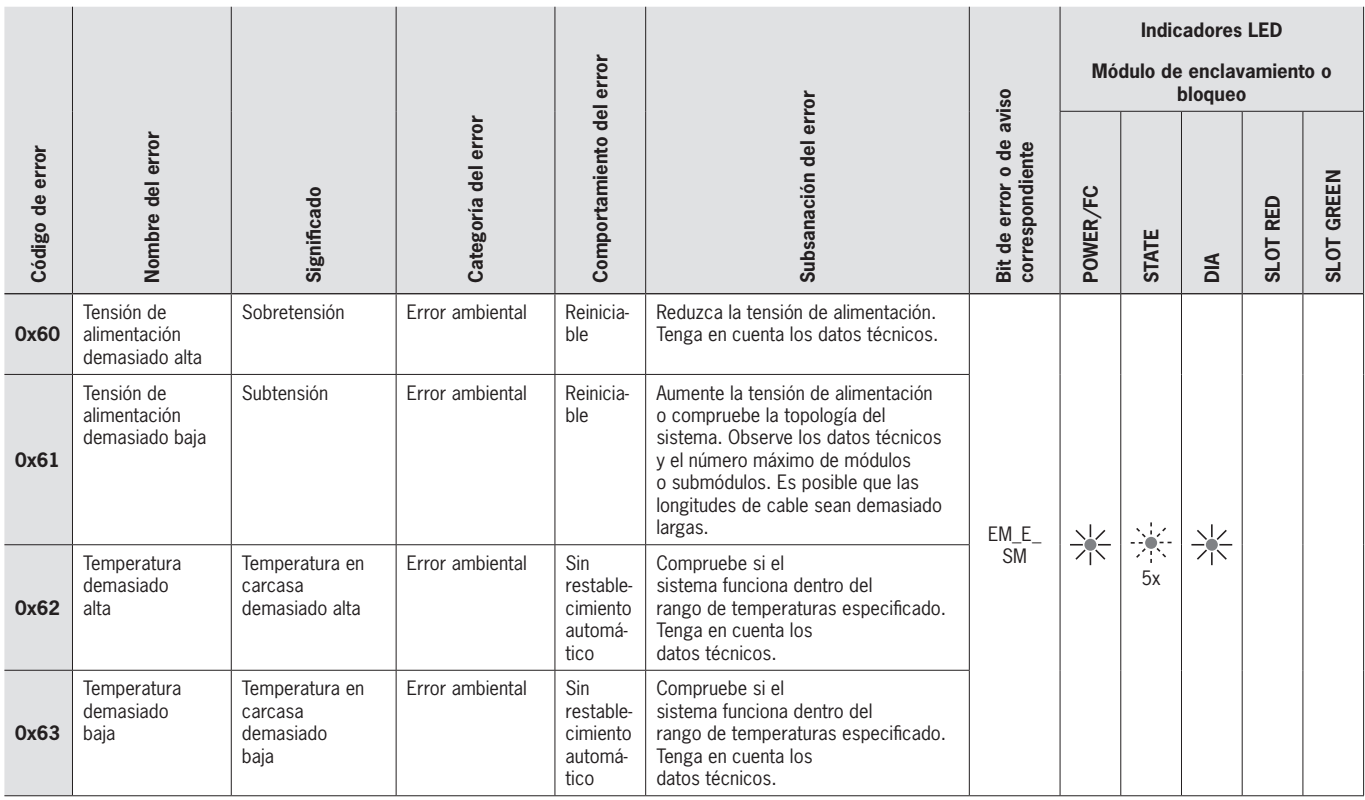

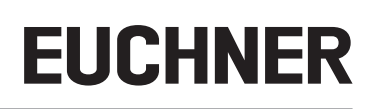

## <span id="page-45-0"></span>**13.9. Error de comunicación**

#### **MBM**

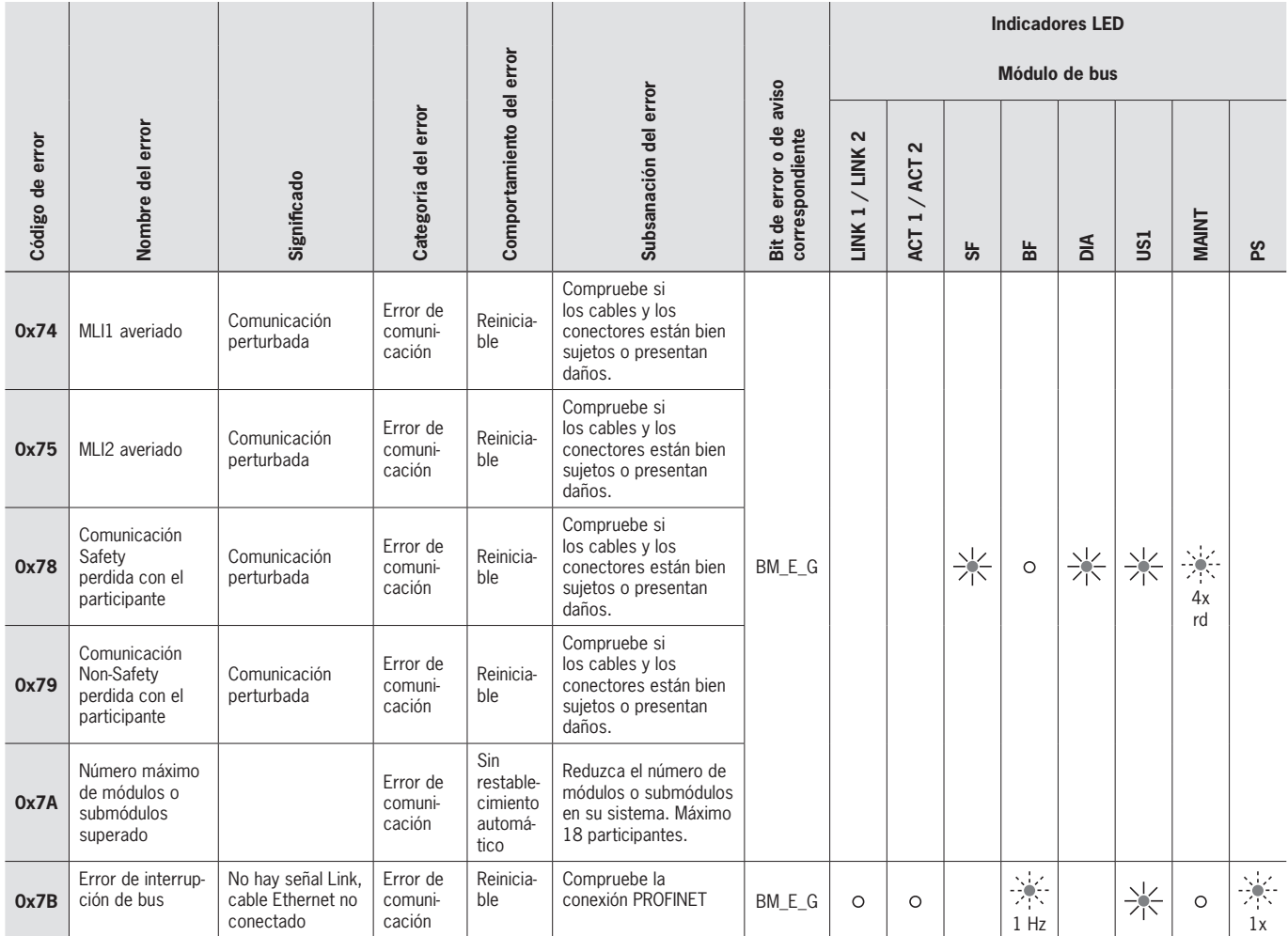

#### **Módulo de enclavamiento o bloqueo**

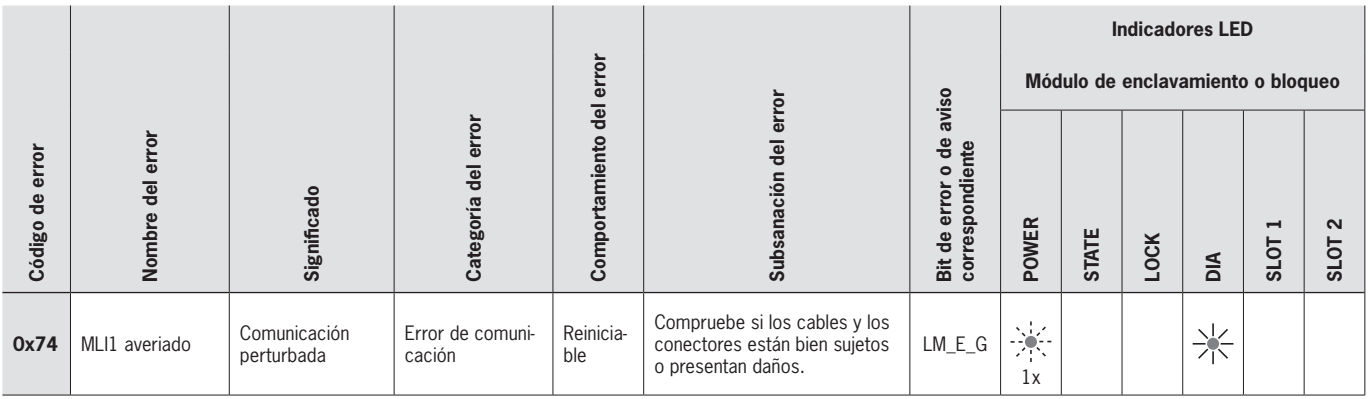

### <span id="page-46-0"></span>**MCM**

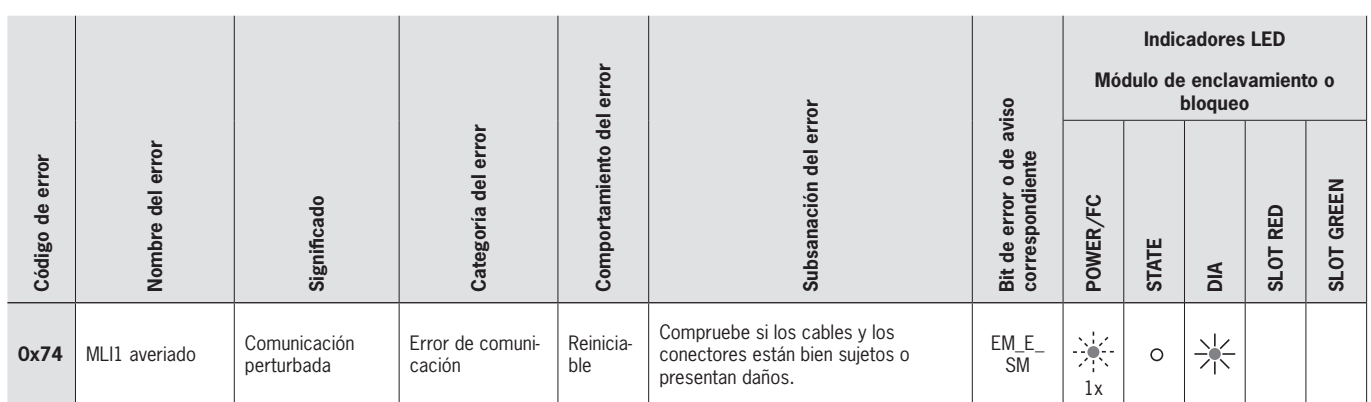

## **13.10. Error de plausibilidad**

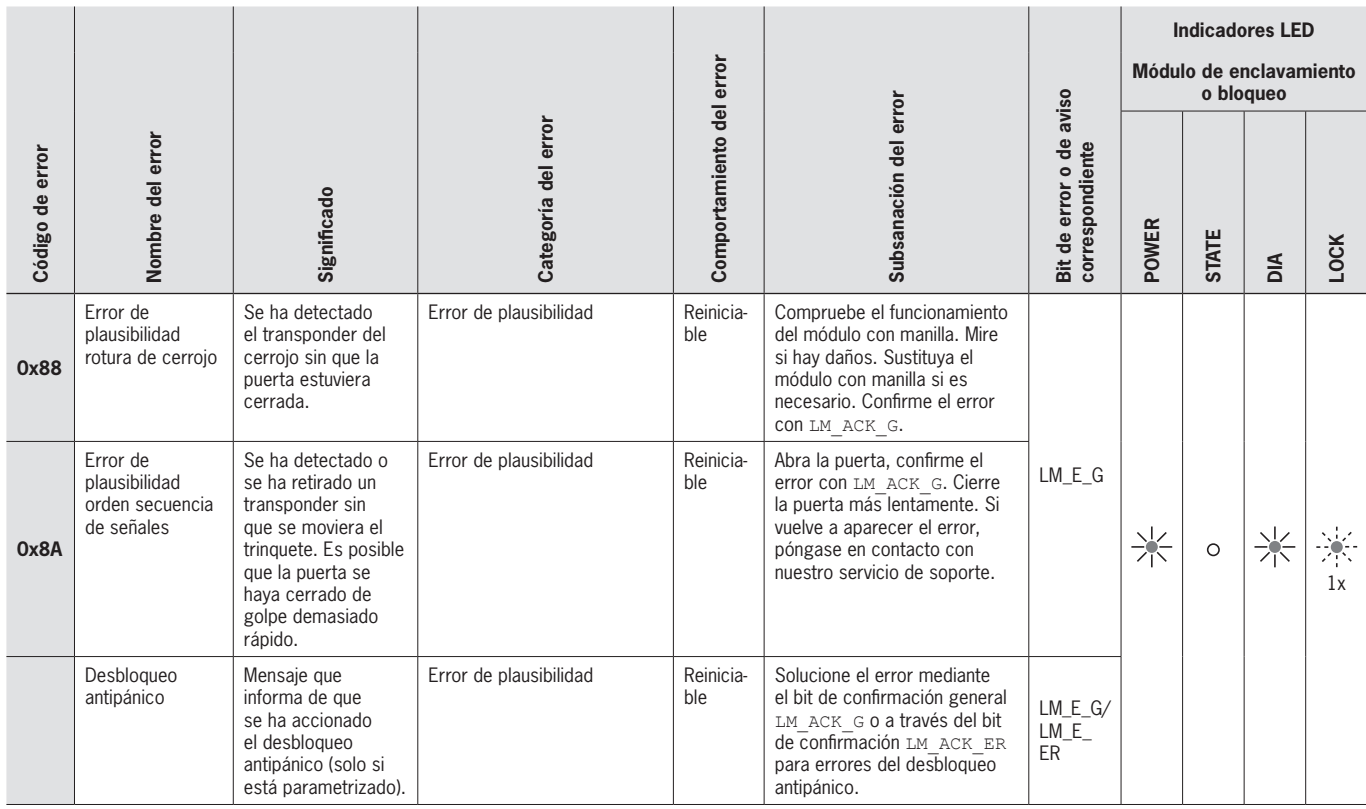

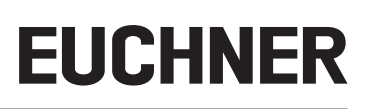

## <span id="page-47-0"></span>**13.11. Errores de submódulo**

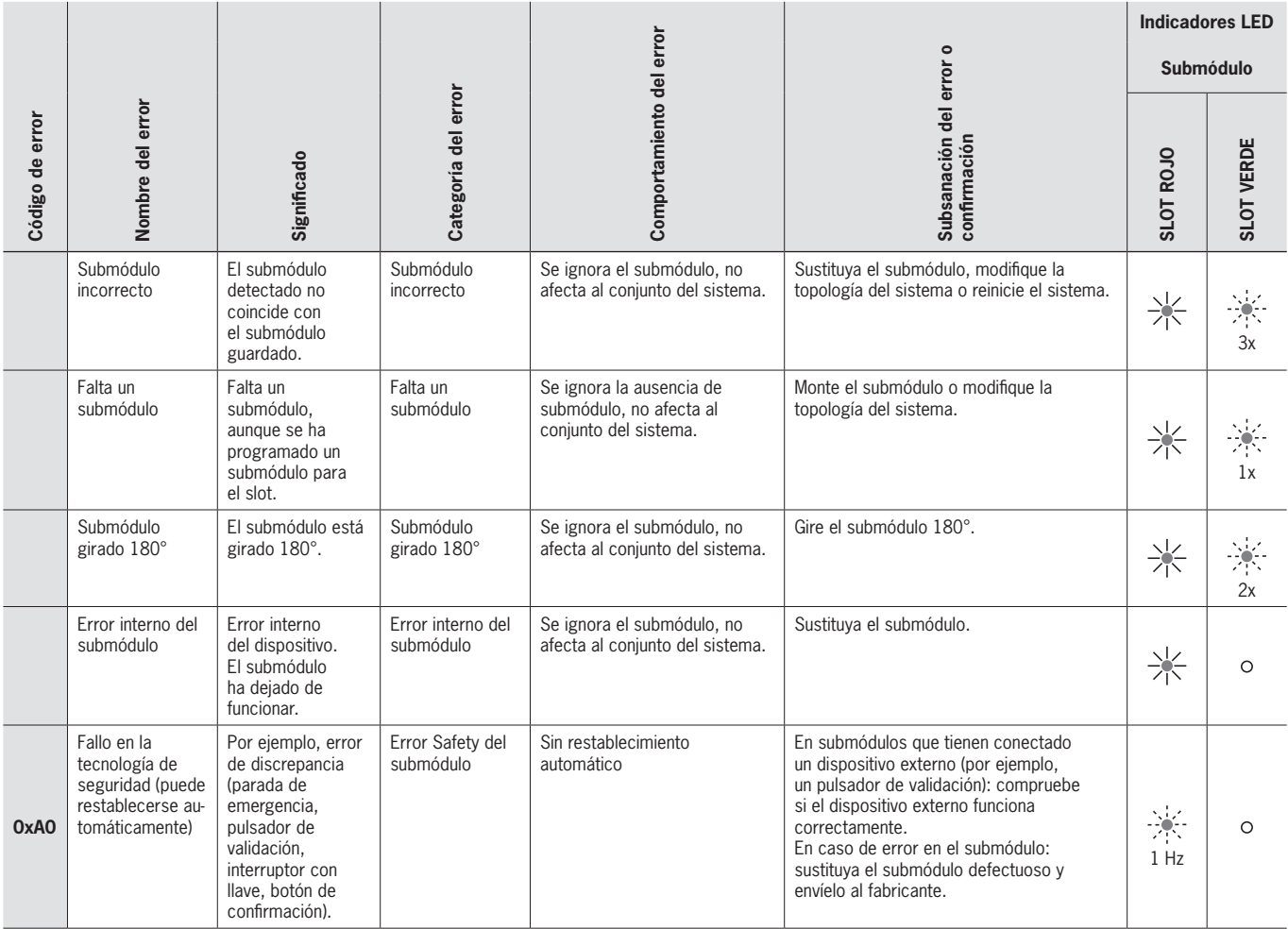

## **13.12. Errores de PROFINET**

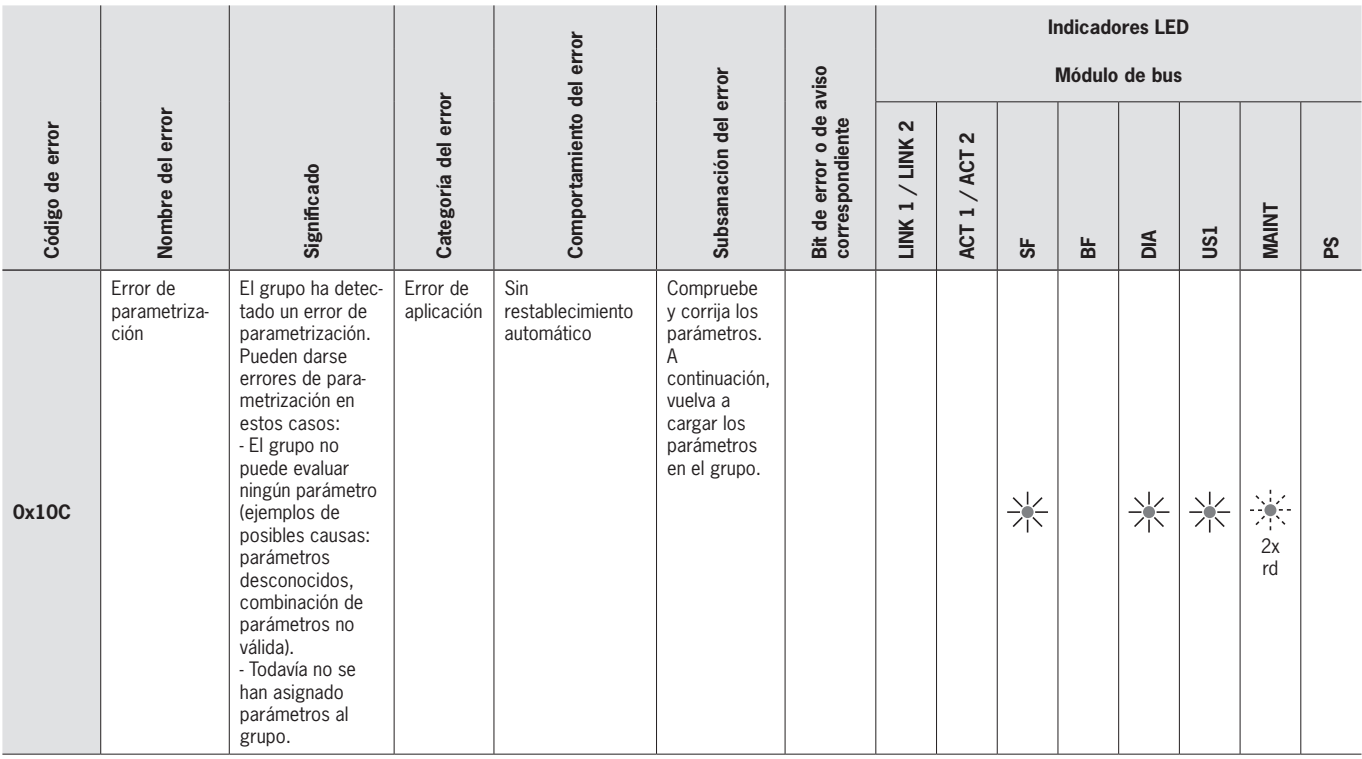

## <span id="page-48-0"></span>**13.13. Errores de PROFISAFE**

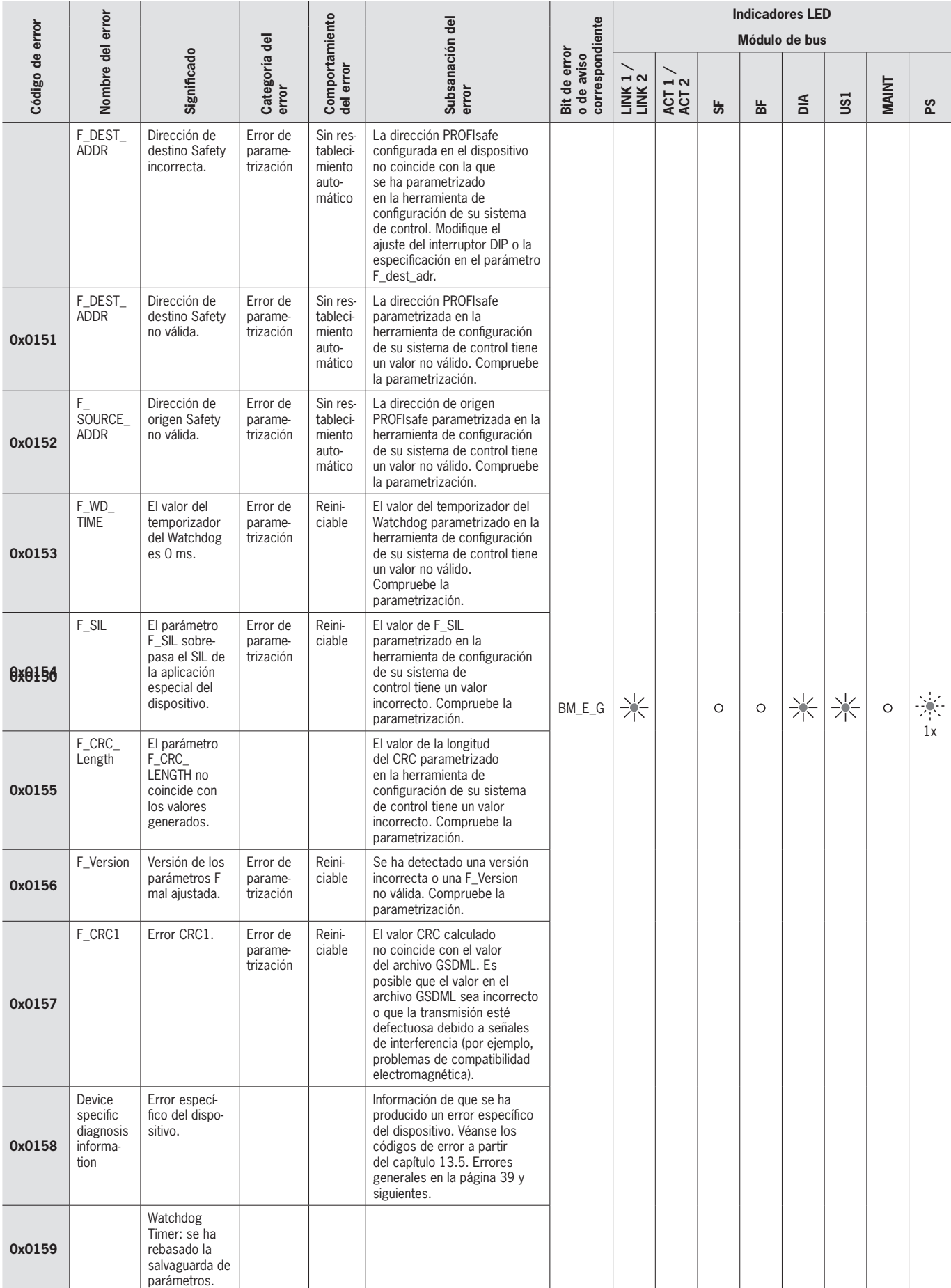

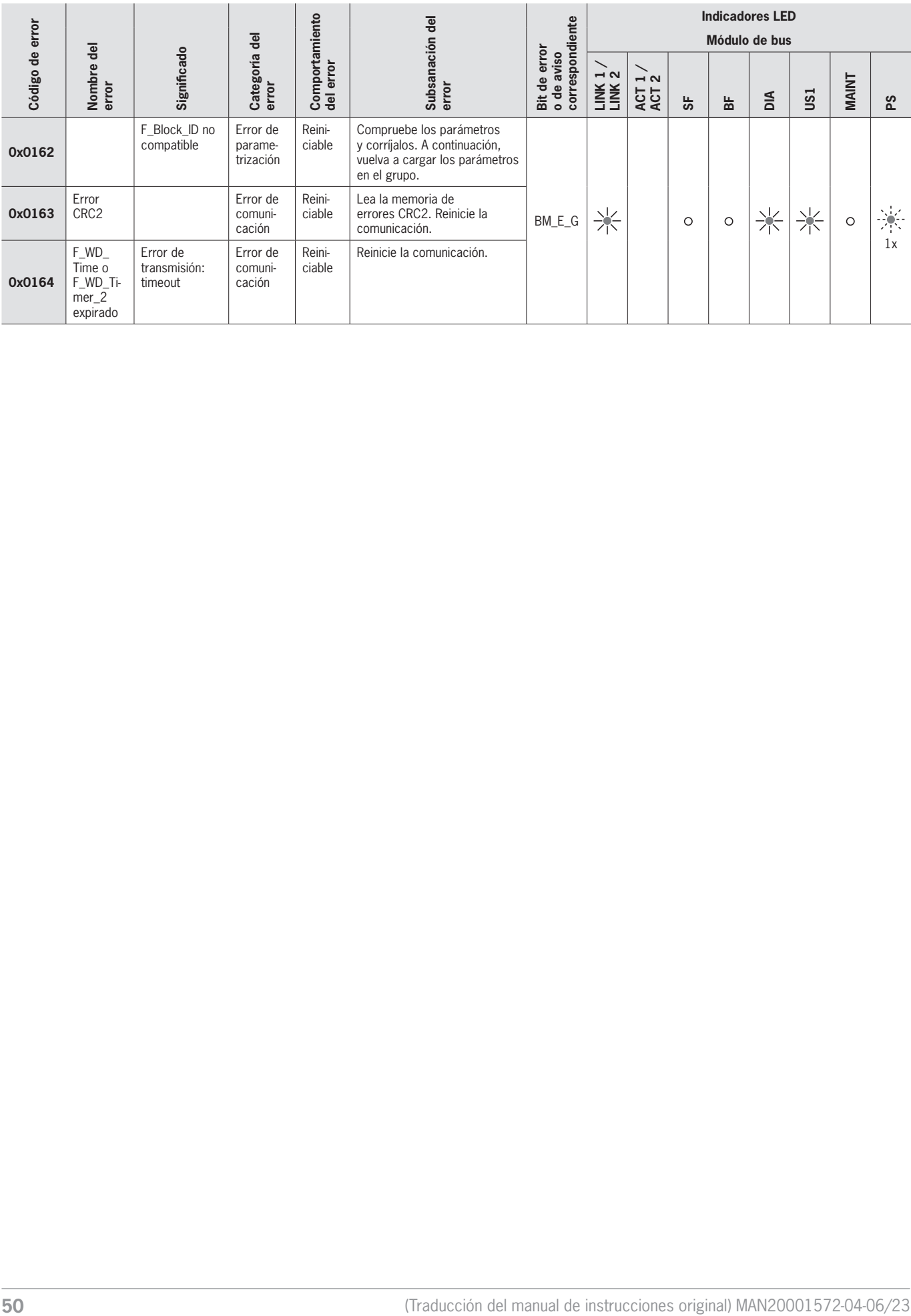

## <span id="page-50-0"></span>**14. Datos técnicos**

 $\mathbf{\hat{1}}$ 

<span id="page-50-1"></span>**AVISO**

Si el producto se suministra con una ficha de datos, se aplicarán los datos de la ficha.

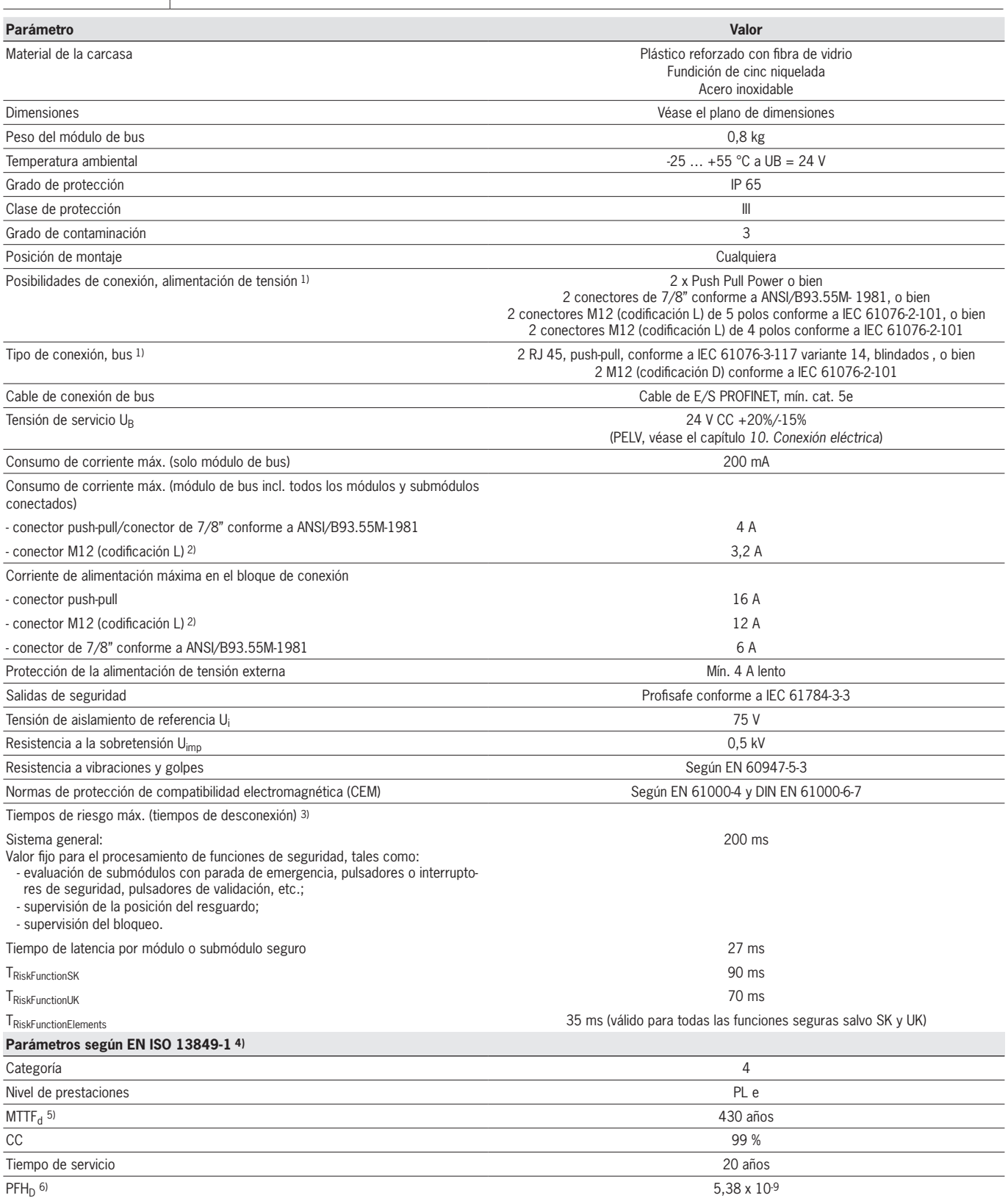

1) El documento PROFINET Cabling an Interconnection Technology de la PNO le ayudará a elegir correctamente los cables.<br>2) A temperaturas < 40 °C, el consumo de corriente máx. (módulo de bus incl. todos los módulos y submód bloque de alimentación, a 16 A.

3) El tiempo de riesgo es el tiempo máximo transcurrido entre el cambio de un estado de entrada y la eliminación del bit correspondiente en el protocolo de bus. Véase el capítulo *[Ejemplo de cálculo](#page-51-0)  [para determinar el tiempo de riesgo de funciones seguras en la página 52](#page-51-0)*. 4) Para conocer la fecha de edición, véase la declaración de conformidad.

5) El índice de fallos fijo no tiene en cuenta los fallos en piezas sometidas a desgaste.

6) Los datos respecto a las piezas sometidas a desgaste no tienen en cuenta los índices de fallos fijos de los componentes electrónicos.

MAN20001572-04-06/23 (Traducción del manual de instrucciones original) **51**

## <span id="page-51-0"></span>**Ejemplo de cálculo para determinar el tiempo de riesgo de funciones seguras**

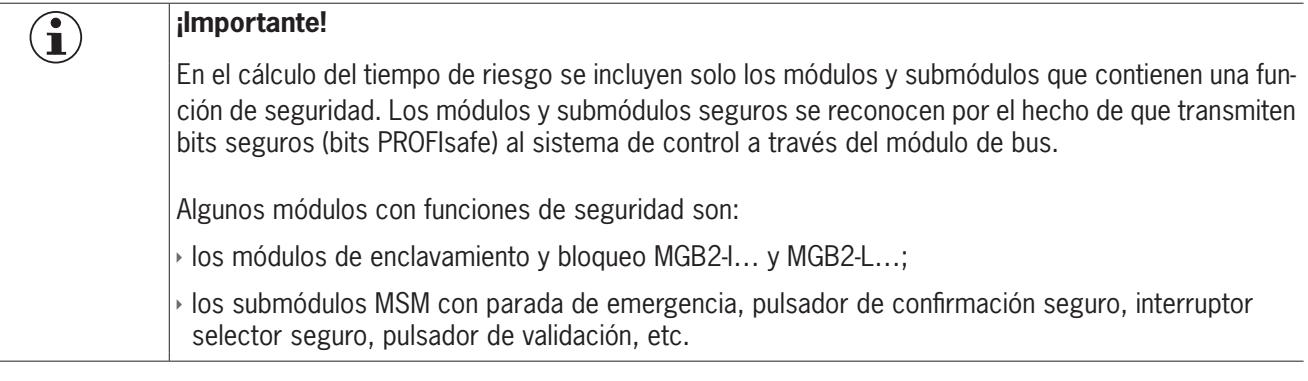

Para calcular el tiempo de riesgo de su sistema se usa esta fórmula:

## **TRisk = TRiskSystem + TRiskFunction**  $T_{RiskSystem} = T_P + n \times t_L$

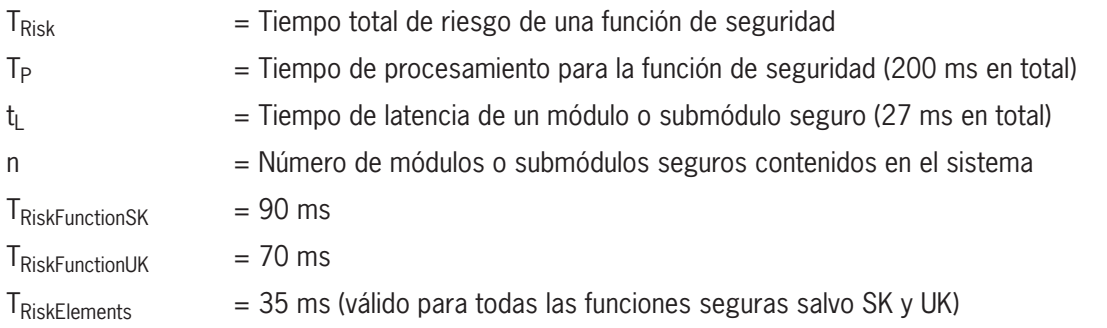

El siguiente ejemplo muestra un sistema con tres módulos de bloqueo. Dos de los módulos de bloqueo contienen un submódulo con función de seguridad. Por lo tanto, en total hay cinco módulos y submódulos seguros.

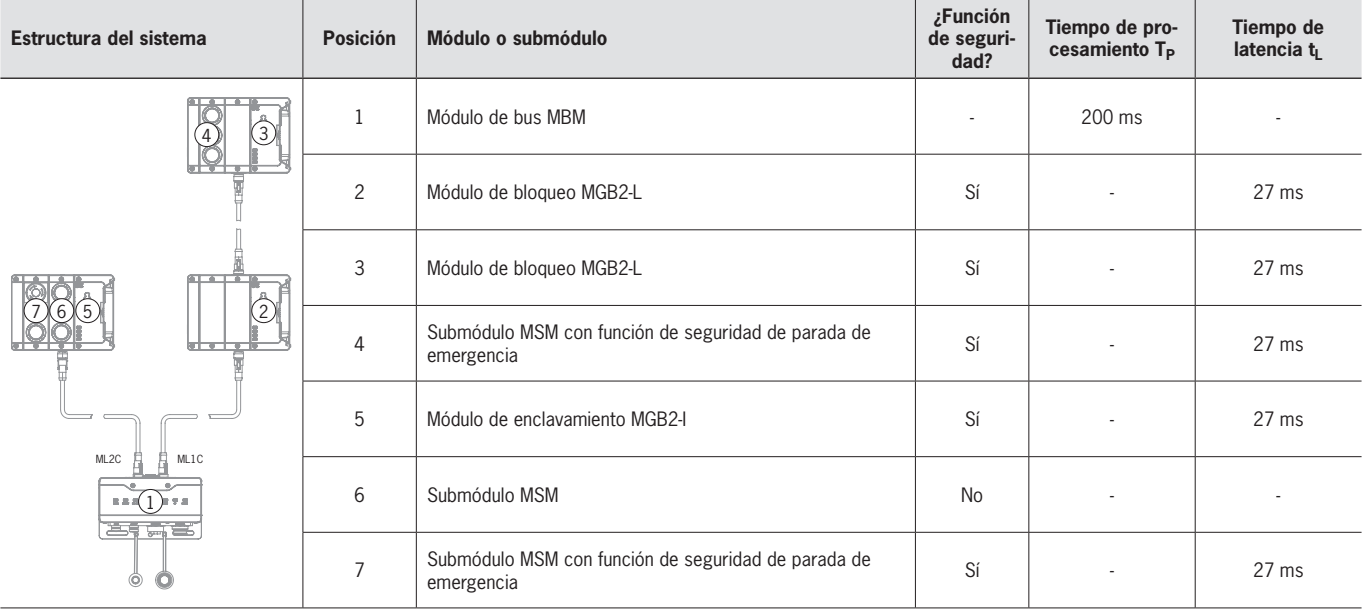

El cálculo es el siguiente:

 $T_{RiskSystem} = 200 \text{ ms} + 5 \times 27 \text{ ms} = 335 \text{ ms}$  $T_{RiskSK} = 335$  ms + 90 ms = 425 ms  $T_{RiskIJK}$  = 335 ms + 70 ms = 405 ms  $T_{RiskElements}$  = 335 ms + 35 ms = 370 ms

## <span id="page-52-0"></span>**15. Asistencia técnica**

En caso de requerir asistencia técnica, póngase en contacto con:

EUCHNER GmbH + Co. KG Kohlhammerstraße 16 70771 Leinfelden-Echterdingen Alemania

### **Teléfono de asistencia:**

+49 711 7597-500

### **Correo electrónico:**

support@euchner.de

### **Página web:**

www.euchner.com

 $\bigwedge$ 

 $\mathbf{G}$ 

## **16. Controles y mantenimiento**

### **ADVERTENCIA**

Pérdida de la función de seguridad debido a daños en el dispositivo. En caso de daños debe sustituirse el módulo entero afectado. Solo podrán sustituirse aquellas piezas disponibles a través de EUCHNER como accesorios o repuestos.

Para garantizar un funcionamiento correcto y duradero es preciso realizar los siguientes controles periódicos:

Ì comprobación de la fijación correcta de los dispositivos y conexiones

Puede que sean necesarias medidas de comprobación adicionales para los módulos conectados y los submódulos que contienen. Consulte el respectivo manual de instrucciones.

No se requieren trabajos de mantenimiento. Las reparaciones del dispositivo deben ser llevadas a cabo únicamente por el fabricante.

## **AVISO**

El año de fabricación figura en la esquina inferior derecha de la placa de características.

## **17. Declaración de conformidad**

La declaración de conformidad UE se puede consultar en www.euchner.com. Para ello, al realizar la búsqueda, introduzca el número de pedido de su dispositivo. El documento está disponible en el apartado *Descargas*.

EUCHNER GmbH + Co. KG Kohlhammerstraße 16 70771 Leinfelden-Echterdingen Alemania info@euchner.de www.euchner.com

Versión: MAN20001572-04-06/23 Título: Manual de instrucciones Módulo de bus MBM-PN-..-MLI-… (PROFINET) (traducción del manual de instrucciones original) Copyright: © EUCHNER GmbH + Co. KG, 06/2023

Sujeto a modificaciones técnicas sin previo aviso. Todo error tipográfico, omisión o modificación nos exime de cualquier responsabilidad.